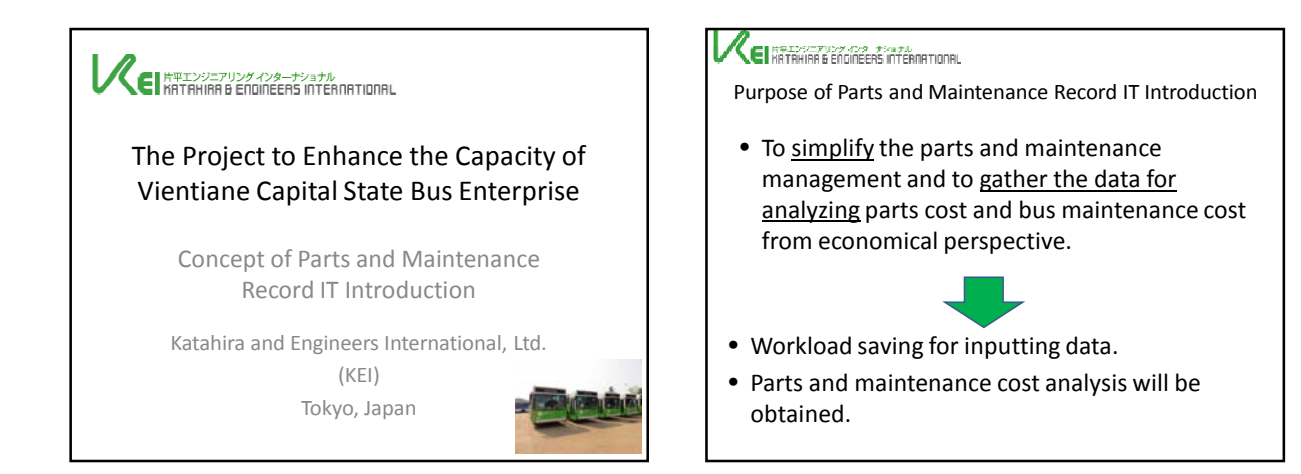

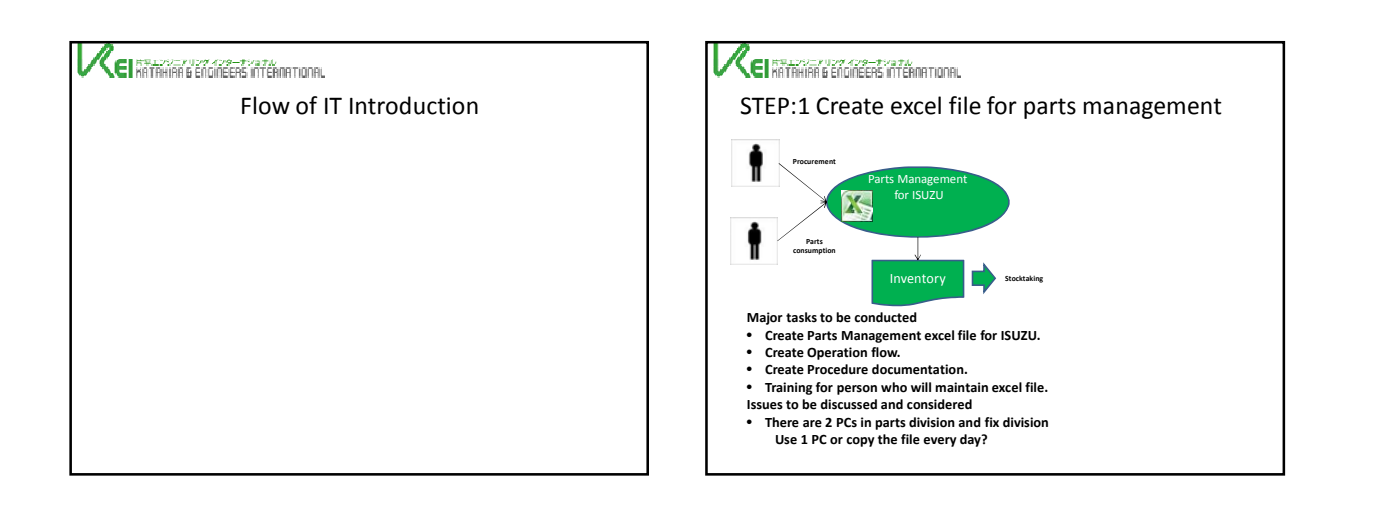

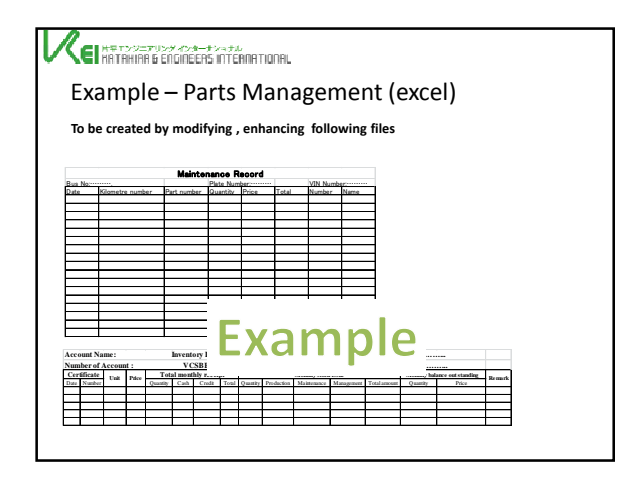

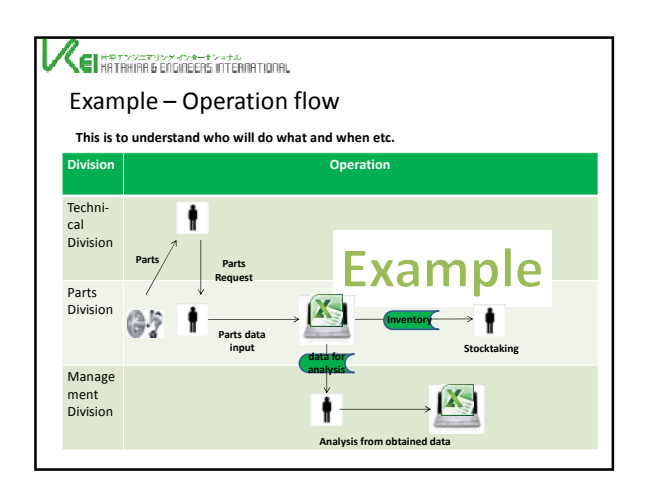

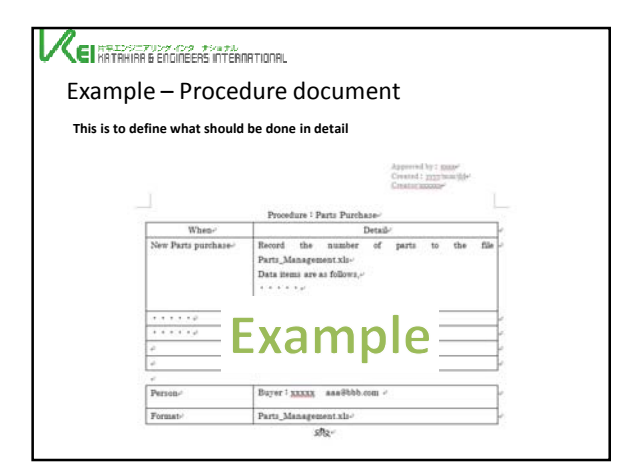

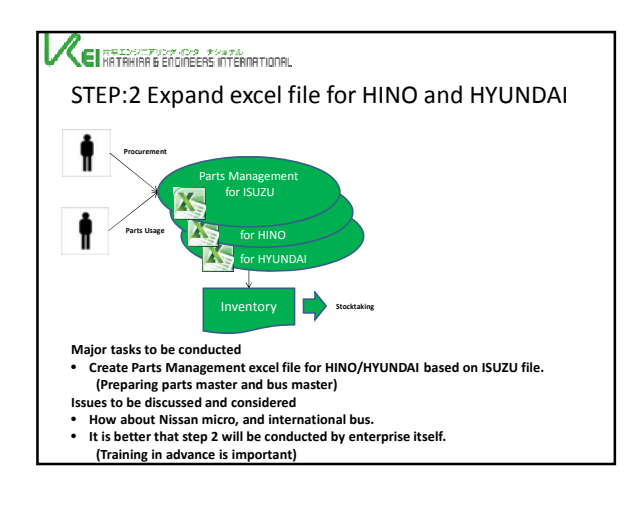

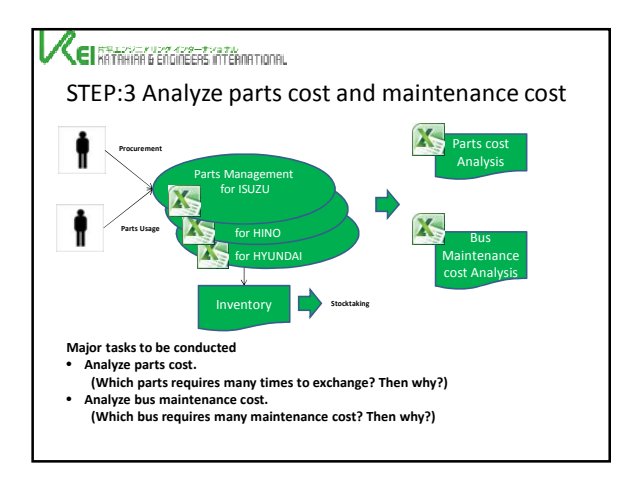

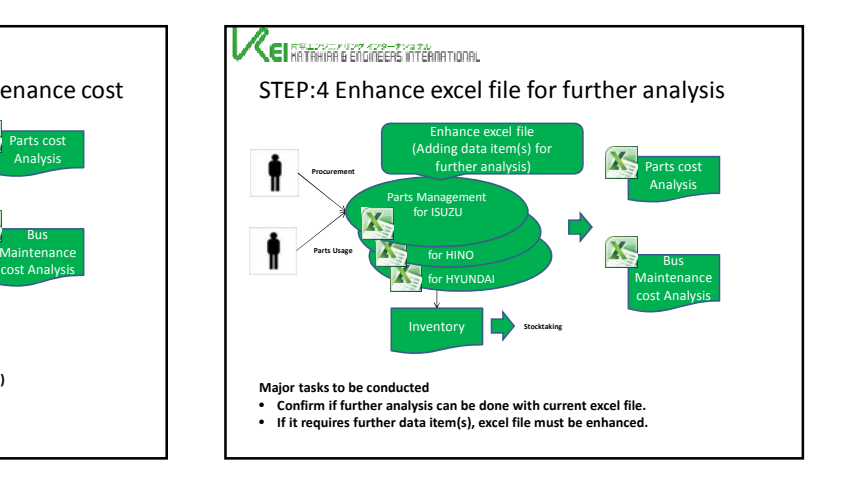

THE JICA PROJECT TO ENHANCE THE CAPACITY OF VIENTIANE CAPITAL STATE BUS ENTERPRISE<br>(JICA PEC-VCSBE) THE JICA PROJECT TO ENHANCE THE CAPACITY OF VIENTIANE CAPITAL STATE BUS ENTERPRISE (JICA PEC-VCSBE)

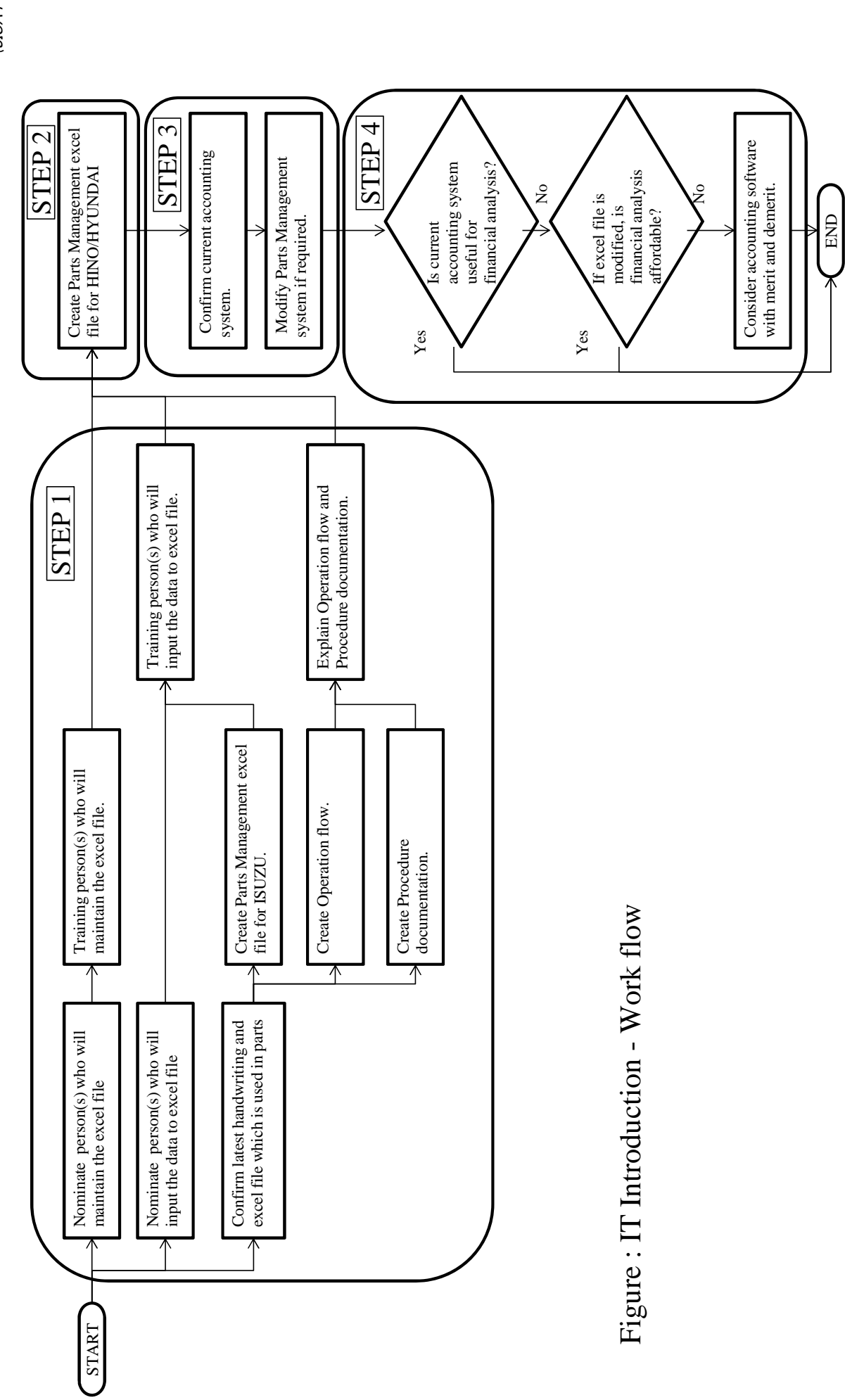

#### Lao People's Democratic Republic Peace Independence Democracy Unity Prosperity ----------

Vientiane Capital Department of Public Works and Transport Vientiane Capital State Bus Enterprise

Date: 12 Month: February Year: 2013

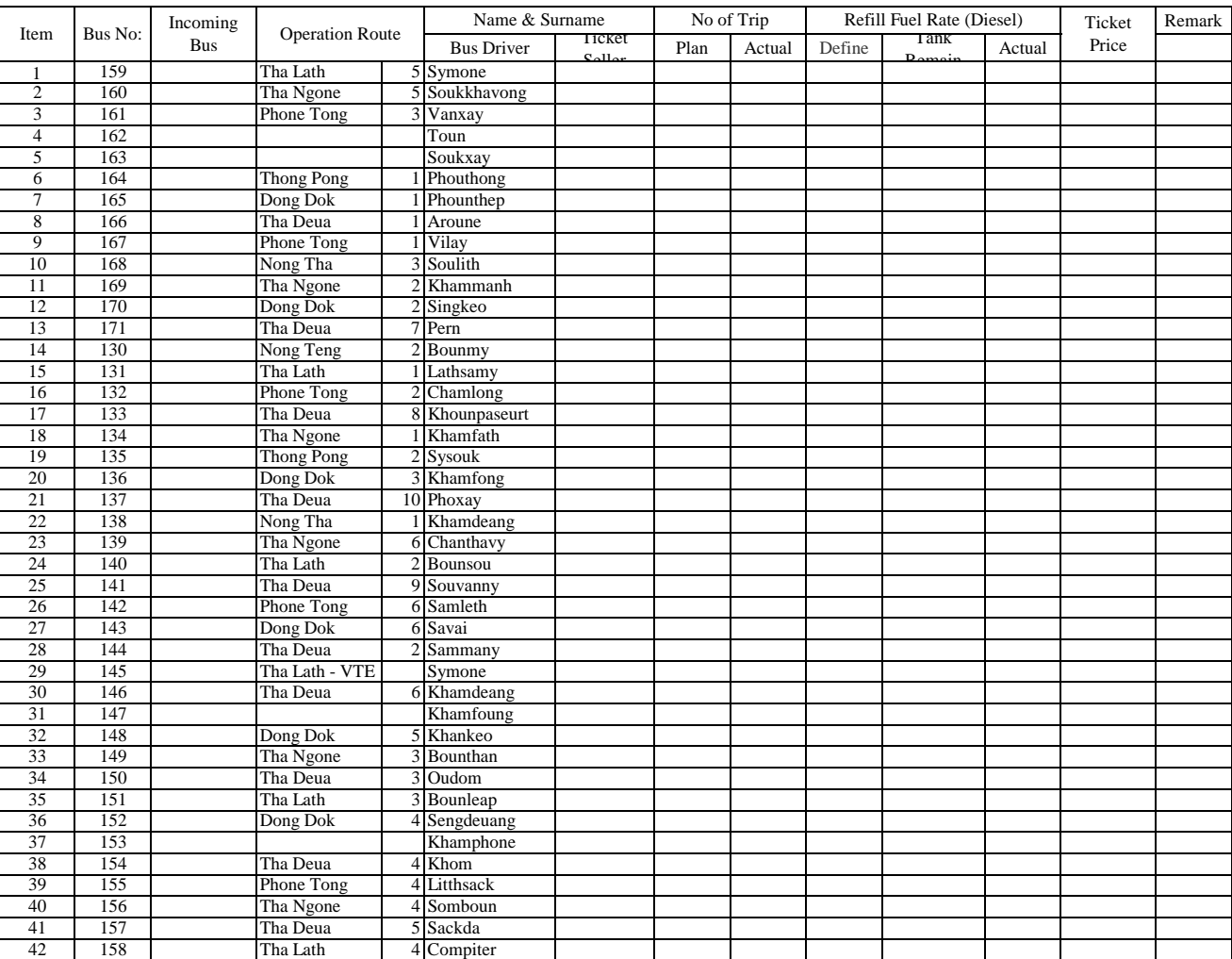

# Photos

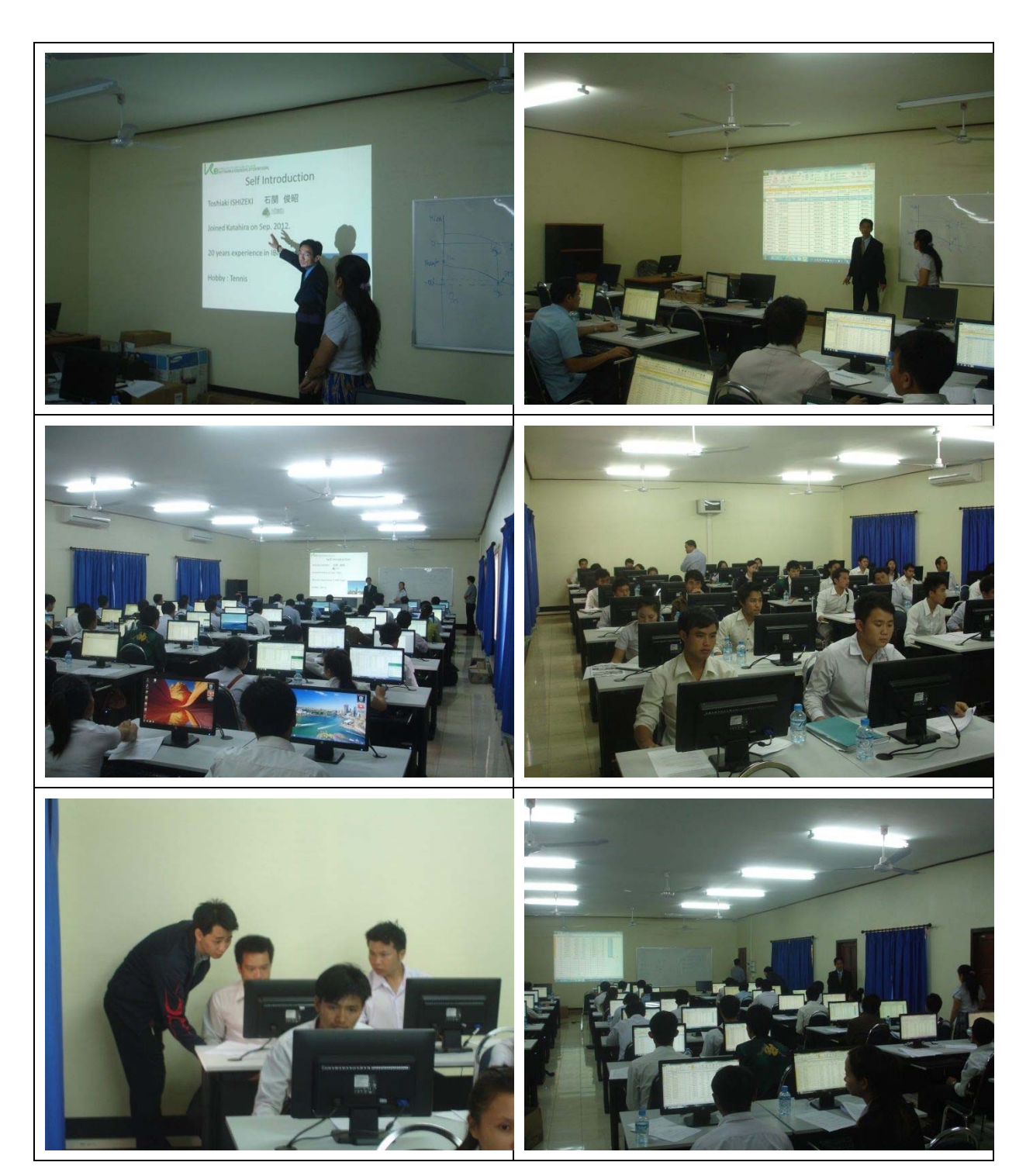

THE PROJECT TO ENHANCE THE CAPACITY OF VIENTIANE CAPITAL STATE BUS ENTERPRISE

Register

Topic: Daily Maintenance Training

Date: 23 May 2013

Location : VCSBE

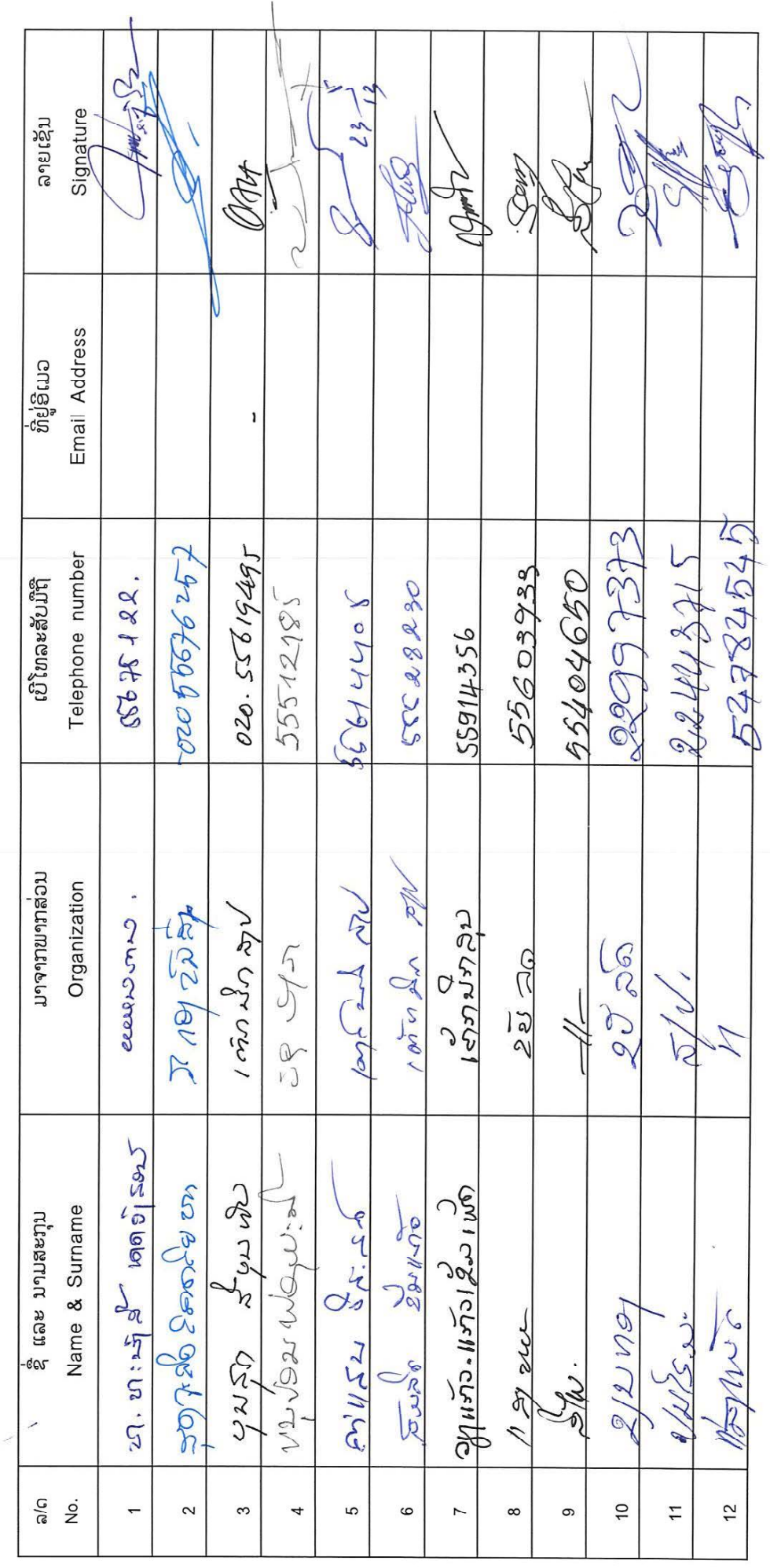

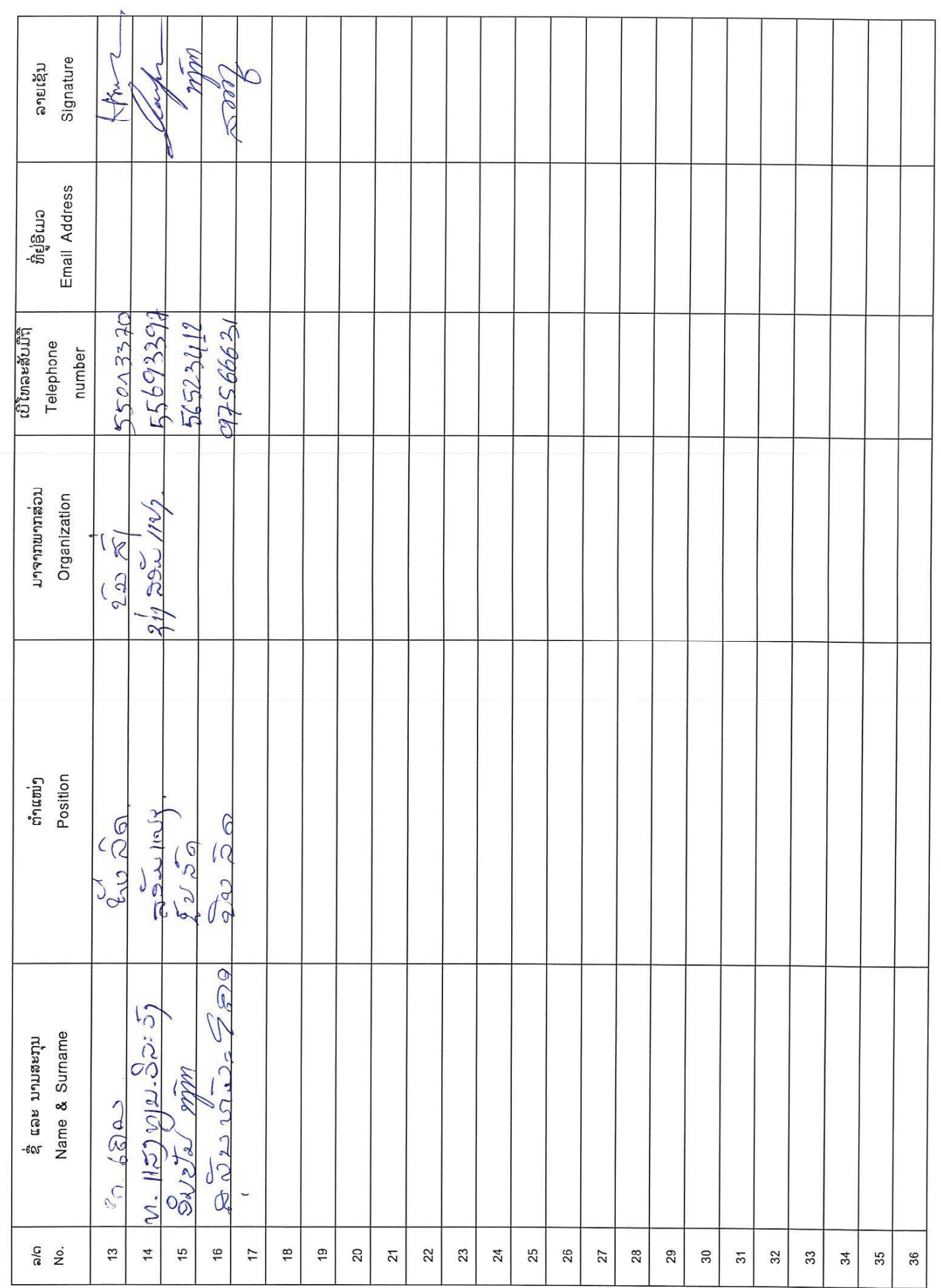

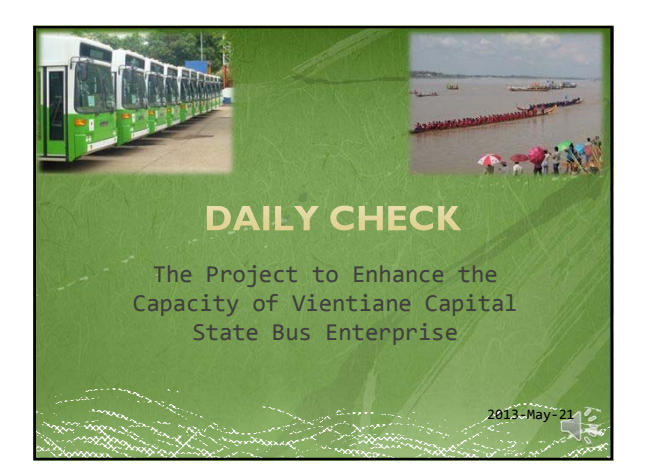

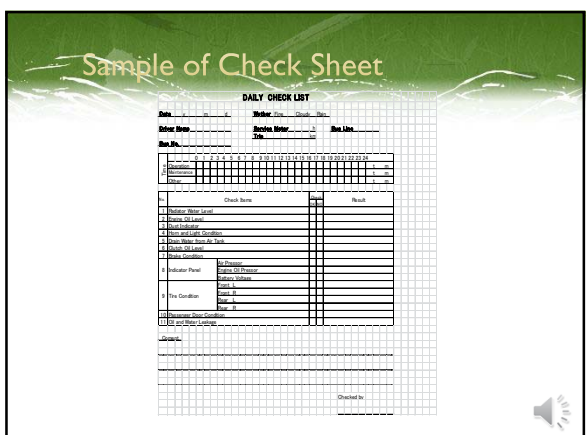

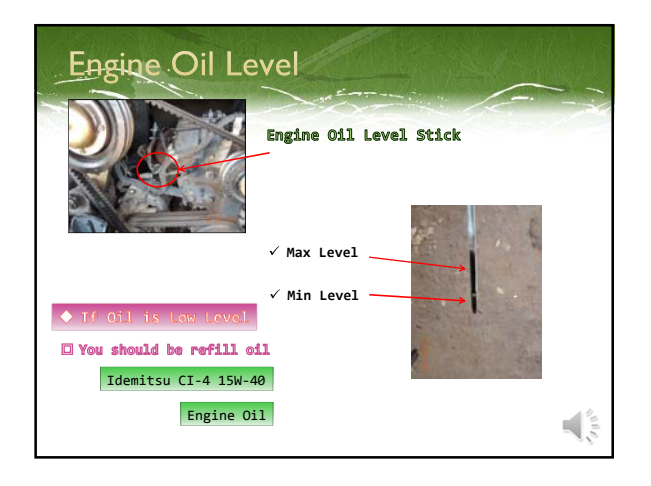

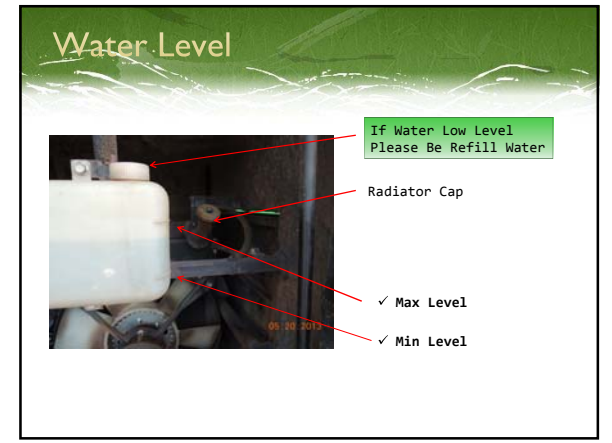

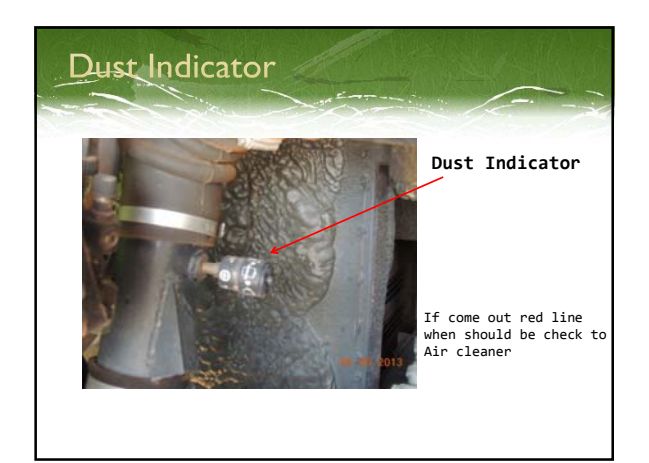

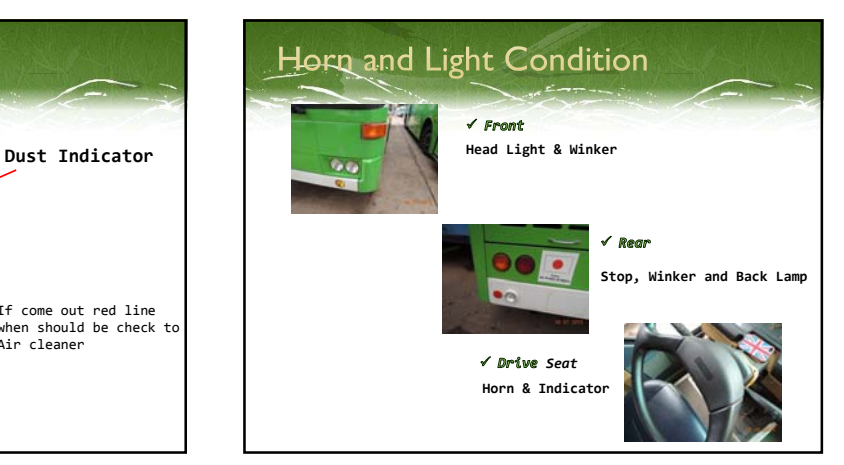

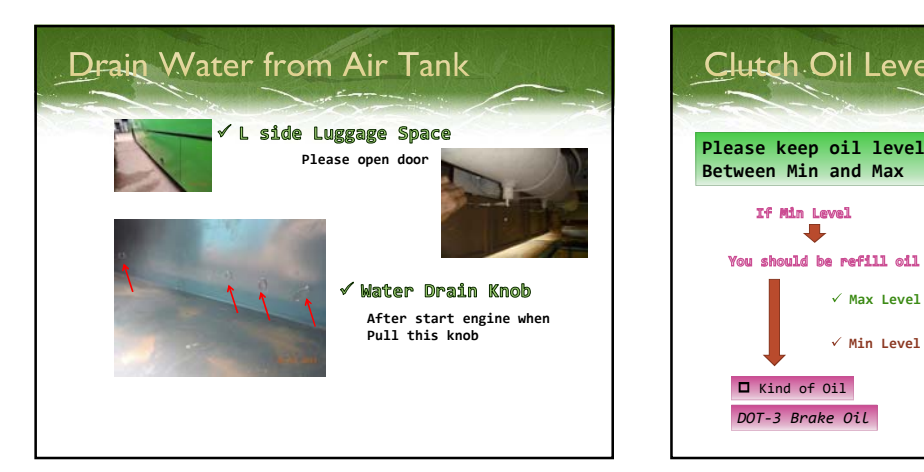

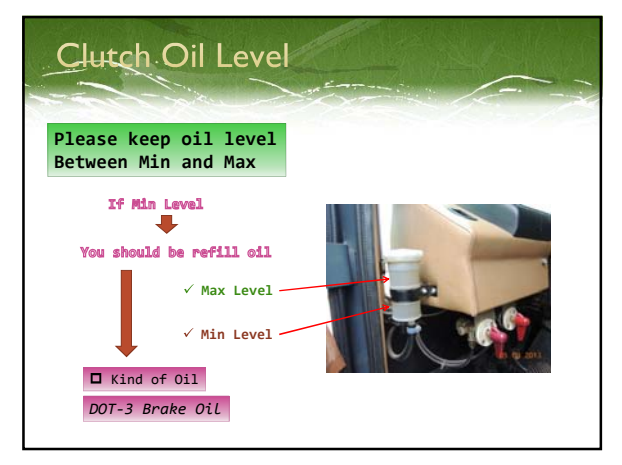

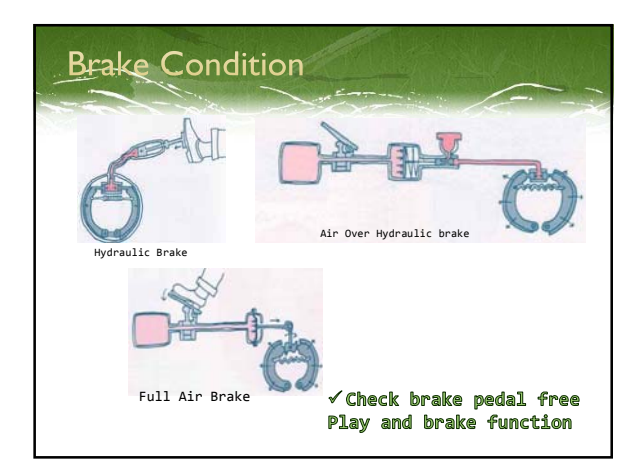

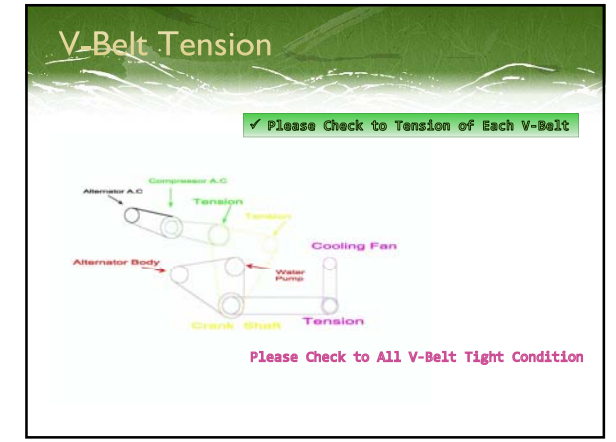

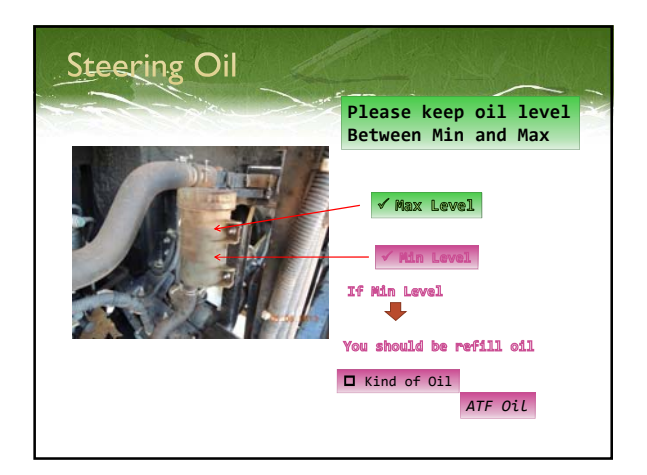

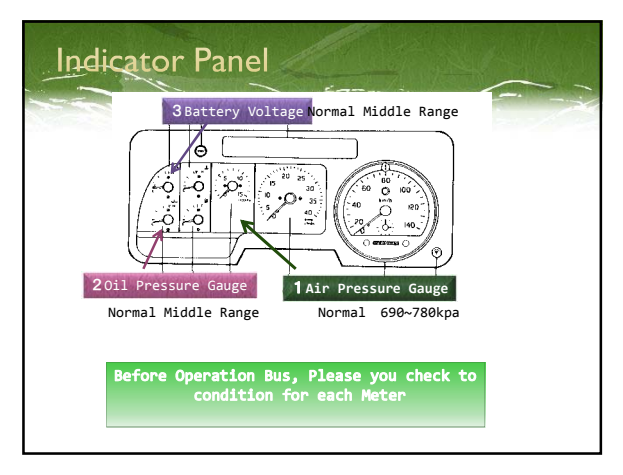

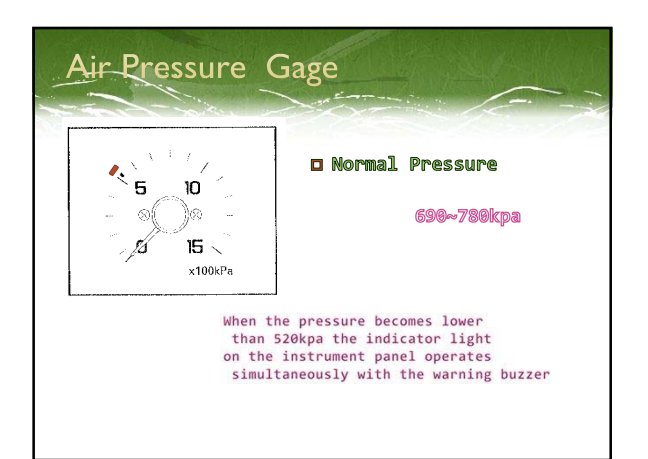

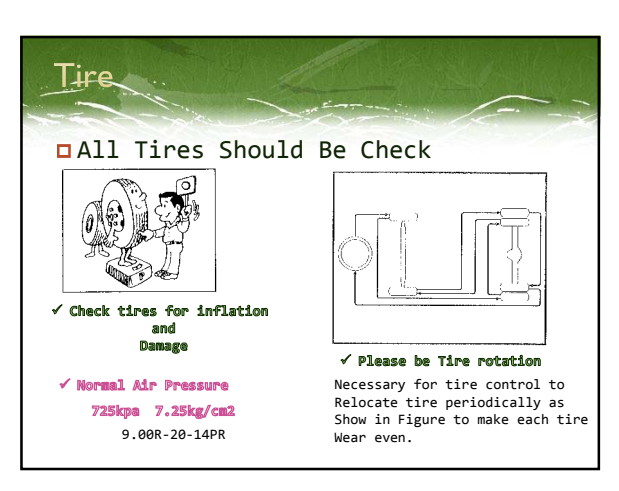

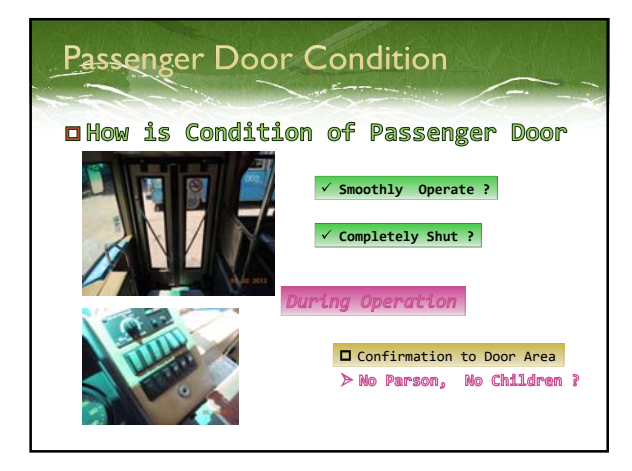

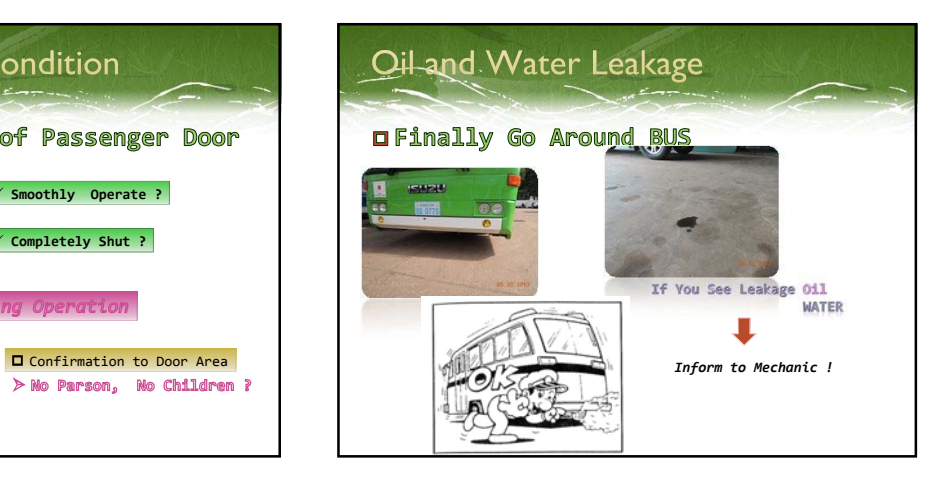

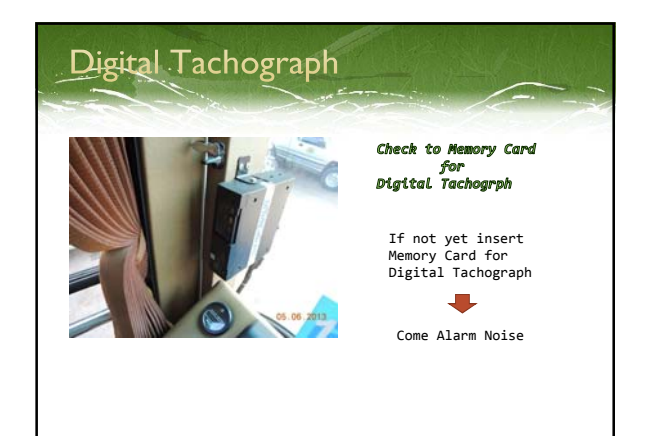

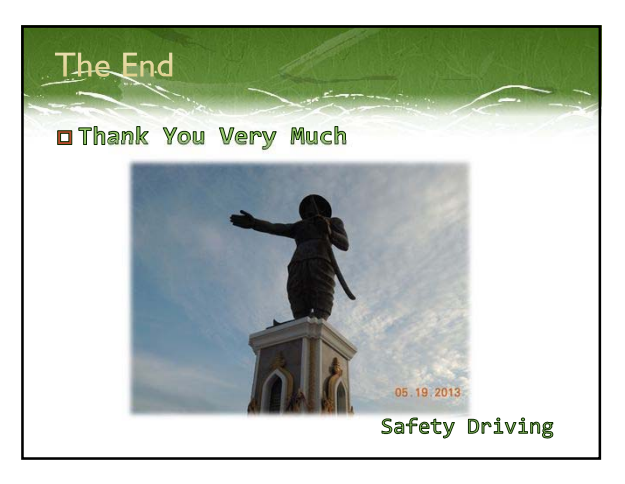

# DAILY CHECK LIST

Date y m d Weather Fine Cloudy Rain

**Driver Name Service Meter h** Bus Line Trip km

Bus No.

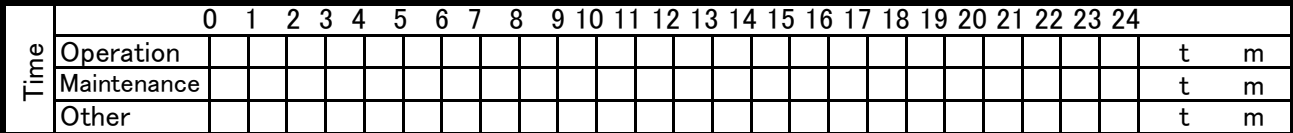

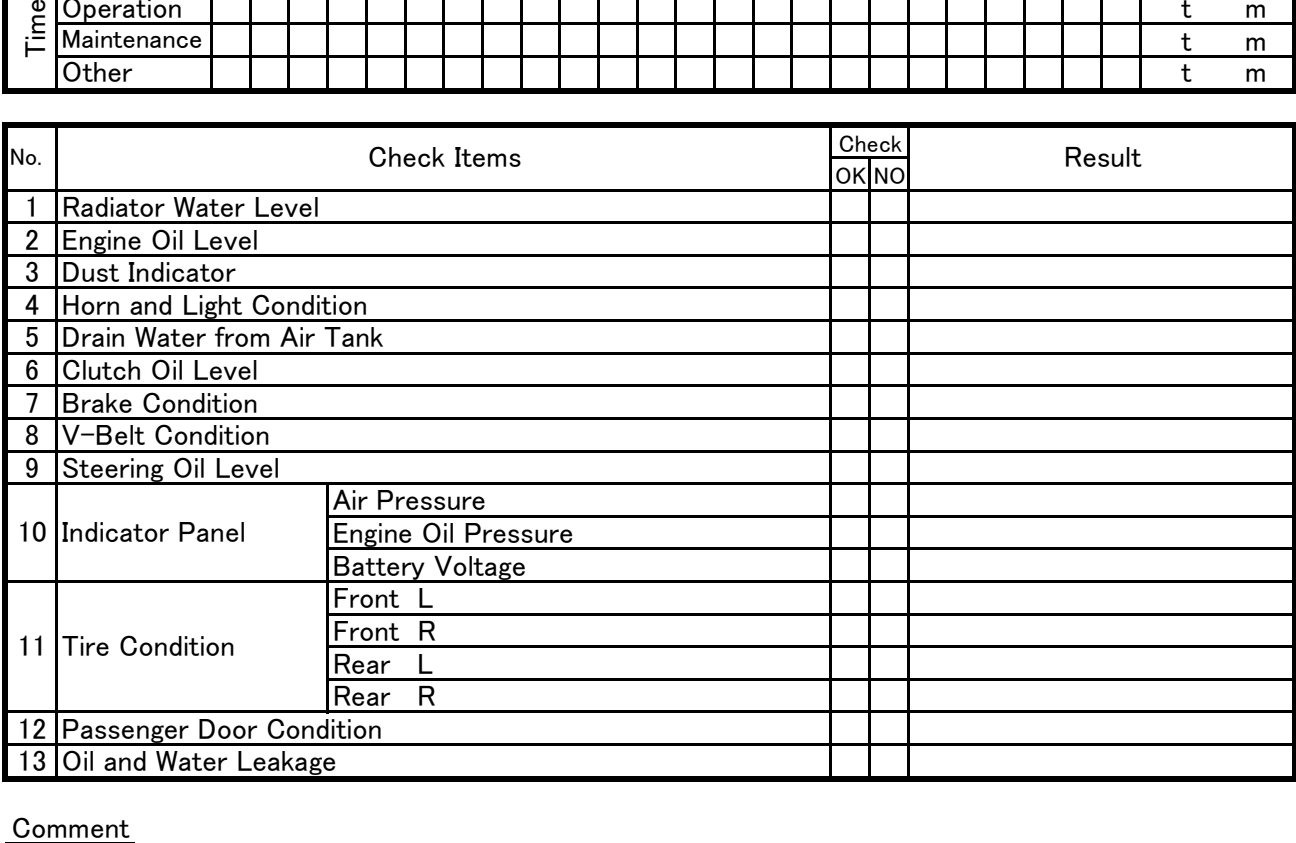

Comment

Checked by

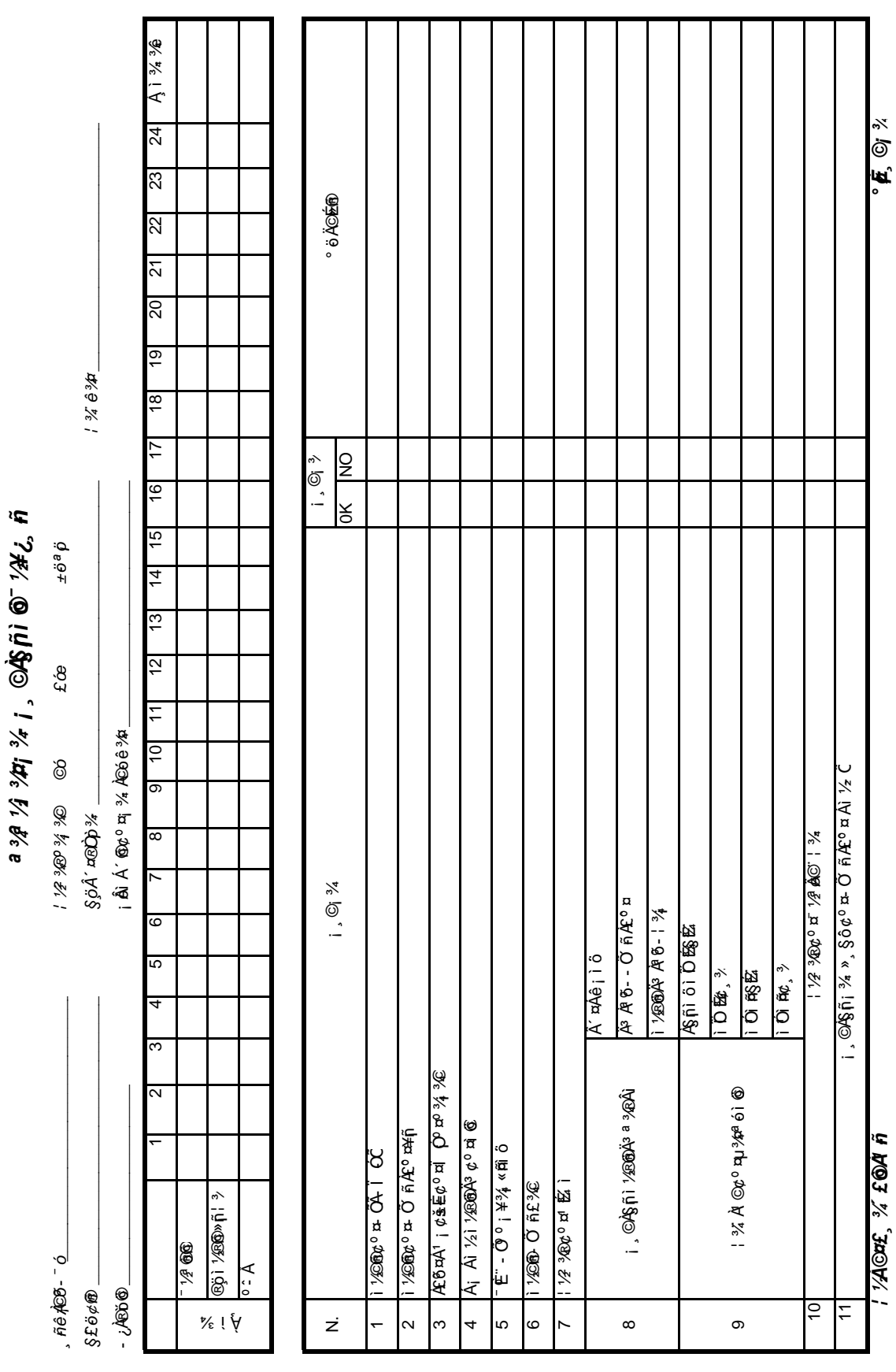

*ª ¾ª ½ì ¾¤¡ ¾-¡¸©À§ñ¡ìö©¯ ½¥¿¸ ñ-*

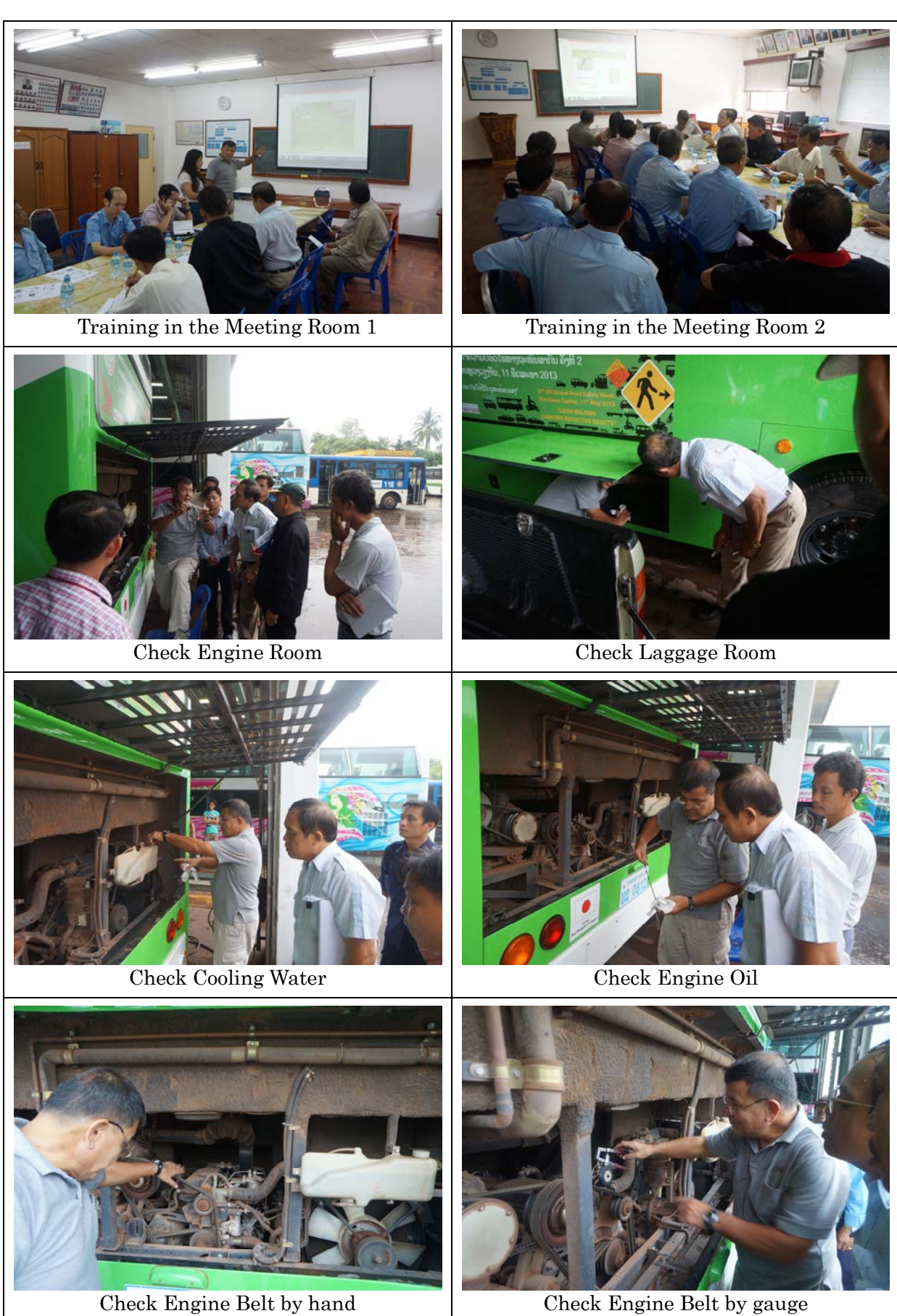

### VCSBE

# Training Program of Preventive Maintenance and Quality Control

#### 1. Purpose

To introduce the method of preventive maintenance and quality control is helpful to preventing breakdown of buses. In the result, Maintenance time and cost will be minimized. And the operation rates will be raised.

- Preventive Maintenance: To maintain buses before a breakdown.
- Quality Control: To secure an accuracy of maintenance with measure and record of each maintained parts.
- 2. Target Parts
- 1) Engine Oil Pressure
- 2) Engine Revolution (Min, Max, AC on)
- 3) V-Belts Tension
- 4) Coolant Water Temperature
- 5) Air Conditioner Gas Pressure
- 6) Braking Line Pressure
- 7) Each Part Temperature (Oil Pan, Engine Block, Transmission, Differential Gear, Brake Drum)
- 8) Brake Lining Thickness
- 9) Tire Depth
- 10) Survey about foreign material in each Oil (Engine, Transmission, Differential Gear)

The each measurement data should be compare with specified value or previous value. If there are any differences on these values, the parts will be repaired.

Registration

 $\ddot{\phantom{a}}$ 

Meeting Topic: 1st QC and Digital Tachograph Workshop

Place: VCSBE Meeting Room

Date: 15 May 2014

Time: 14:00 - 16:00

 $\ddot{\phantom{a}}$ 

 $\ddot{\phantom{0}}$ 

 $\ddot{\phantom{0}}$ 

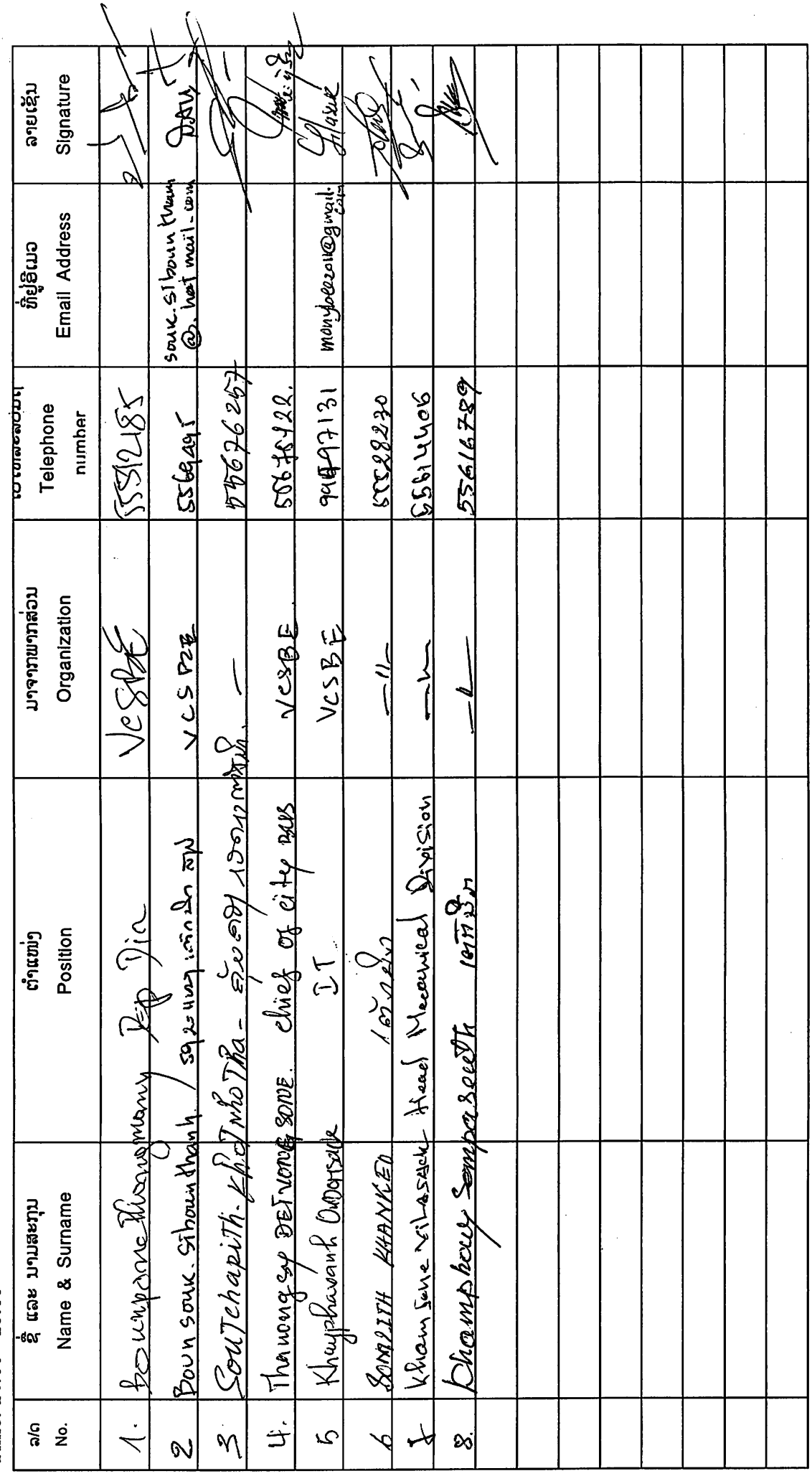

 $\ddot{\phantom{0}}$ 

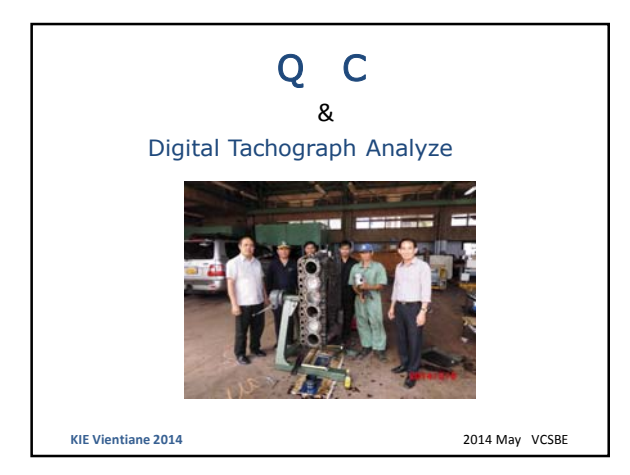

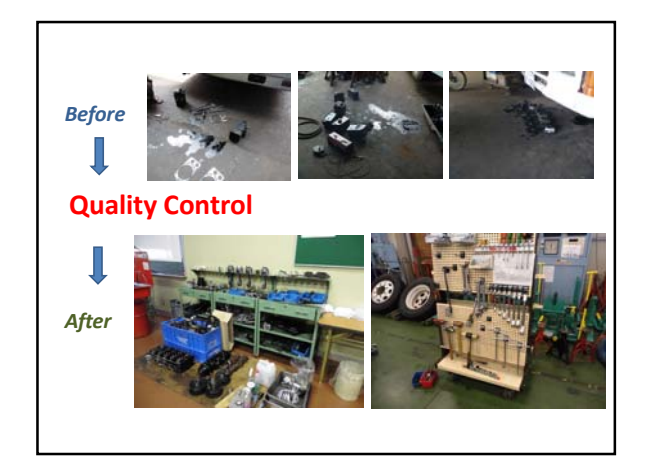

#### **What is Quality Control (QC )**

Quality control (QC) is a procedure or set of procedures intended to ensure that a **manufactured product or performed service adheres to a defined set of quality criteria or meets the requirements of the client or customer.** 

**In order to implement an effective QC program, an enterprise must first decide which specific standards the product or service must meet. Then the extent of**  QC actions must be determined (for example, the percentage of units to be tested<br>from each lot). Next, real-world data must be collected (for example, the<br>percentage of units that fail) and the results reported to manageme After this, corrective action must be decided upon and taken (for example,<br>defective units must be repaired or rejected and poor service repeated at no<br>charge until the customer is satisfied). If too many unit failures or poor service occur, a plan must be devised to improve the production or service<br>process and then that plan must be put into action. Finally, the QC process must<br>be ongoing to ensure that remedial efforts, if required, have

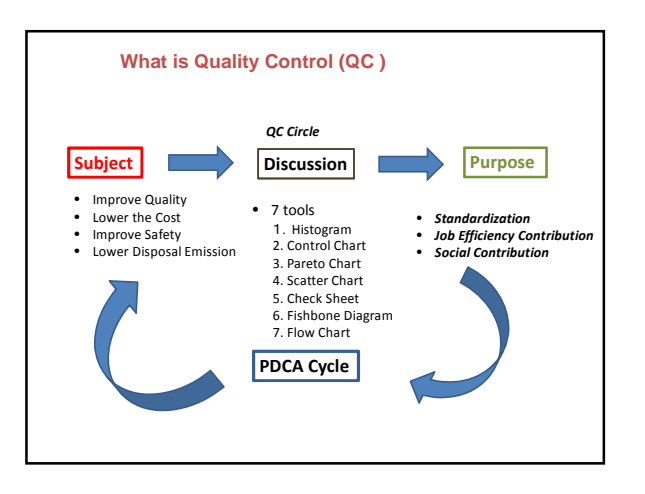

#### **What is Quality Control (QC )**

#### **1. Histogram**

QC‐CALC can generate Histogram chart which provide an indication of the frequency of occurrence of sample values over a range of measurement. A histogram chart provides a bar style graph as shown. The pattern of the bars provides an indication of the distribution of the sample date. If the bars are arranged with the tallest at the approximate center and the shorter bars at the left and right extremities of the range, the distribution is most likely to be normal.

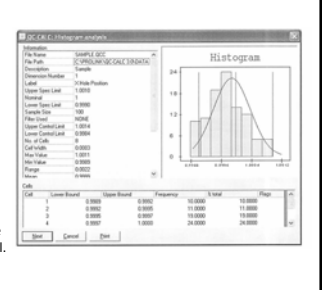

#### **What is Quality Control (QC )**

#### **2. Control Chart**

Control Chart are a valuable ine Scanepler<br>|- |-<br>| | Kodingk T process control tool since they  $\mathbb{R}$ provide a signal that a process has assignable cause variation which requires corrective La basilisata. action. A requirement for process control is the elimination of assignable cause variation. Control chart show whether a process is in statistical control or if assignable cause variation is present.

#### **What is Quality Control (QC )**

#### **3. Pareto Chart**

QC‐CAL is equipped with Pareto analyzing charts which an indication of the main sources of defective characteristic. A Pareto chart is a bar style graph of defective characteristic arranged in order of significance. The characteristic causing the greatest number of defects is displayed at the left‐most position on the bar graph. The traditional concept behind Pareto charts is to highlight the "significant few" causes of defects from the "trivial many". Generally speaking, most quality control problems can attributed to a relative few number of causes. Using a Pareto chart to sort defective characteristics in order of importance allows you to focus on the main cause of problems.

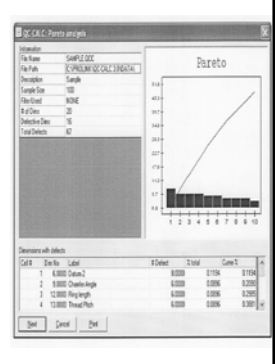

#### **What is Quality Control (QC )**

#### **4. Scatter Chart**

A scatter chart is a tool for analyzing relationship between two variables. One variable is plotted on the horizontal axis and the other is plotted on the vertical axis. The pattern of their intersecting point can graphically show relationship patterns. Most often a scatter chart is used to prove or disprove cause –and – effect relationships. While the chart shows relationships, it does not by itself prove that one variable causes the other. In addition to showing possible cause‐ and –effect relationship, a scatter chart can show that two variable are from a common cause-and-effect relationships, a scatter chart cause and enect relationships, a scatter common cause that is unknown or that one variable can be used as a surrogate for the other.

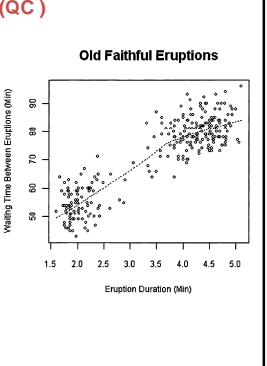

#### **What is Quality Control (QC )**

#### **5. Check Sheet**

The check sheet is a simple document that is used for collecting date in real time and the location where the date is generated. The document is typically a blank from that is designed for the quick, easy, and efficient recording of the desired information, which can either quantitative or qualitative.

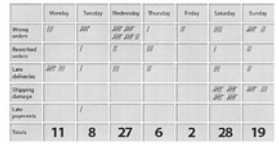

When the information is quantitative, the check sheet is sometimes called a tally sheet. The check sheet is one of the seven basic tools of quality control made popular by Dr.Ishikawa. A defining characteristic of a check sheet that date is recorded by making marks ("Checks")on it. A typical check sheet is divided into regions, and marks made in different regions have different significance. Date is read by observing the location and number of marks on the sheet.

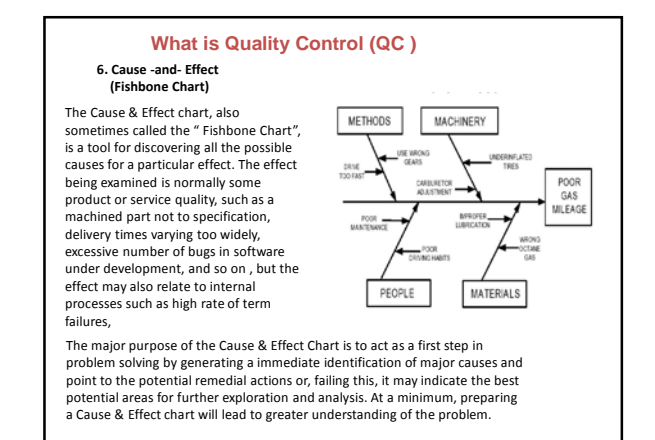

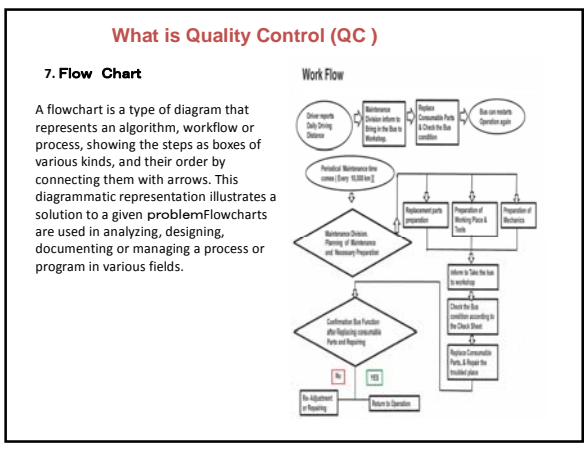

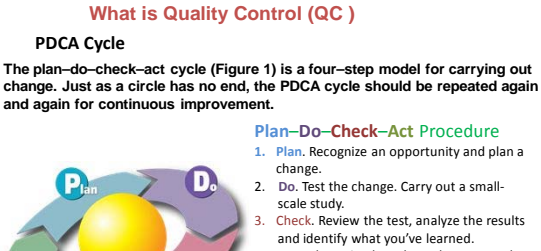

**Figure 1**

 $\mathbf{A}$ 

Œ

and identify what you've learned.<br>**4. Act**. Take action based on what you work,<br>learned in the study step: If the change did not go through the cycle again with a different plan. If you were successful, incorporate what you learned from the test into wider changes.

Use what you learned to plan new improvements, beginning the cycle again.

#### **What is Quality Control (QC )**

**QC Circle The small group of Workers of first line at work place improve the quality of Goods continuously** ・ **Service**・ **Work** 

**This small group Do the operation by the one's motive, with the aid of thinking way of QC** ・ **Means of QC , proceed activity with the exert creativeness and aiming**

This activity<br>Aiming to make a work place, filling with bright and vitality and contribute<br>customers' satisfaction and society and the improvement of QC circle<br>member's ability,self – actualization.

#### **Business Manager and Administrator**

Place human resource development • activation of work place to<br>contribute constitutional improvement of company • development  $TQM(P)$ <br>Practice total company activity, such as TQM (*Total Quality Management*and )<br>and provid **respecting humanity.**

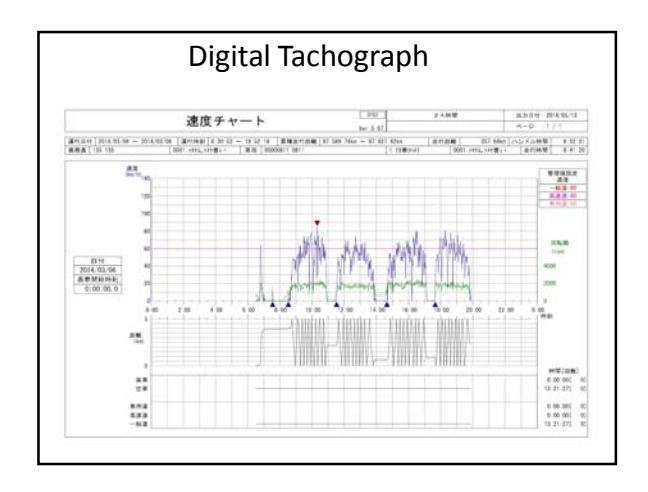

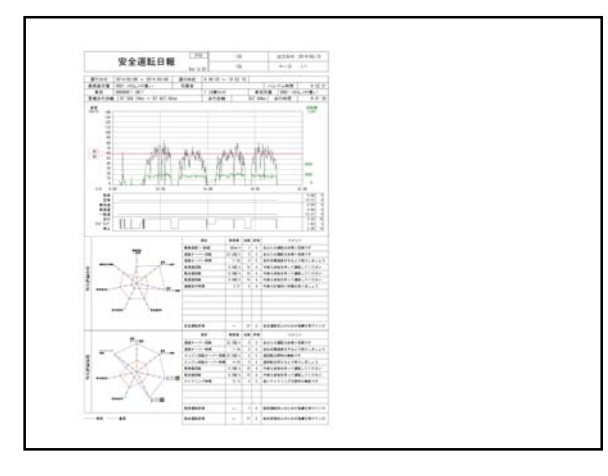

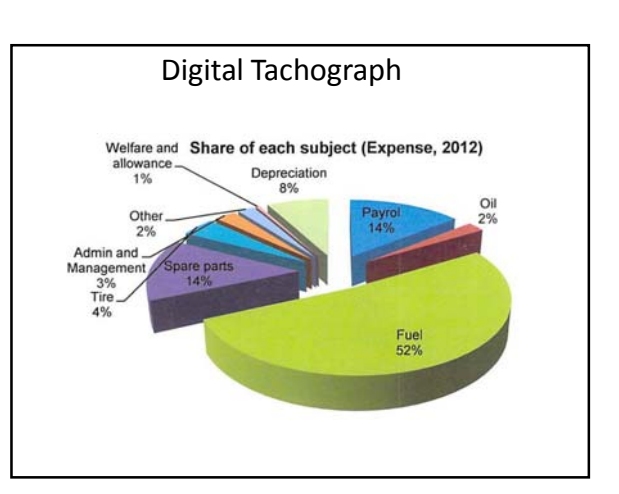

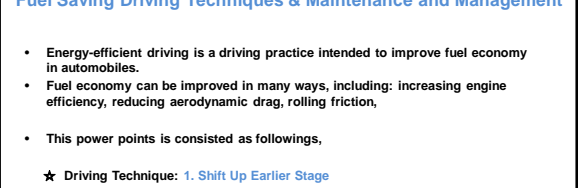

- **2. Frequent Use High Shift Speed**
	- **3. Driving Speed should be Modestly 4. Making full use of Engine Brake**
	- **5. Requisite Minimum Idling of Engine**
		- **6. Vehicle Maintenance and Management for Fuel Saving**
- 
- ★ As far as vehicle Maintenance and Management, there are Tires,<br>• Engine Oil, Air Cleaner Elements which are related with Fuel Saving.<br>• Explain [ Tire Air ] in this material. <mark>725kPa (7.25kg</mark>
- 

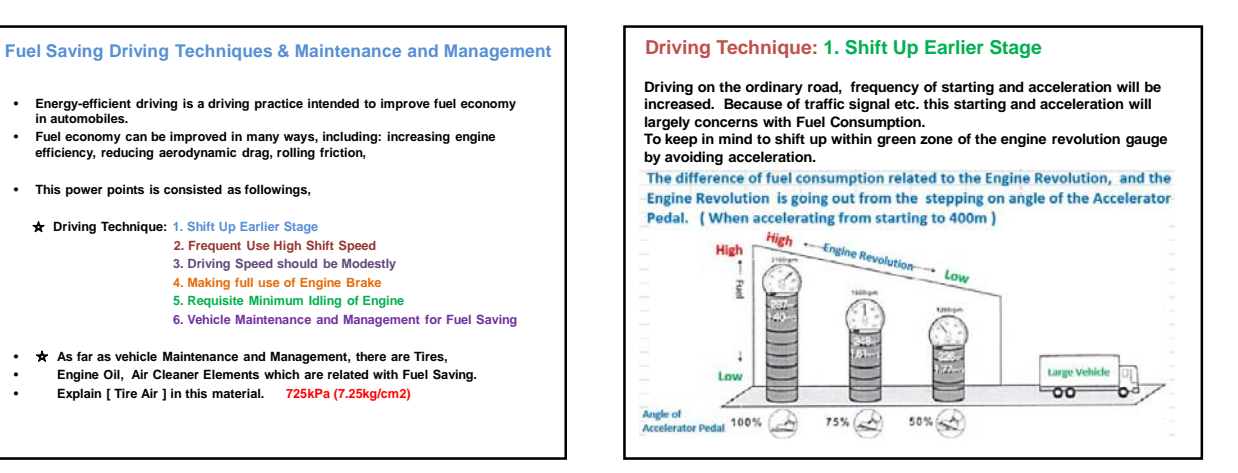

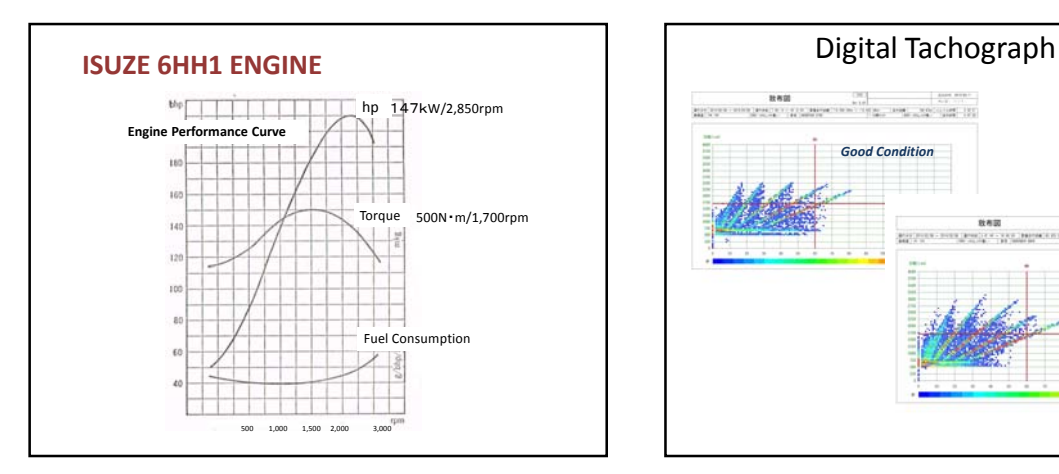

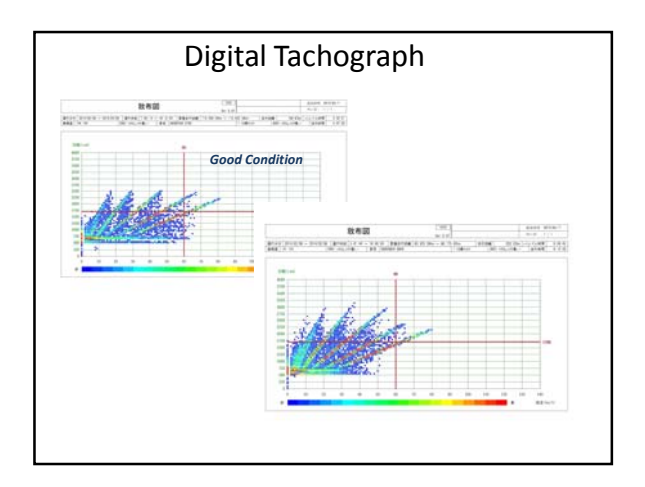

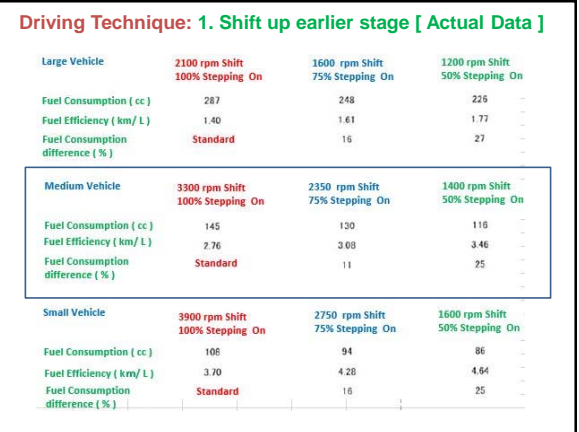

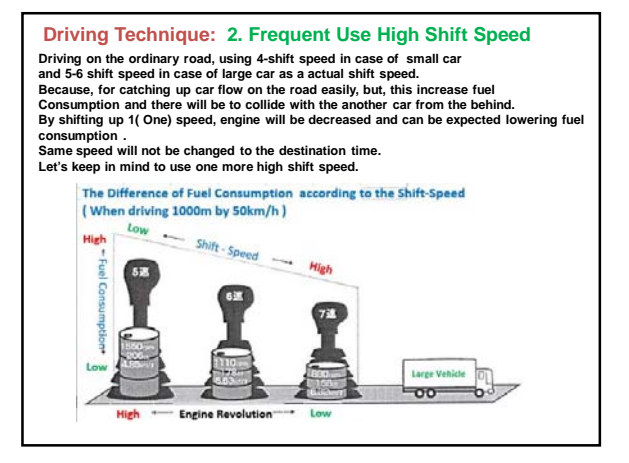

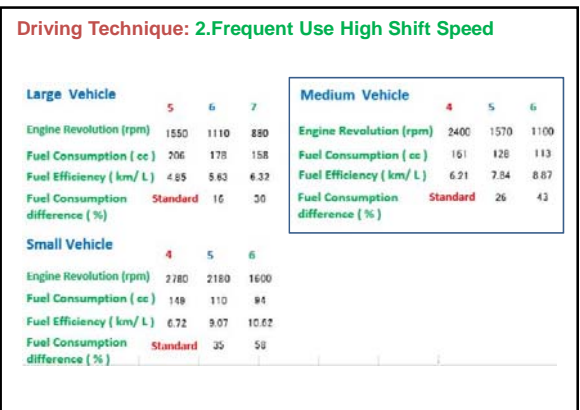

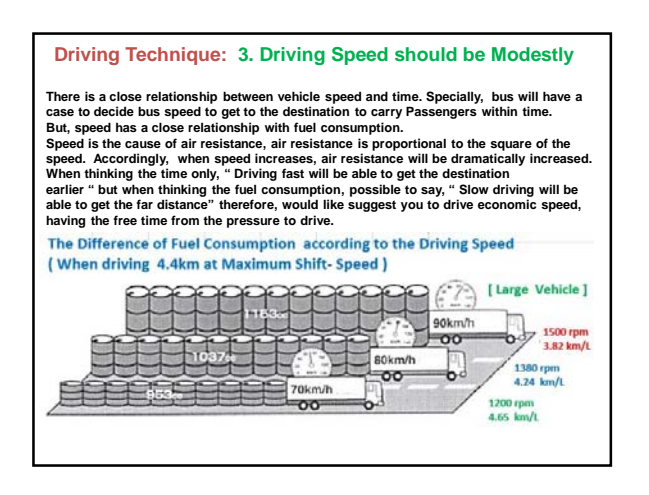

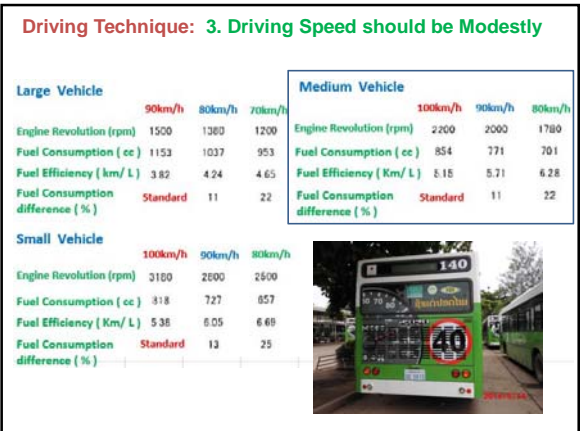

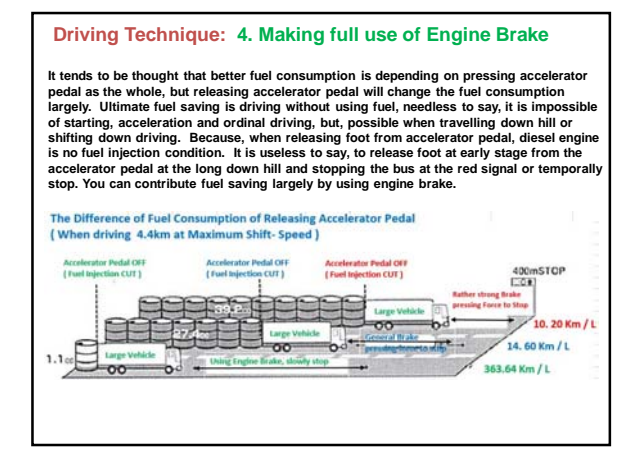

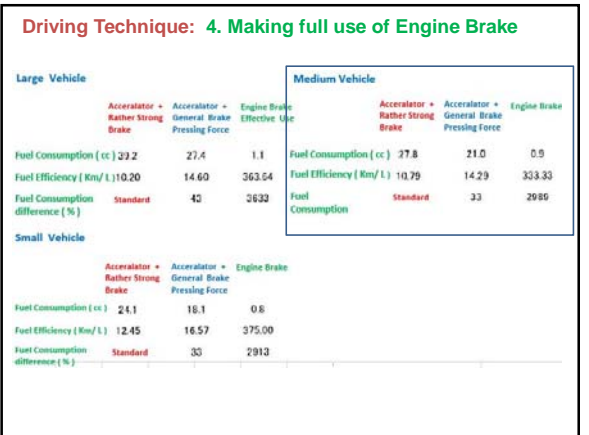

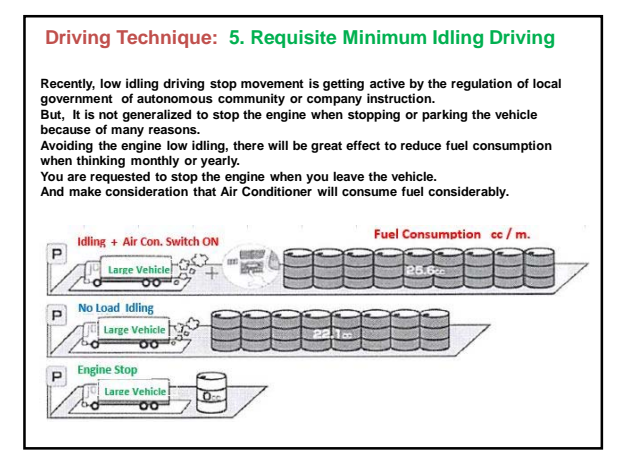

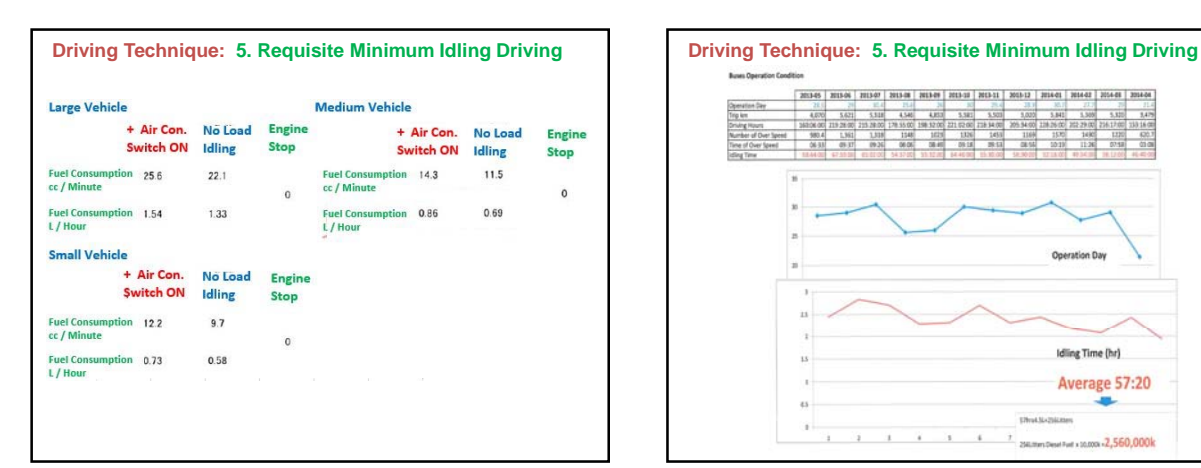

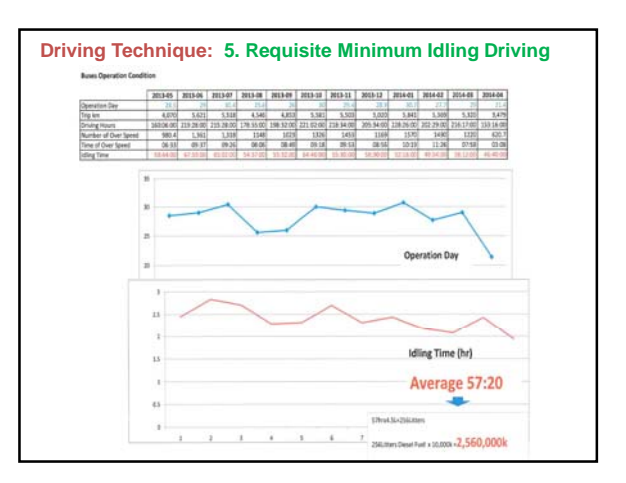

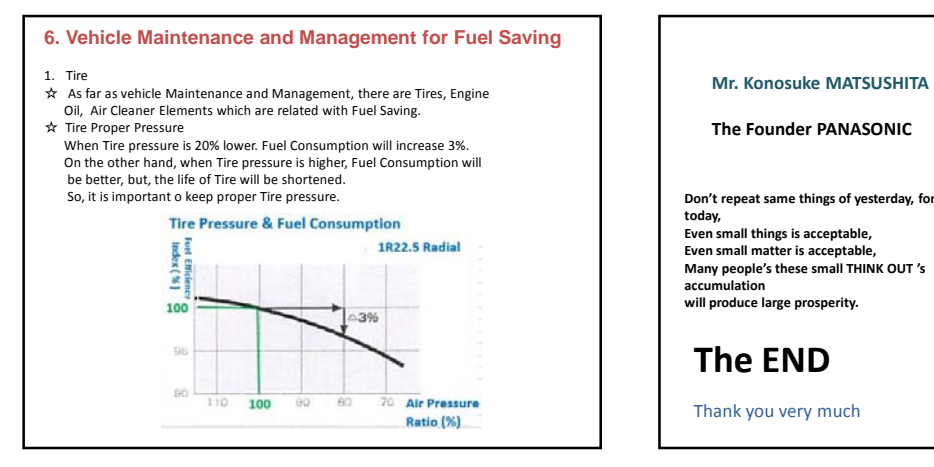

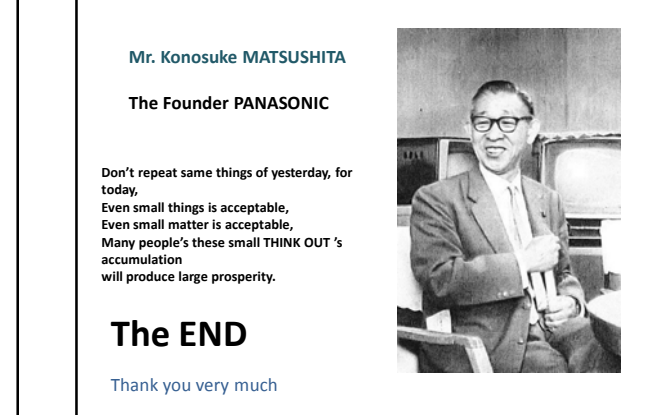

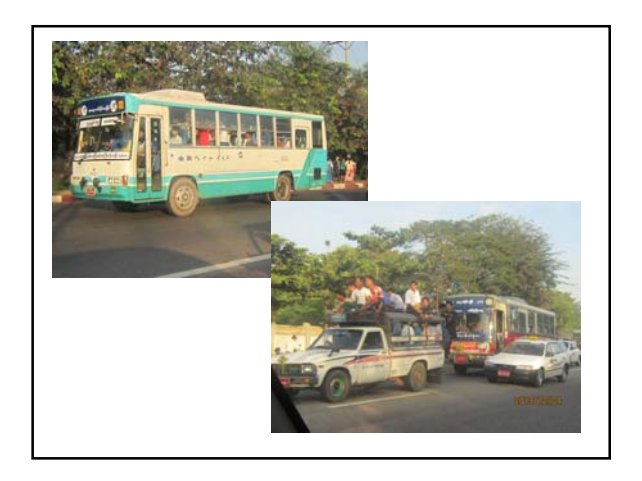

#### The JICA project to enhance the capacity of Vientiane capital state bus enterprise Workshop of QC and Digital tachograph

Date:  $15^{\text{th}}$  May 2014 Name:  $\frac{SON2277}{Tekb}$  ${\bf Organization:}$ 

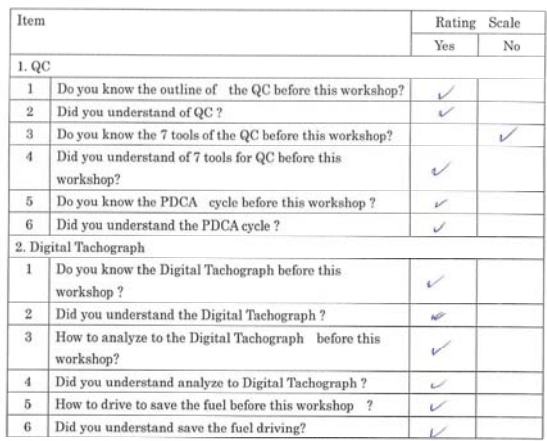

The JICA project to enhance the capacity of Vientiane capital state bus enterprise Workshop of QC and Digital tachograph

> Date: 15th May 2014 Name:  $Q_{\mu_1,\mu_2,\ldots,\mu_n}$ <br>
> Position:  $SQ_{\lambda_1,\ldots,\lambda_n}$ <br>
> Organization:

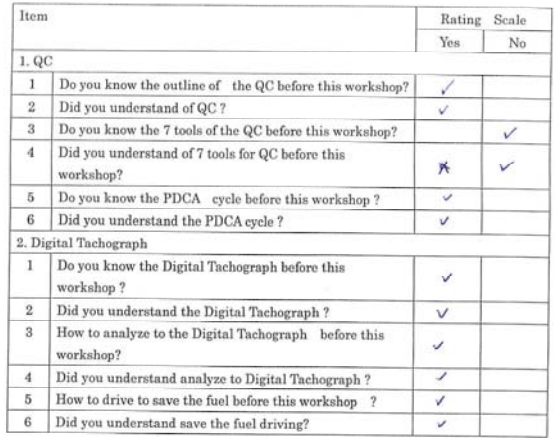

The JICA project to enhance the capacity of Vientiane capital state bus enterprise Workshop of QC and Digital tachograph

> Date: 15<sup>06</sup> May 2014<br>Name: Kham Sene VILAs ACK<br>Position: Head Nechanical Division Organization:

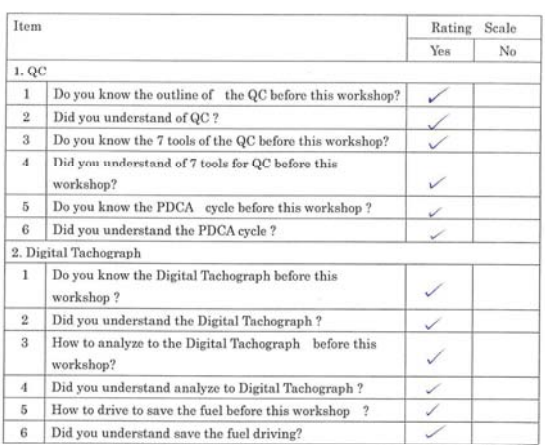

The JICA project to enhance the capacity of Vientiane capital state bus enterprise Workshop of QC and Digital tachograph

> Date: 15th May 2014 Name: Champhony  $Position:$ Organization:

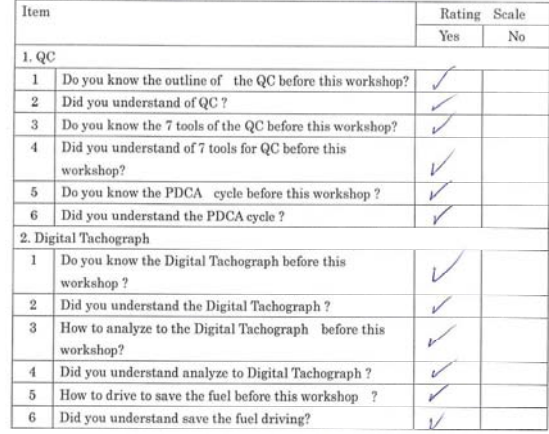

#### The JICA project to enhance the capacity of Vientiane capital state bus enterprise Workshop of QC and Digital tachograph

# Date: 15<sup>th</sup> May 2014<br>Name:  $\frac{\beta_{\text{Q}}\beta_{\text{Q}}\beta_{\text{Q}}\beta_{\text{Q}}\beta_{\text{Q}}\beta_{\text{Q}}\beta_{\text{Q}}\beta_{\text{Q}}}{Position: \mathcal{P}\in\mathcal{P}\setminus\{0\}\cup\{0\}}$

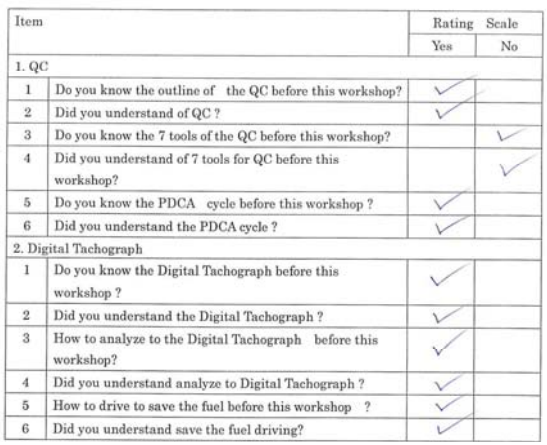

The JICA project to enhance the capacity of Vientiane capital state bus enterprise Workshop of QC and Digital tachograph

> Date:  $15^{th}$  May 2014 Name: tv. Khayphavanh oudon sack

Organization: VSCBE

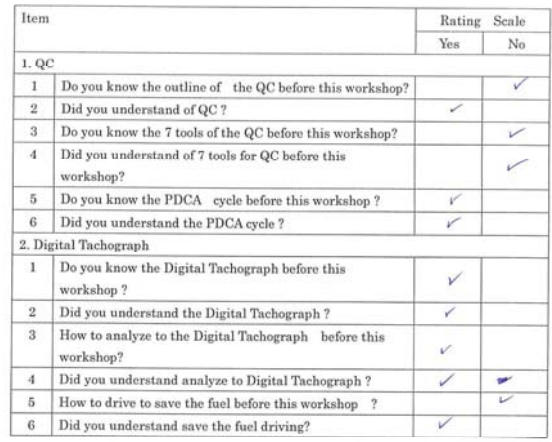

The JICA project to enhance the capacity of Vientiane capital state bus enterprise Workshop of QC and Digital tachograph

Date: 15th May 2014

Dave Tommary 2014<br>Name: Thanknowsky DETVONGSONE.<br>Position: Chief of UtyBUS

 $\tilde{\mathcal{A}}$ 

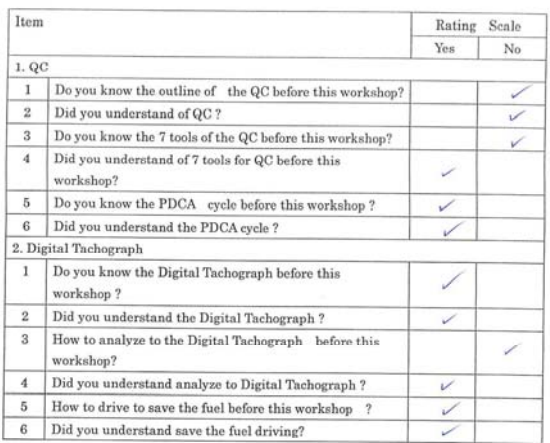

The JICA project to enhance the capacity of Vientiane capital state bus enterprise Workshop of QC and Digital tachograph

> Date: 15th May 2014 Name:  $\frac{3}{4}$   $\frac{3}{4}$   $\frac{3$

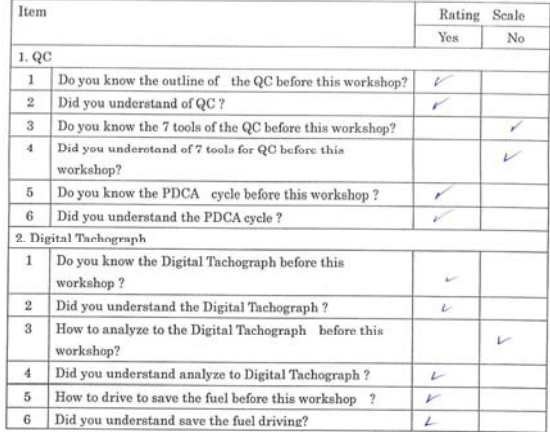

# App4 Workshop Materials

# Act 1-2-2 Improve Daily Bus Operation Based on the Operation Regulation

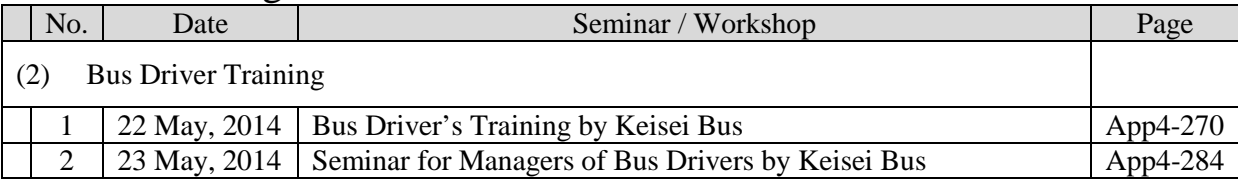

# **Meeting Records on VCSBE Bus Drivers' Training**

Time/Date: Thursday, May 22, 2014, 19:00 – 21:00PM<br>Place: VCSBE Meeting Room VCSBE Meeting Room

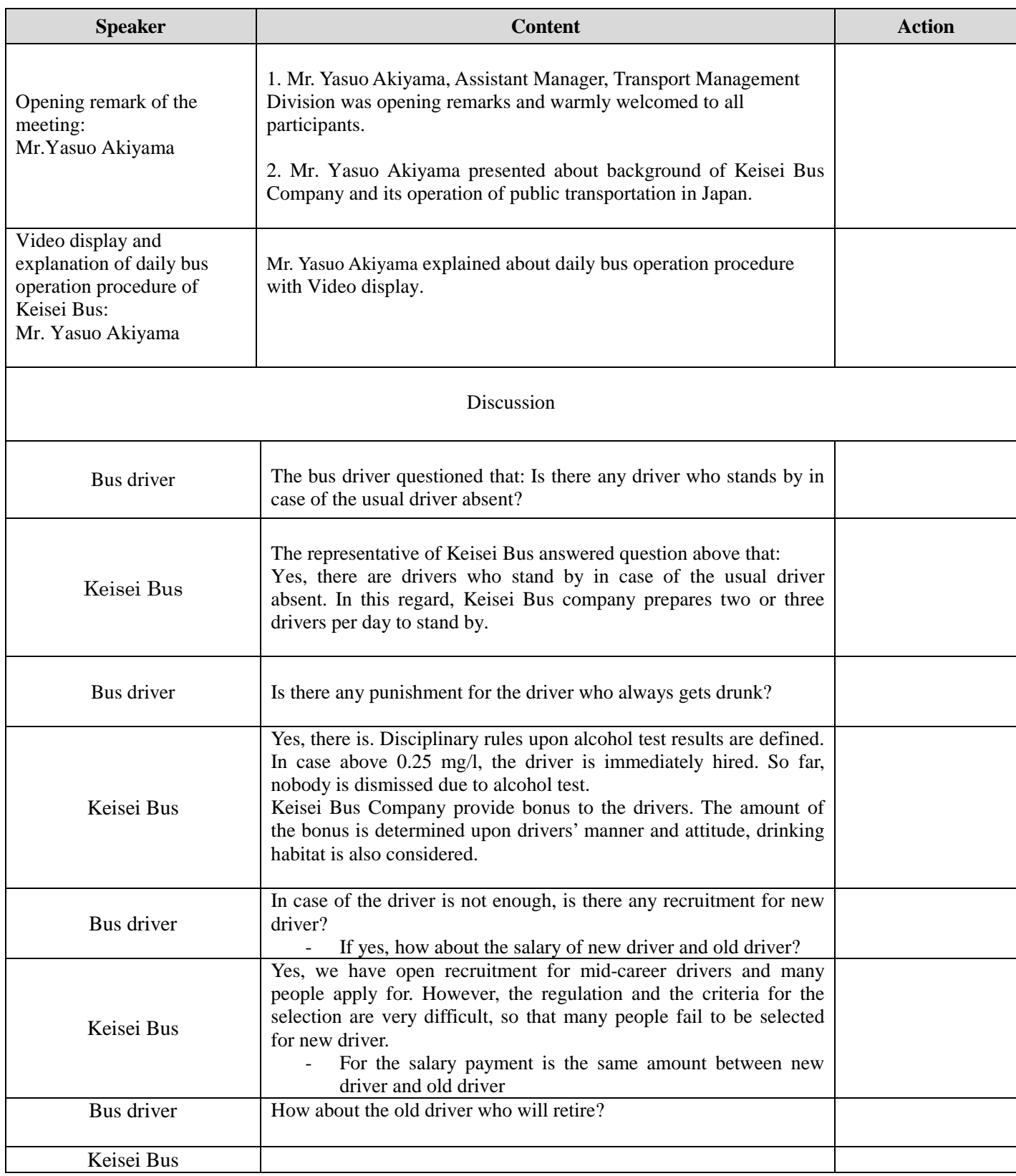

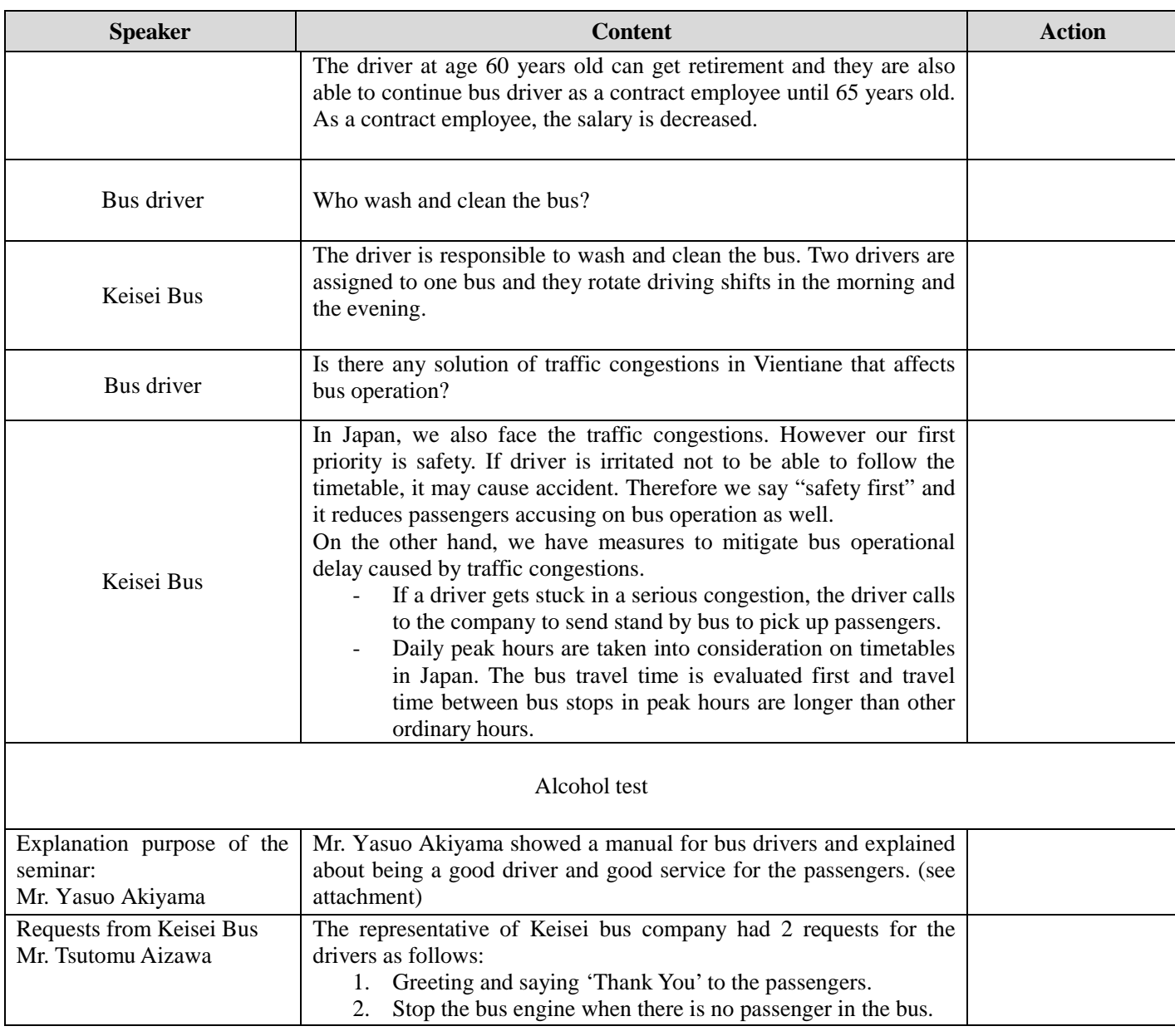

The bus driver's training was adjourned at 21:00.

#### **List of Paticipants**

### **Meeting Topic: VCSBE Bus Driver Training**

#### **Place: VCSBE Meeting Room**

# **Date: 22 May 2014**

#### **Time: 19:00 - 21:00**

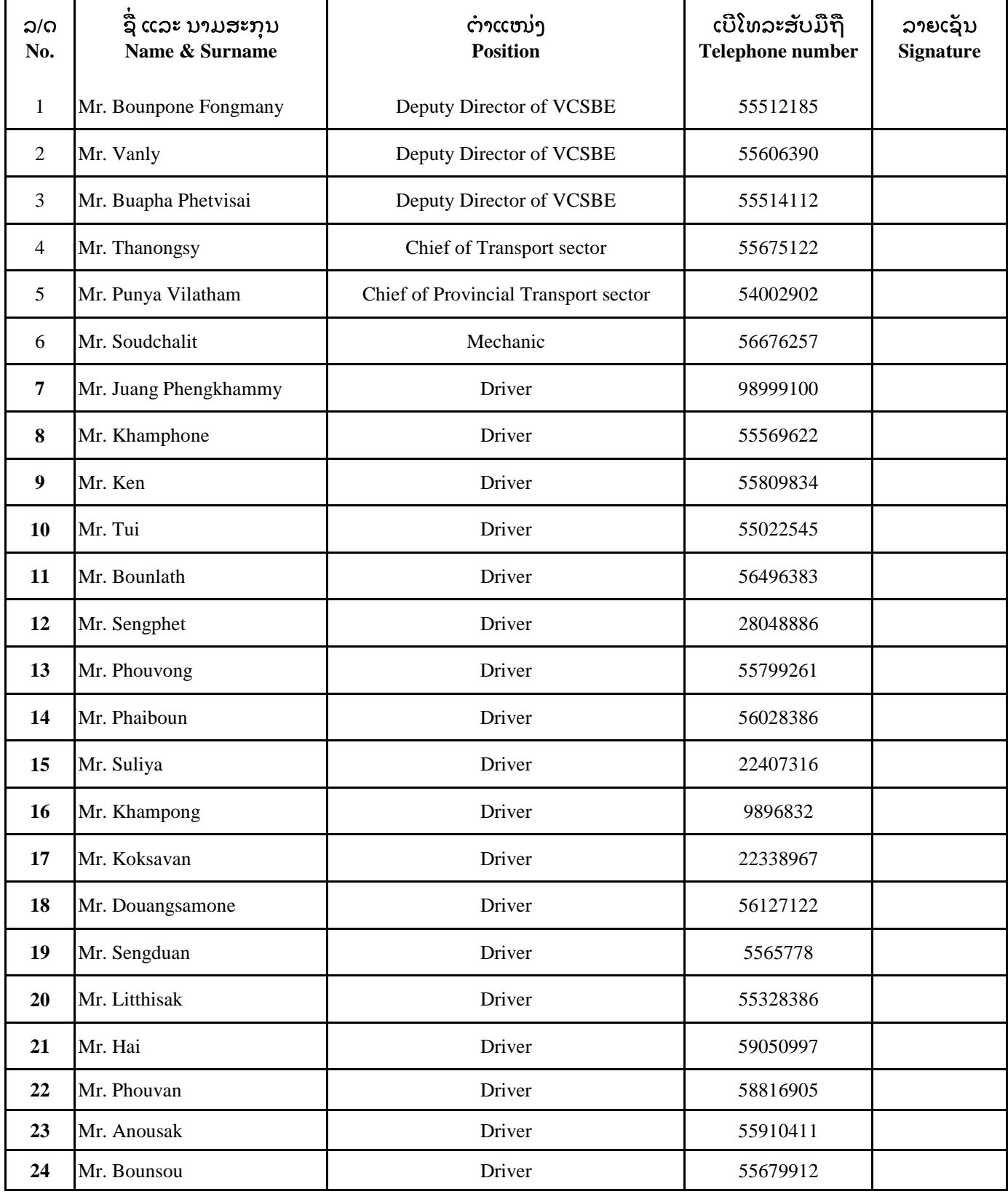

#### **List of Paticipants**

### **Meeting Topic: VCSBE Bus Driver Training**

#### **Place: VCSBE Meeting Room**

# **Date: 22 May 2014**

#### **Time: 19:00 - 21:00**

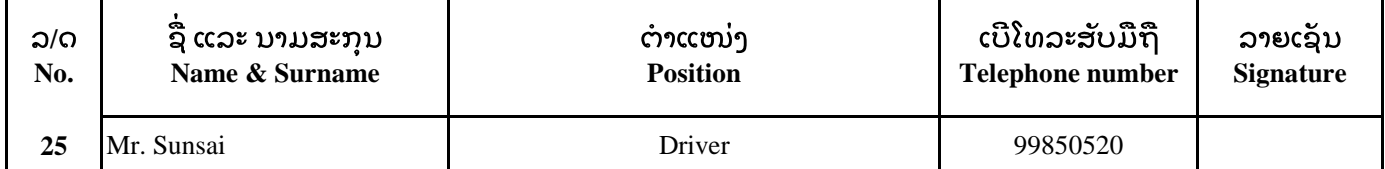

# Bus Driver's Training Manual

Keisei Bus Co., Ltd.

#### 1. Driver's Intention

1) Appreciate passengers

Public bus service is to carry passengers to destinations safely and securely. Whereby, it is important for drivers to recognize that public bus is a hospitality business to passengers.

A forwarding company receives fees by transporting goods by trucks, whereas, we, public bus company; receive fare from passengers directly as consideration for transporting them safely. In other words, passengers purchase transportation service from us. So that, please say "thank you" when a passenger rides on your bus and pays fare.

2) Professionalism

You, drivers shall dedicate to safety driving as a professional driver with strong will not to cause any accident keeping passengers away from any peril on their trip.

Public bus service is an absolutely necessary transportation in Vientiane Capital. You are contributing socially by providing the essential service of transporting passengers safely. Safety is the most important for passengers, so that, you should keen on safety driving and proud of it.

- 2. What is the Safety Driving?
	- 1) Drivers' mind while driving
		- $\bullet$ Be prudent

Carefully observe traffic conditions you face and drive your bus adequately vis-à-vis. Always be ready for giving way to other cars, rather than cutting into lane.

- $\bullet$ Be careful and suspicious Drive carefully with evaluating your driving skill suspiciously. This attitude will avoid an accident.
- $\bullet$ Be calm and steady Whenever drive calmly and steadily, even when you late for scheduled departure times, drive safety first.
- Be gentle  $\bullet$ Drive gently without anxiety.
- 2) Self control
	- $\bullet$ Keep well-regulated life style
	- $\bullet$ Care your health
	- Be sober in the morning  $\bullet$
	- $\bullet$ Free from drugs
- 3) Check vehicle before starting operation

Please note that if you cause an accident, it affects all your passengers and their relatives' lives. You are responsible on your passengers while they are on your bus. If you cause an accident, it may kill somebody and it is never recoverable.

- 3. Importance of customer service
	- 1) Remember that your salary is paid from collected fare paid by passengers
	- 2) Appreciate passengers and say "thank you" with smile to passengers
	- 3) Talk politely to passengers, never be arrogant
	- 4) Keep smiling and make eye contact
	- 5) Keep yourself tidy, wearing uniform

Please note that some passengers are not familiar with public bus service and get nervous to be stranger in the town. You can ease them by your kind, polite and gentle attitude to them. Such your attitude may increase the number of passengers.

# To transport passengers safely

#### < Duty of the bus driver >

Provide comfortable transportation to the passengers with safe, relief and relax.

# < Responsibility of the bus driver >

Drive safely and properly in accordance with traffic condition, and serve to the passengers with good manners.

1. Actions of driving

Perception: To percept sensitively any strange traffic situation to avoid traffic accident in advance

**Judgment:** To judge and decide how to avoid any danger in drive

Control: To control bus properly to avoid any danger in accordance with judgment

1) Starting

Safety first: Observe left side, right side and under the vehicle of front car. Check passengers on board.

Secure safety before starting, it will avoid any accident at the starting.

Engage the clutch at low engine revolutions as shown in figure 1 and 2. Slowly press the accelerator, never floor it at once. Shift up early.

Lives of passengers are in drivers' hands. Thus, sudden acceleration, sudden braking, abrupt steeling are shall be avoided, or passengers feel nervous and distrust bus services. This is the major difference between cargo services.

In addition, high engine revolutions at a low speed make passengers anxious. It is fuel consuming and expensive driving manner.

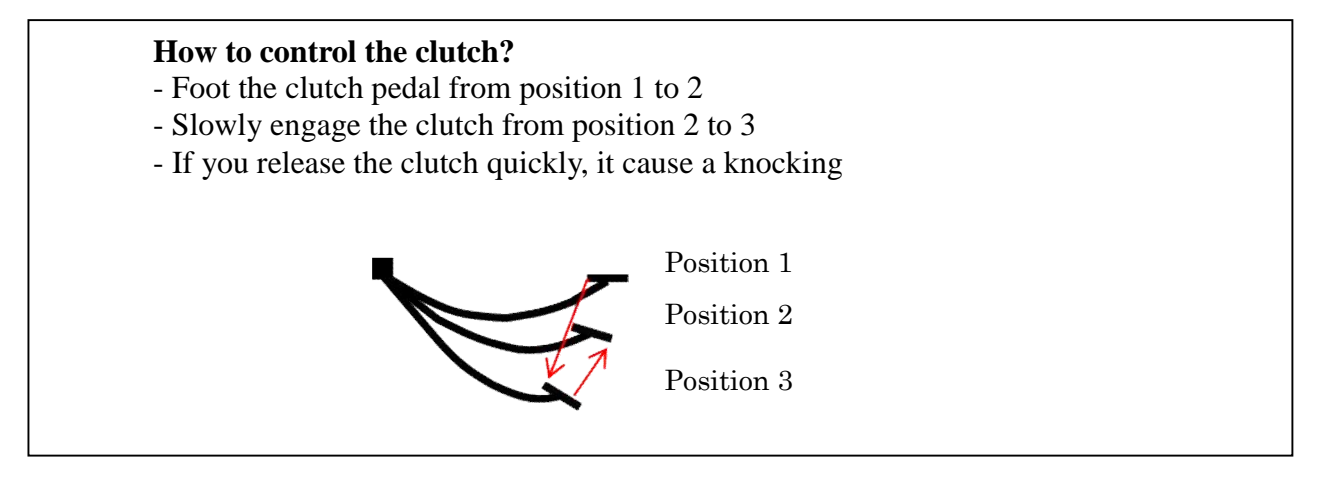

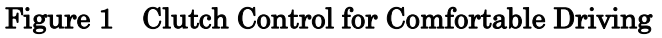

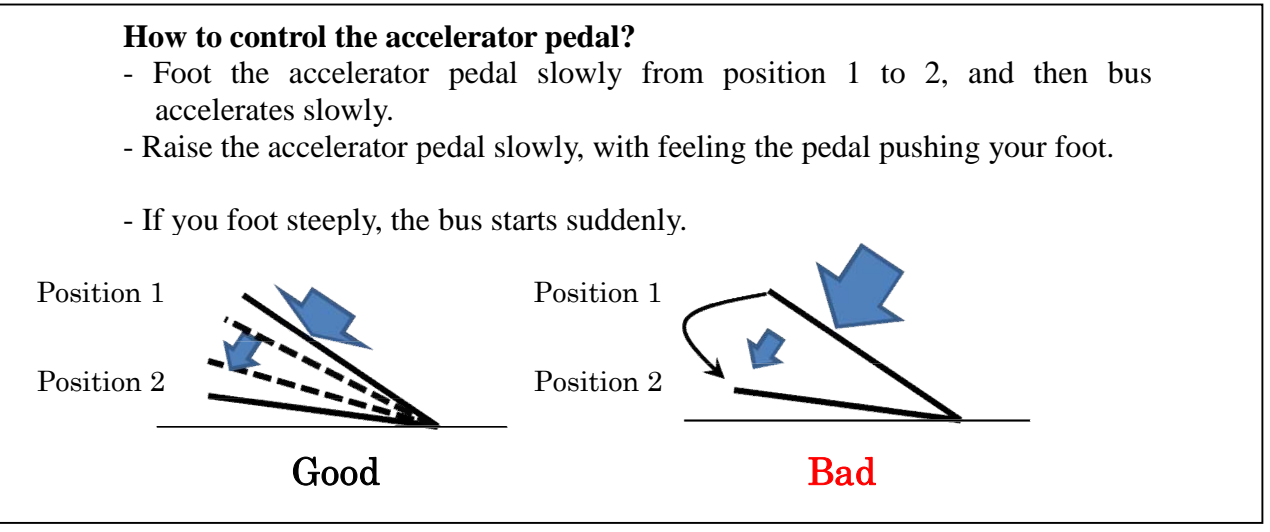

Figure 2 Accelerator Control for Comfortable Driving

#### 2) Driving

Observe surroundings and traffic conditions; especially be careful on other vehicles, children, elderly people and bicycles.

You should always check traffic situations at front, rear, left side and right side and drive properly suit to the conditions.

When you dive, you should keep selecting higher gear to keep lower rev of engine, and keep in mind of early shift up and constant velocity. Over speed causes accidents.

Please note that traffic conditions are always changing even though you are familiar with the roads. Be careful, keep eyes on broaden sight, as a professional driver drive safer than yesterday.

To secure driving safely and prevent accident, all drivers of Keisei Bus conduct point and call activity when they start bus, turn right and turn left at intersection. The point and call

activity is to check by pointing and calling action they take.

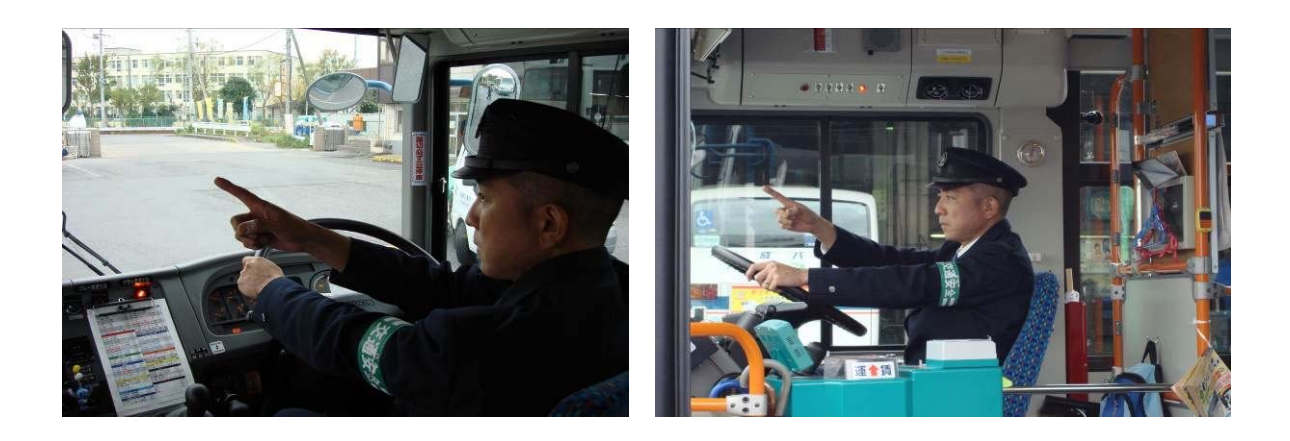

# [Black Spots]

Intersections are black spots of traffic accidents. When you turn at intersections, beware and thoroughly decelerate before entering the intersections. Vehicles are under the laws of physics as shown in figure 3.

# Inertial Force (to the front)

- The more rapid acceleration/ deceleration cause the stronger force.
- The higher speed causes the stronger force.
- The heavier weight causes the stronger force.

# Impulsive Force (to the front)

- The harder object exerts the stronger force.
- The higher speed object exerts the stronger force.
- The heavier weight object exerts the stronger force.

# Centrifugal Force (to the left and right)

- The sharper curve causes the stronger force.
- The higher speed causes the stronger force.
- The heavier weight causes the stronger force.

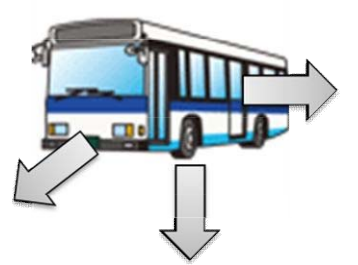

# Gravitational Force (to the road)

- The heavier vehicle weight causes the stronger force.

# Figure 3 Laws of Physics to the Bus Vehicle

#### 3) Stopping

Sudden braking injures passengers on board by tumbling them and/ or hitting them to facilities in the cabin. Please remember to drive gently as same as starting.

Passengers do not expect sudden shock caused by sudden braking and hard braking. As the results, passengers hit each other and/ or facilities in the cabin and get injured. It may

sound weird but sudden braking in low speed is much more dangerous to passengers than that in high speed since passengers are unprepared sudden shock.

To decelerate gently, brake as shown in figure 4.

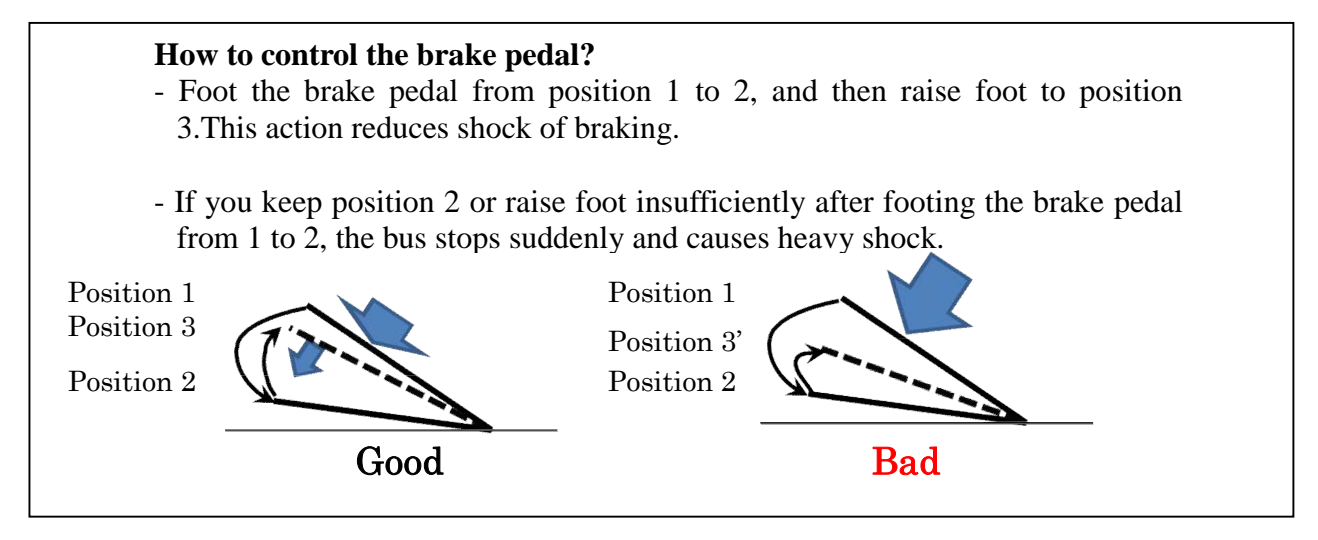

Figure 4 Brake Control for Comfortable Driving

### 2. Conclusion

Let me emphasize that what the most important thing for the bus driver is to carry passengers safely and securely to the destinations. If you cause any accident, you shall be blamed as unaccountable for a professional bus driver. Your accident also tarnishes confidence in society of the bus service. It will reduce number of passengers which reduce turnover of the bus enterprise, as the result, it causes serious financial difficulties.

Let's drive safely, respect passengers and be friendly to them. Then, passengers and citizens will love your bus service and the company will be well-run.

Proud of you to be a bus driver, supporting citizens' transportation. Carry out your duties as a professional driver to keep driving safely.

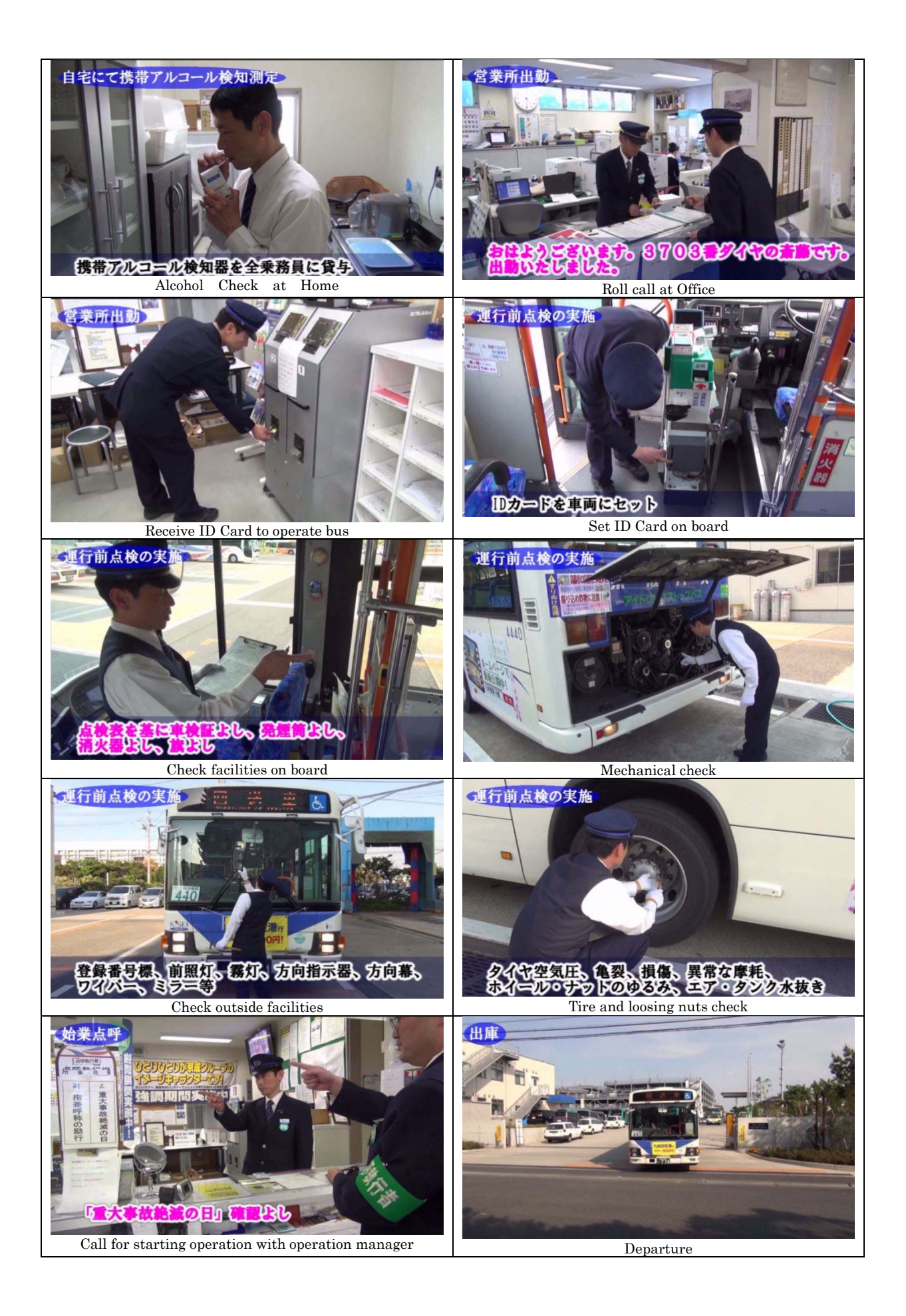

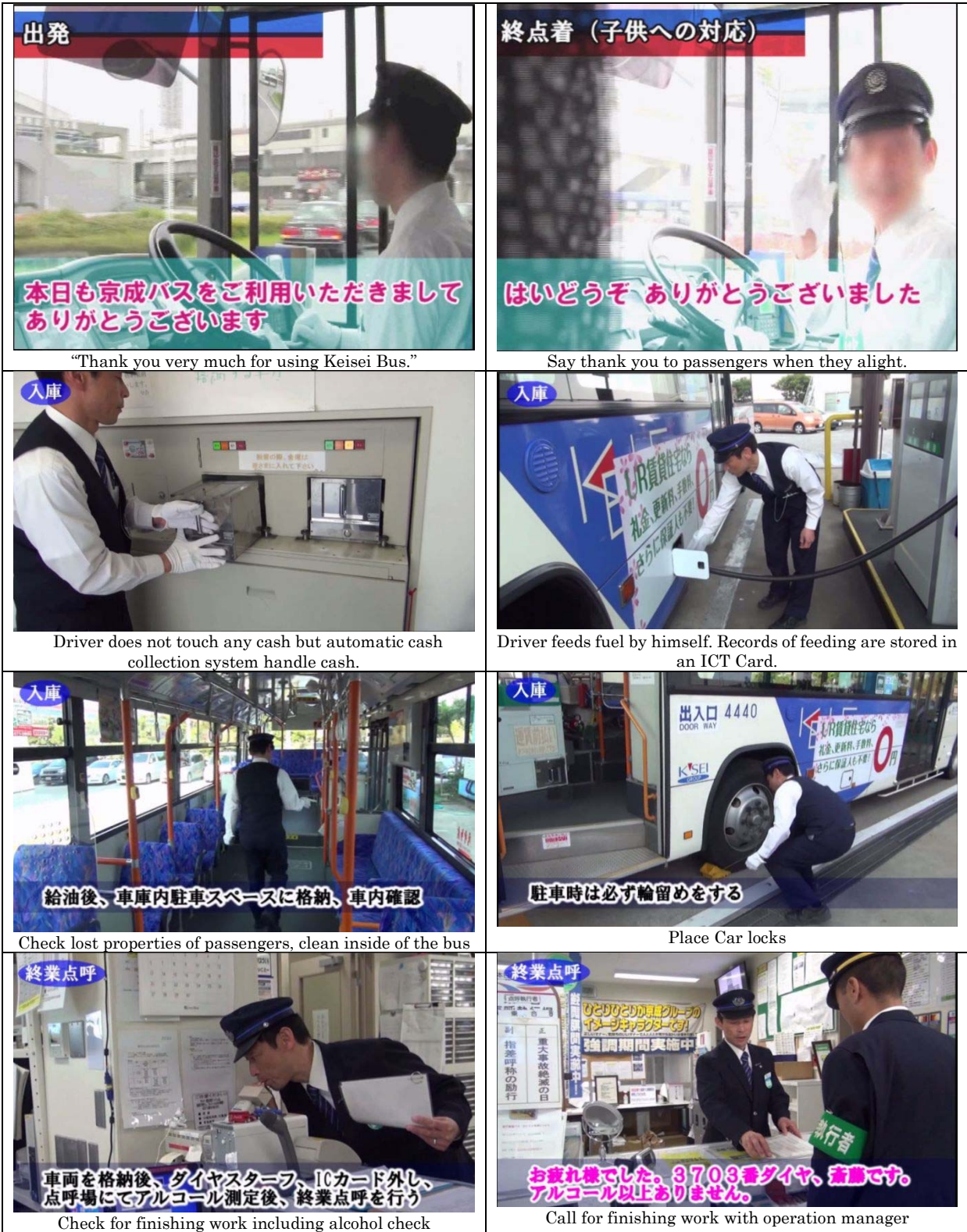

App4-280
#### From CBS Bus Departure Check List

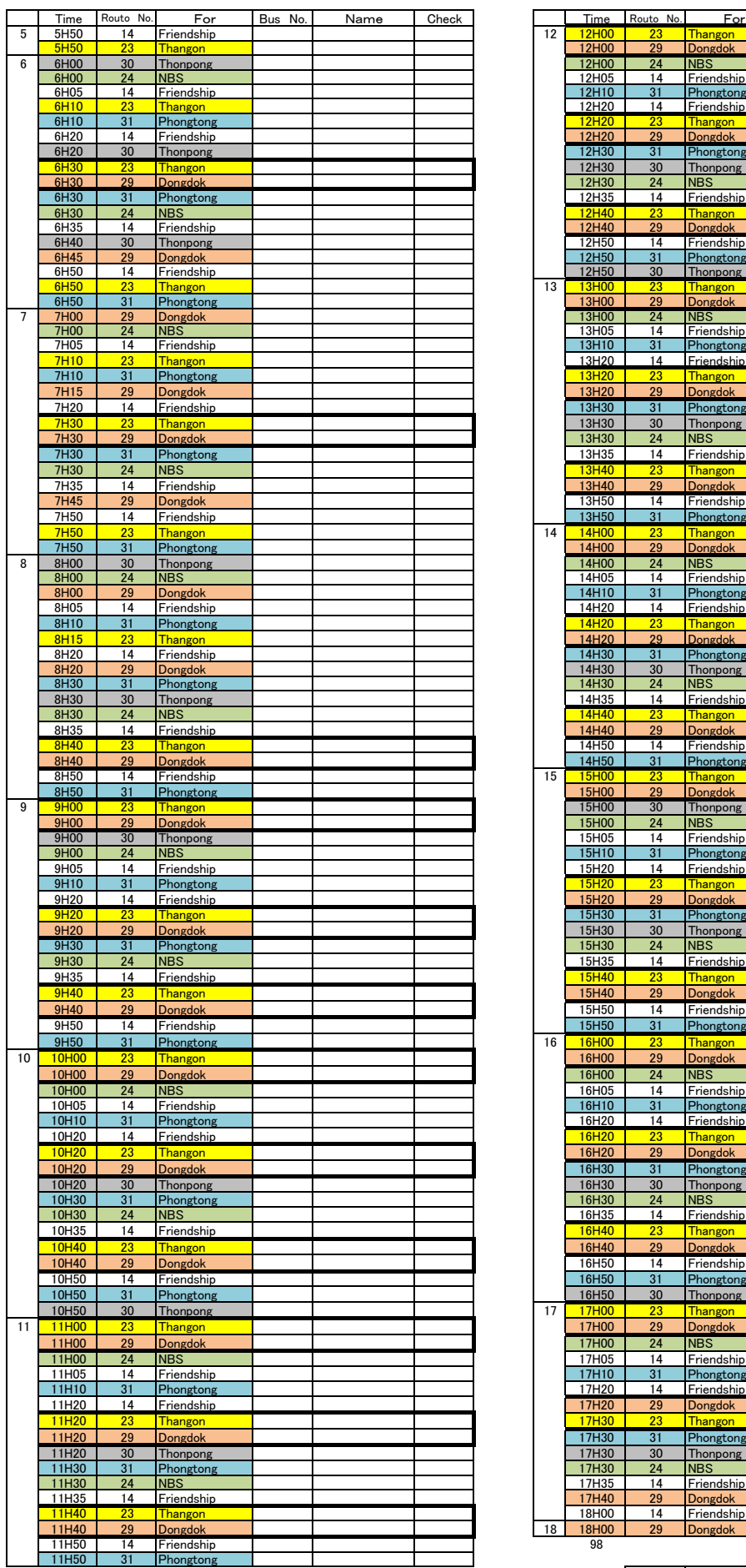

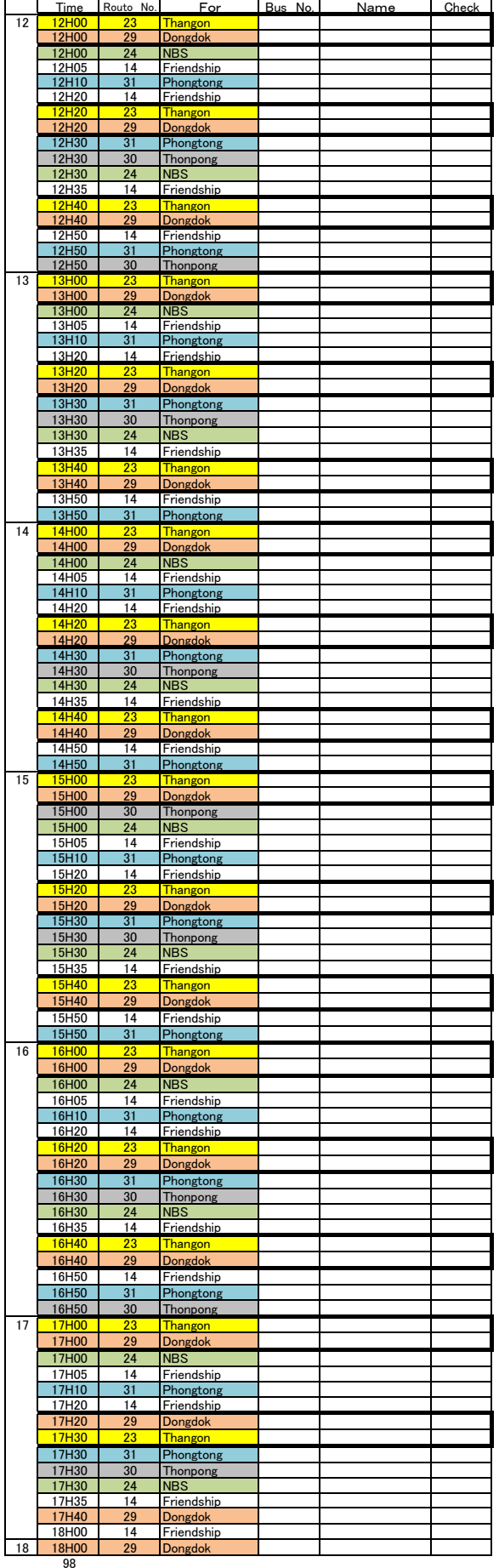

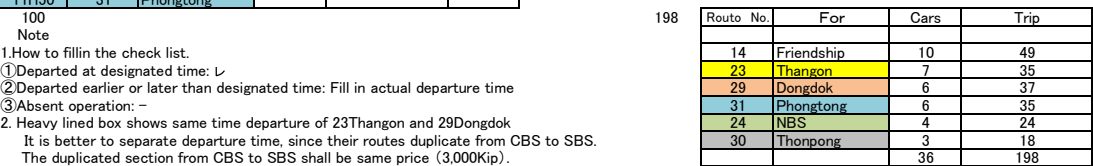

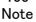

### Photos

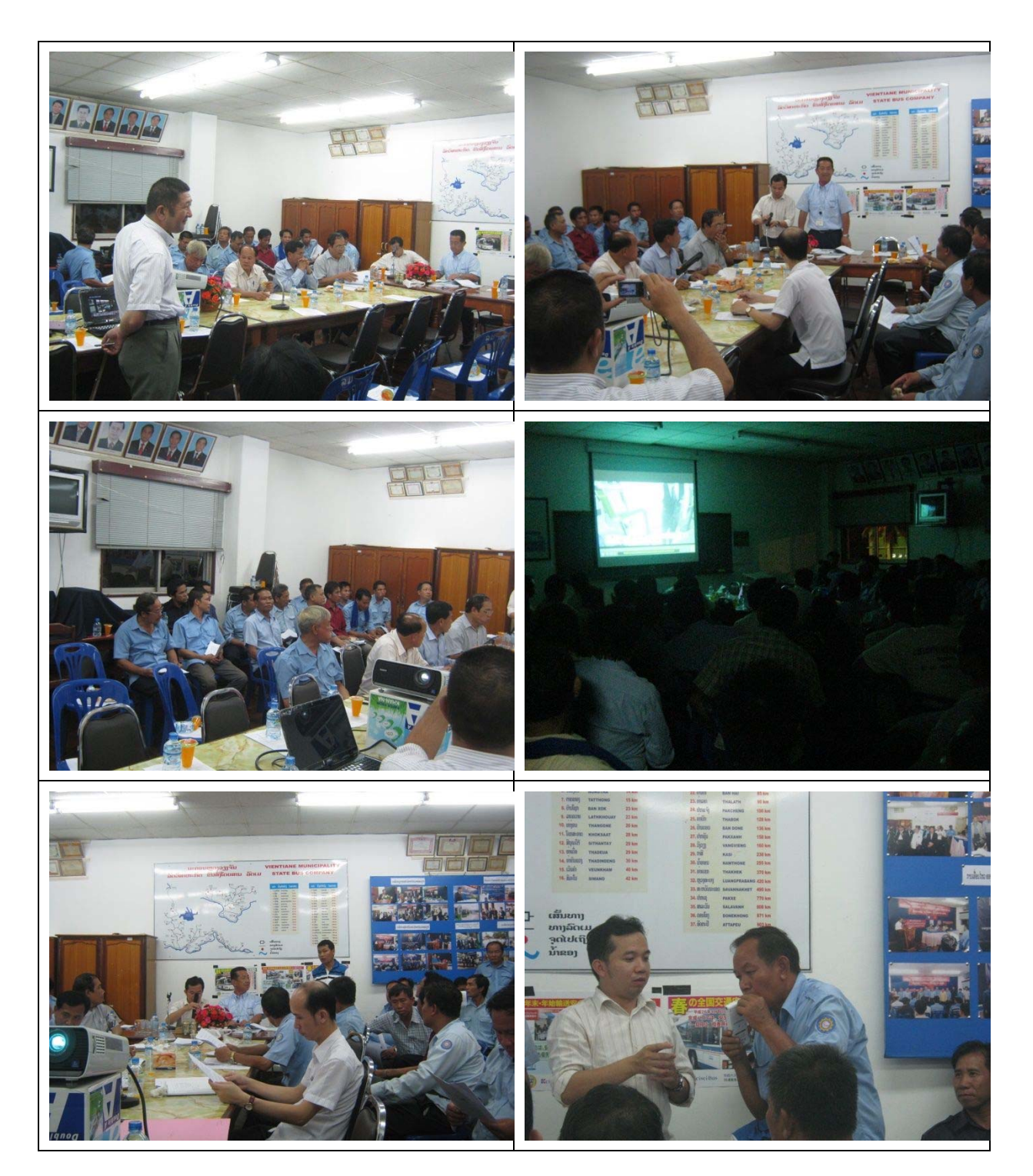

### **Meeting Records on Manager Bus Operation Seminar**

Time/Date: Friday, May 23, 2014, 09:00 – 11:00AM<br>Place: VCSBE Meeting Room VCSBE Meeting Room

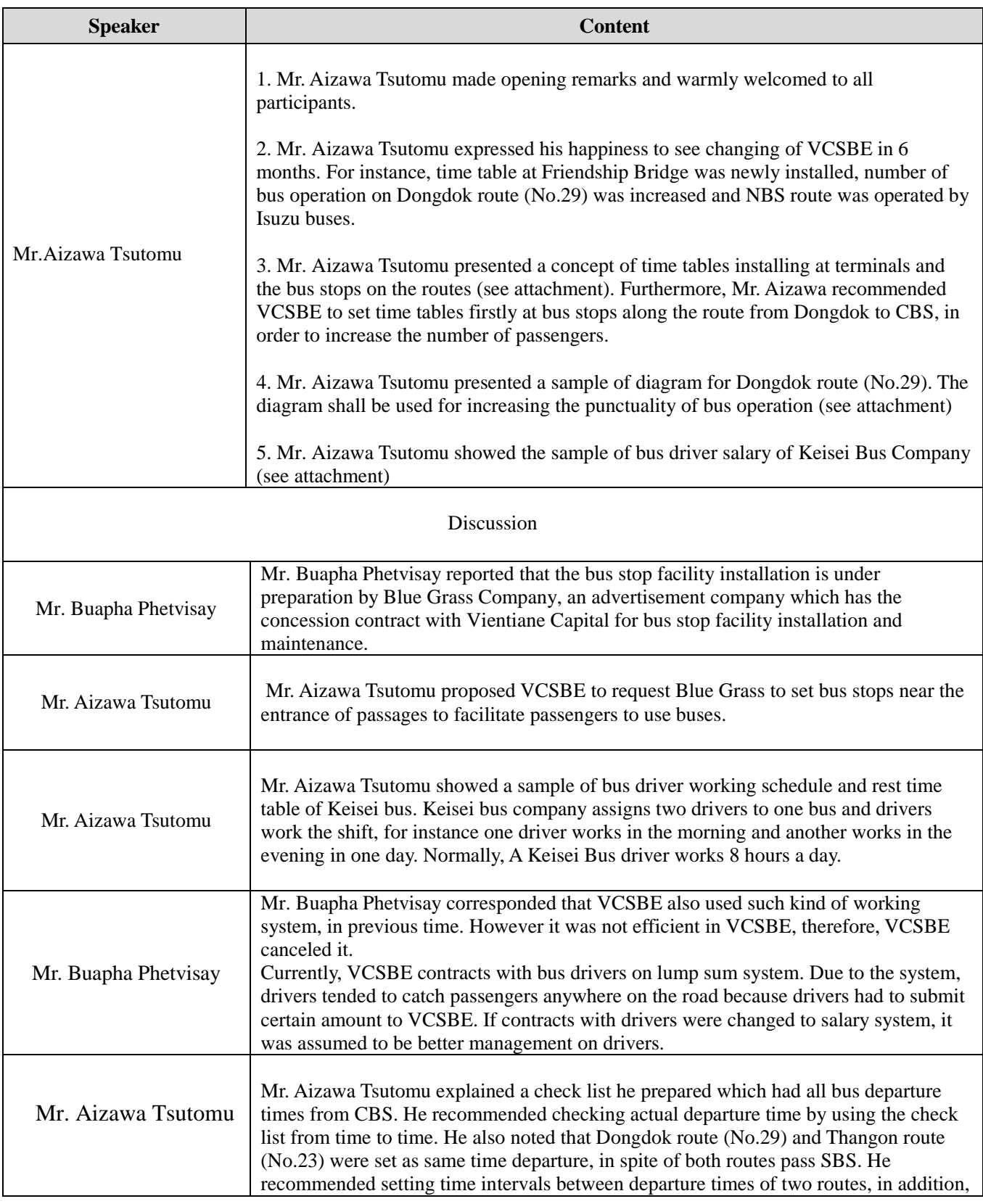

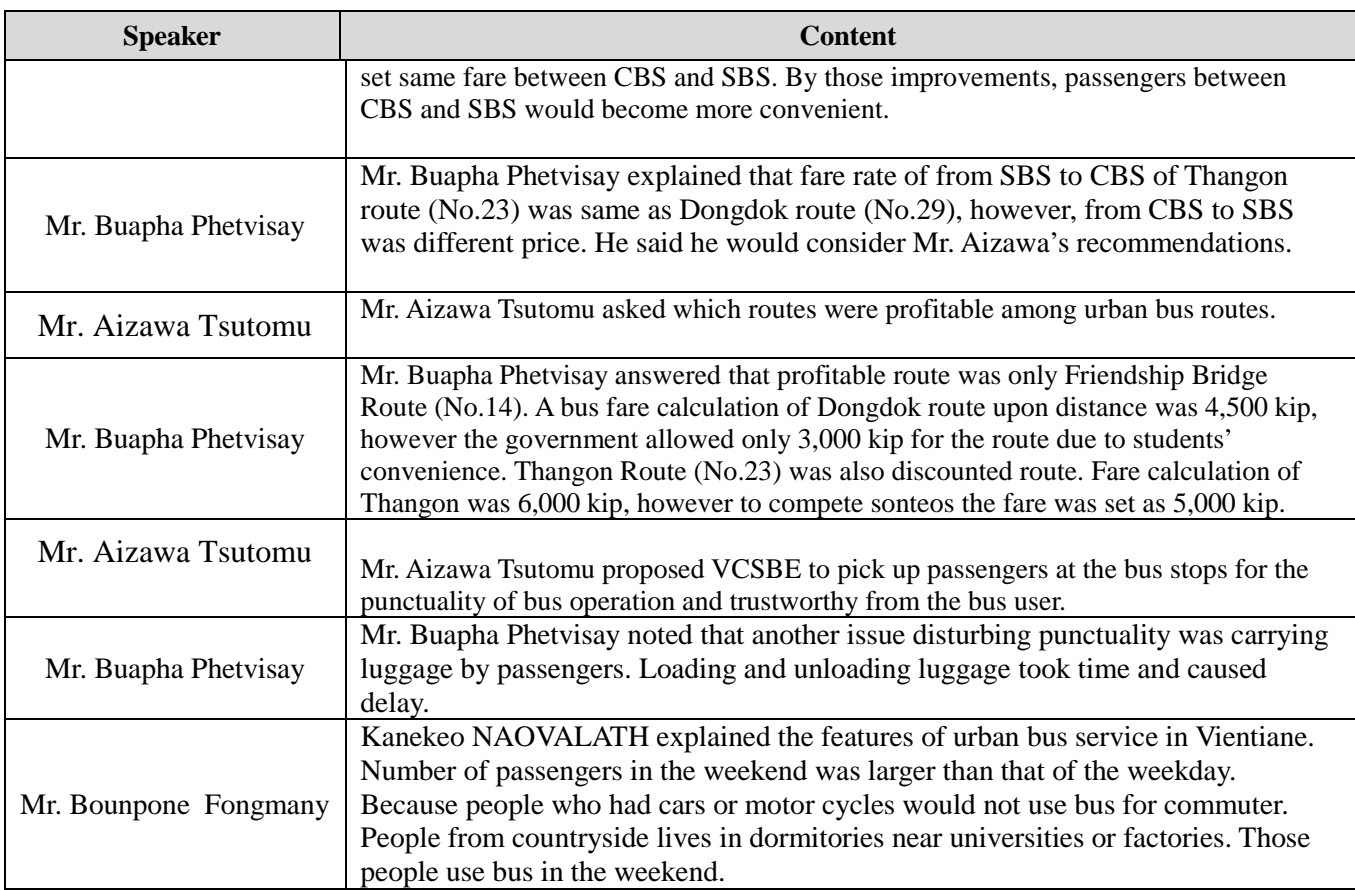

### **Registration**

### **Meeting Topic: Manager Bus Operation Seminar**

### **Place: VCSBE Meeting Room**

### **Date: 23 May 2014**

### **Time: 09:00 - 11:00**

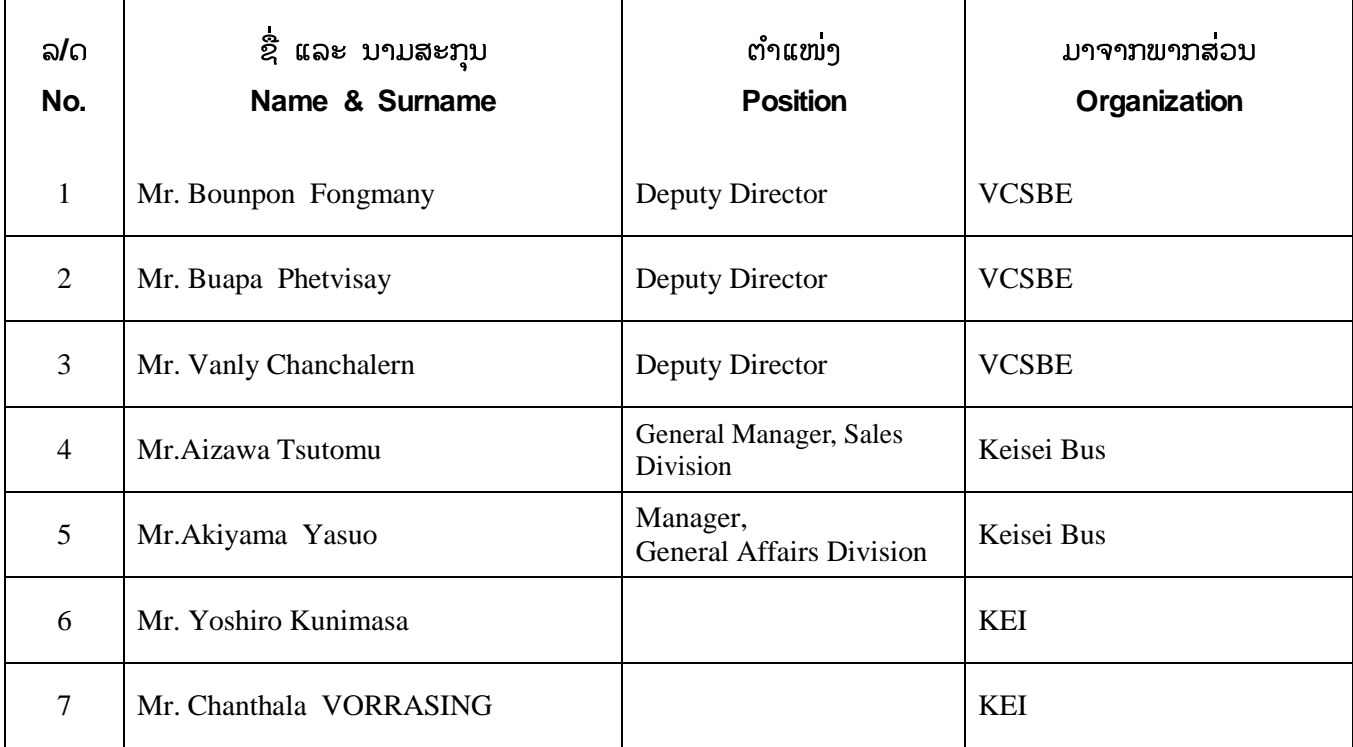

23 May, 2014 KEISEI Bus

# Recommendations on No.29 CBS ~ Dongdok: 1. Installation of Timetables at Bus Stops 2. On-time Operation at Bus Stops

- 1) Install timetables at present facilitated bus stops. Start installation from inbound bus stops.
- 2) Name each bus stop on the route by place name or landmark. Ex) AAA elementary school, BB bridge, CC intersection
- 3) Install timetables at Dongdok, the timetables shall have all departure time and all buses should comply not to depart earlier than designated times. At the CBS, timetables have been installed, therefore all buses should comply the timetables.
- 4) Clocks in the buses should keep in time.
- 5) Timetables at bus stops on the route shall have time of first bus, last bus and headways or frequency for operating hours.
	- Ex)  $*:00-*:00$  Every 15 minutes
		- \*:00~\*:00 6 buses operation
- 6) Drivers shall check bus passengers at bus stops. If there is any passenger, stop and let a passenger ride. In case, obviously there is no passenger, it is possible to pass the bus stop.
- 7) After a certain period passes, increase the number of bus stops upon passengers' responses. It is recommended to install at where passengers are willing to use, for instance, at the corner of passage.

A target of distances of bus stops can be set at 500m, and 23 bus stops are required for route no.29.

Ref) Calculation of travel time between bus stops on the route

Distance between bus stops / Distance of the whole route (one way) \* Travel time of the whole

route (one-way) [Round down to the nearest decimal]

Ex) No.29: CBS~Dongdok (12km, 40minutes), in case install bus stops every 500 m,

500m / 12,000m  $*$  40 minutes = 1.6 minutes -> 1 minutes

Note: Round down reduces risk of earlier departure than the designated time.

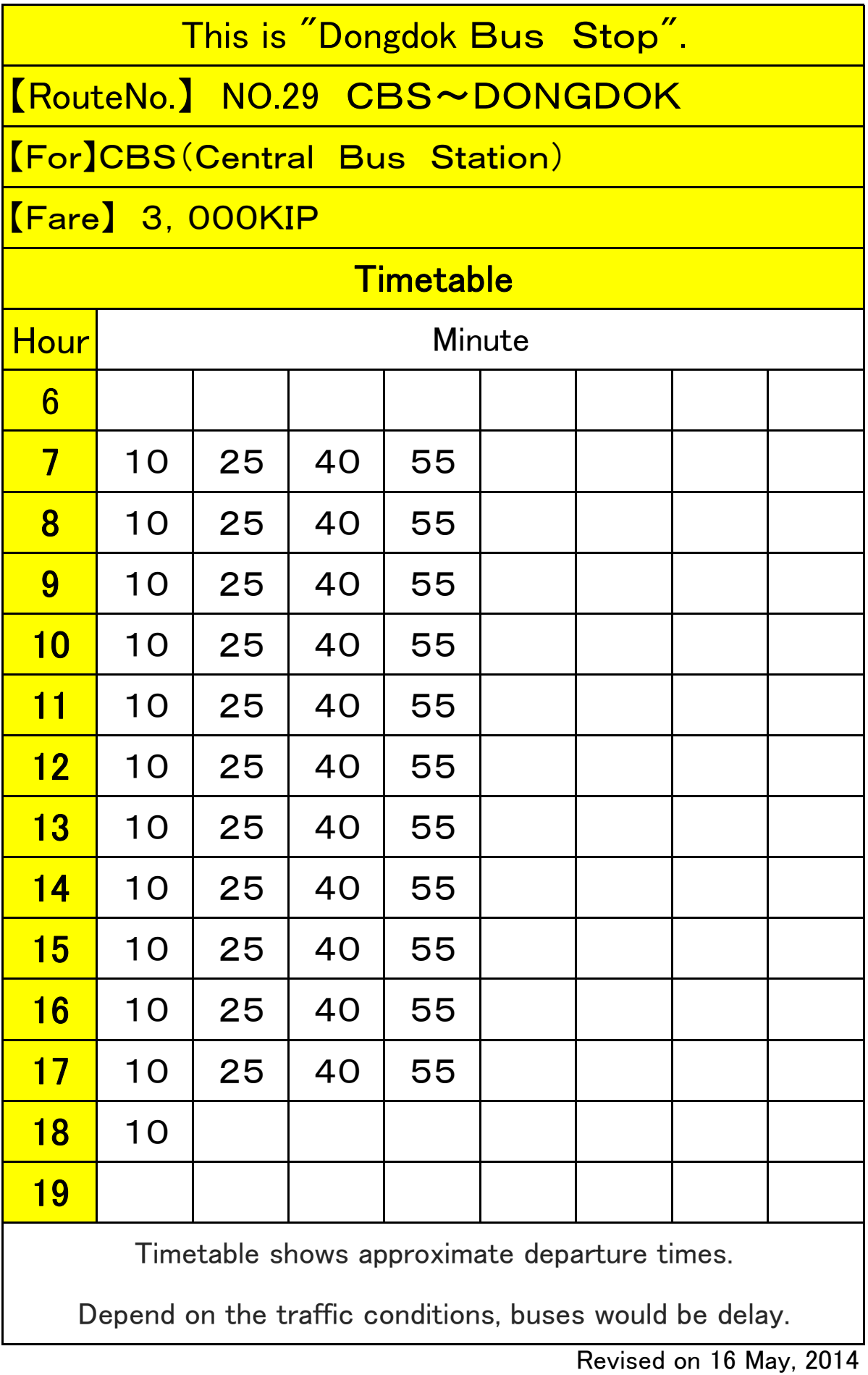

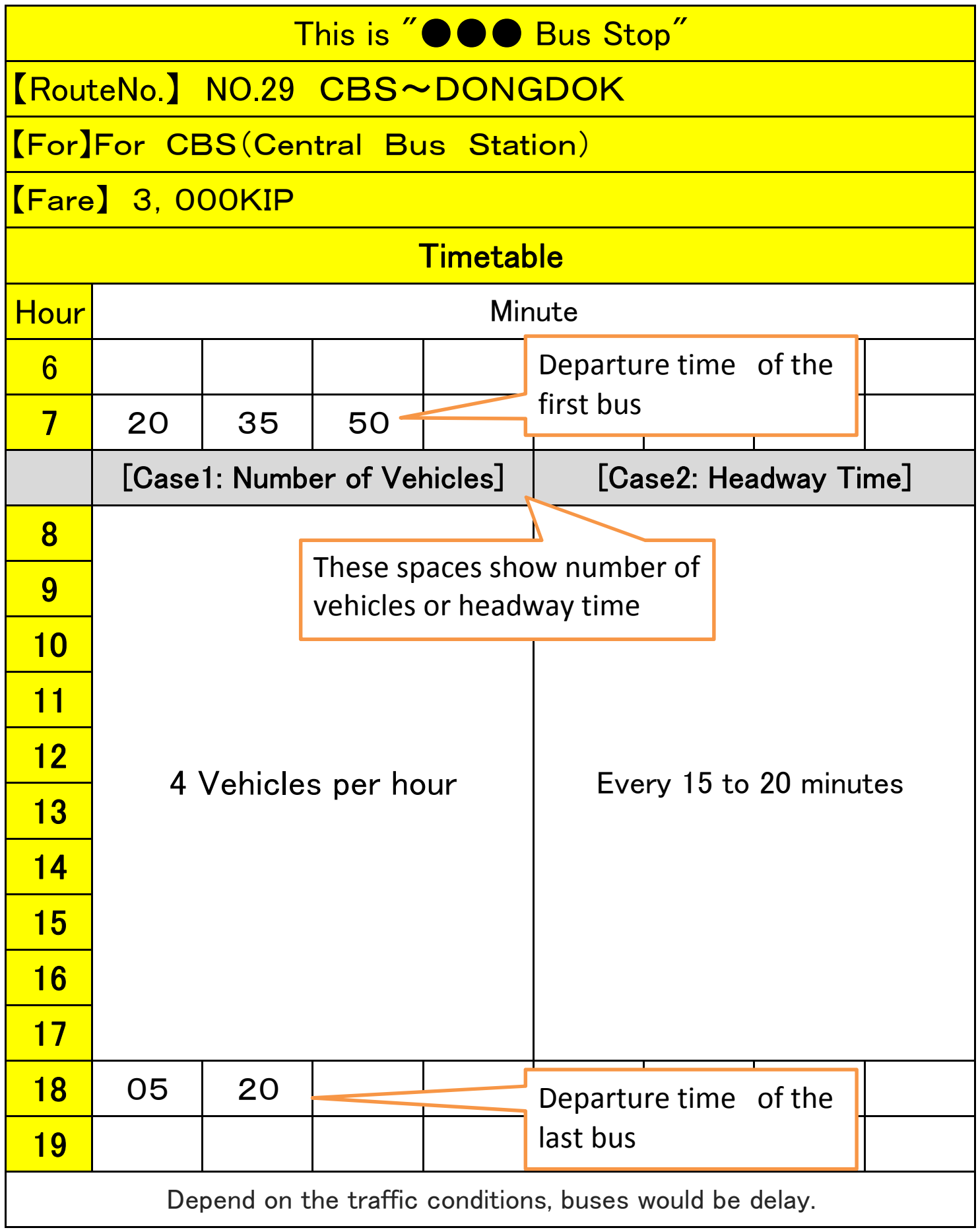

Revised on 16 May, 2014

 6.25  $5(5+0)$  $6.30$  6 41 6 56 7.10 7.50 7 28 7 7 23  $25(5+20)$  $8.15$  8  $26$  8  $8$  8  $41$ 8.55  $9.35$   $9|23$   $9|08$  $25(5+20)$  $10.00$   $10 \mid 15$   $10 \mid 26$ 10.40  $11.20$   $11|08$  10  $10|53$  $25(5+20)$  $11.45$   $11\overline{56}$   $12\overline{11}$ 12.25  $13.05$   $12\overline{)53}$   $12\overline{)38}$  $25(5+20)$  $13.30$   $13 \mid 41$  13  $56$ 14.10  $14.50$   $14 \mid 38$  14 23  $25(5+20)$  $15.15$   $15$   $26$   $15$   $15$   $41$ 15.55 16.35 16 23 16 08  $25(5+20)$  $17.00$   $17 \mid 11 \mid 17 \mid 26$ 17.40  $18.20 \times 1808$   $17|53$  $4.0$ km  $\frac{1}{10}$ 12km  $\rightarrow$ 11min  $\rightarrow$ 15min  $\rightarrow$ 14min  $\rightarrow$ Total 40min Remarks **Duty Hours 12h30 (Working Hours 10h30+Rest** Hours 2h00) Driving km  $168$ km 12min← 15min← 13min← **Check** Point ② **CBS** Total← 40min 3.5km 4.5km Dongd ok **Check** Point ① BUS<br>NO. 1 29Dongdok Dep. 06: 25  $\begin{array}{c} 06 \\ 18 \end{array}$ App4-290

1

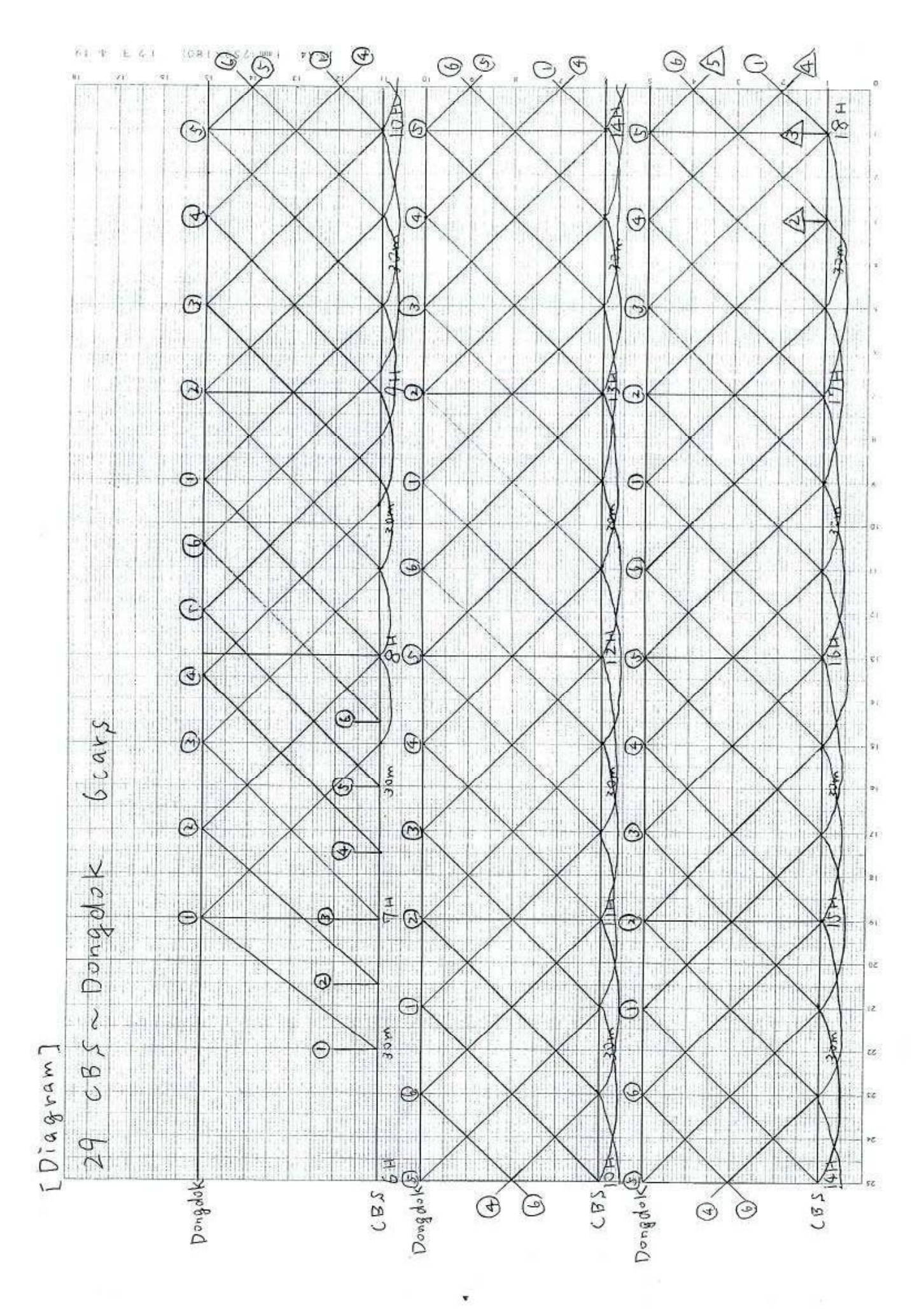

# For Your Reference: Wage of KEISEI Bus Drivers

#### 1) Income and Expenditure of KEISEI Bus (FY 2013)

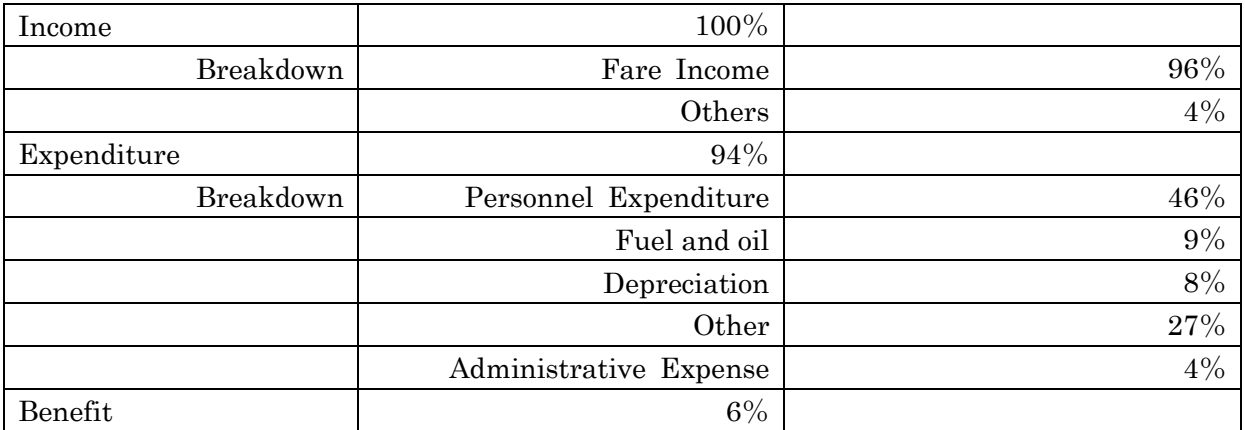

#### 2) Wage balance of KEISEI Bus Driver

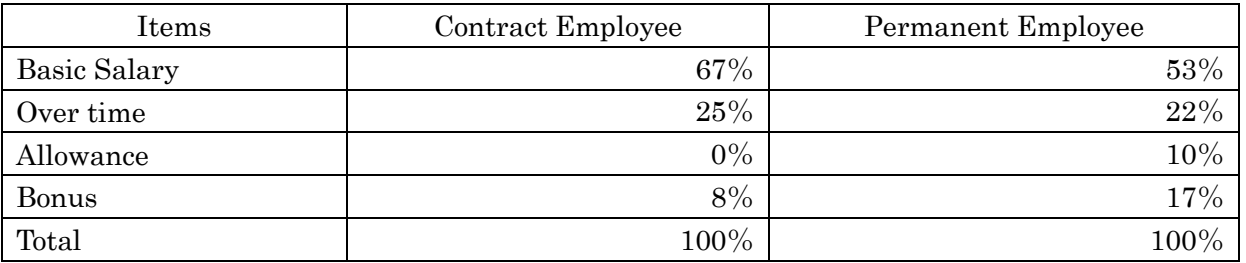

- 3) Labor Regulation in Japan
	- Working hours exceeding 8 hours are defined as over time. More than 25% premium allowance shall be paid for the overtime.
	- More than one day off per week is obligated.
	- Drivers' wage is a fixed salary, not a payment upon the number of passengers.
	- Rest hours are not counted as over time.
- 4) Labor Regulation of KEISEI Bus
	- During three years after joining the company, a driver is a contract employee. After three years, the driver contracts as permanent employee.
	- A salary of contract employee does not increase, whereas a salary of permanent employee increases according to working years.
	- Drivers get bonuses two times a year, in July and December. The amount of the bonus is determined upon performance evaluation of each bus driver. Evaluation criteria are such as absence, tardy, alcohol, accident, complaint from passengers, attitude toward passengers, etc.

#### 5) Reference

[Average of KEISEI Bus Drivers' Annual Salary]

Contract Employee: About 18,000 times as much as fare rate

Permanent Employee: About 25,000 times as much as fare rate

[Average of KEISEI Bus Drivers' Daily Salary]

 Ex) Ride on a bus of No.29, with 10hours and 30 minutes working time, 7 trips and 168km drive.

The driver's daily salary is equivalent to about 70 passenger fare.

### Photos

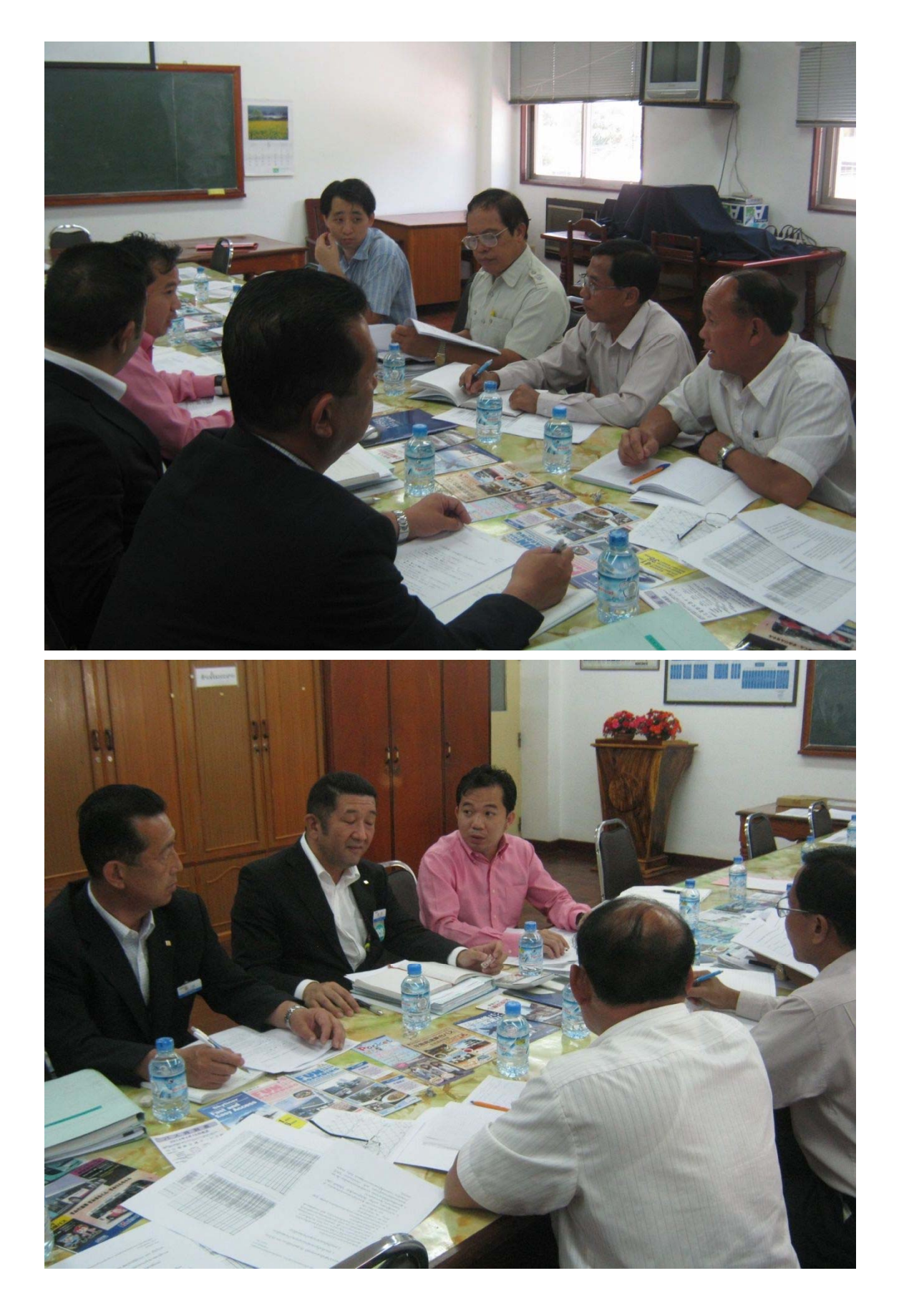

# App4 Workshop Materials

Act 2-3 Set Criteria to Evaluate Bus Service and Target Levels of Public Bus Service

| No. | Date        | Seminar / Workshop                                      | Page     |
|-----|-------------|---------------------------------------------------------|----------|
|     | 1 Mar, 2012 | Presentation of Bus Service Quality No.1                | App4-297 |
|     | 2 Apr, 2013 | Presentation of Bus Service Quality No.2                | App4-304 |
|     | 4 Feb, 2014 | Bus Service Improvement: On-time Operation at Bus Stops | App4-309 |
|     | 4 Feb, 2015 | Criteria to Measure Level of Service                    | App4-314 |

# Presentation of Bus Service Quality

Date: 1 March, 2012, Thursday, 2:00pm

Place: VCSBE Meeting Room

# **Agenda**

- 1. Presentation of Bus Service Quality Mr. KUNIMASA Yoshiro
- 2. Discussion

# Registration **Registration**

Meeting Topic: **Meeting Topic:**

Place: VCSBE Meeting Room **Place: VCSBE Meeting Room**

Date: 01 March 2012 **Date: 01 March 2012**

**Time:**

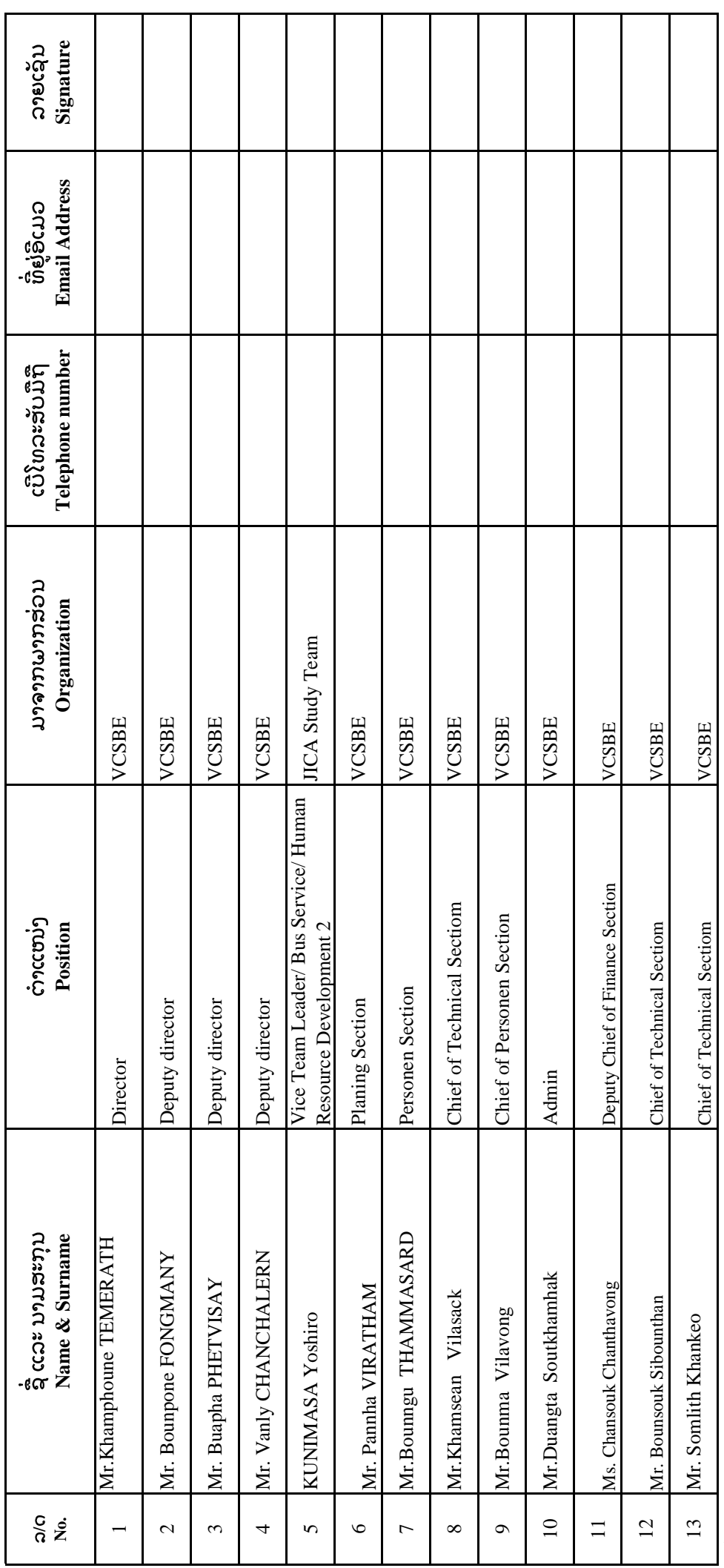

# Registration **Registration**

Meeting Topic: **Meeting Topic:**

Place: VCSBE Meeting Room **Place: VCSBE Meeting Room**

Date: 01 March 2012 **Date: 01 March 2012**

**Time:**

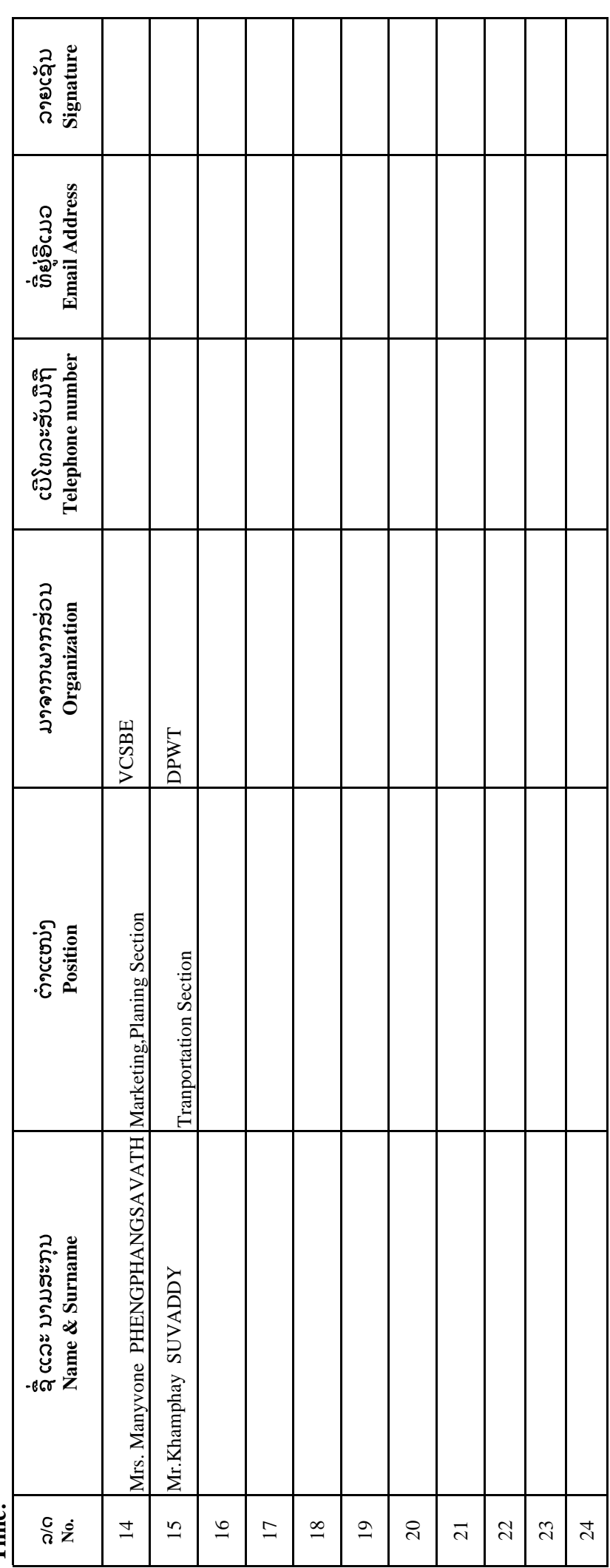

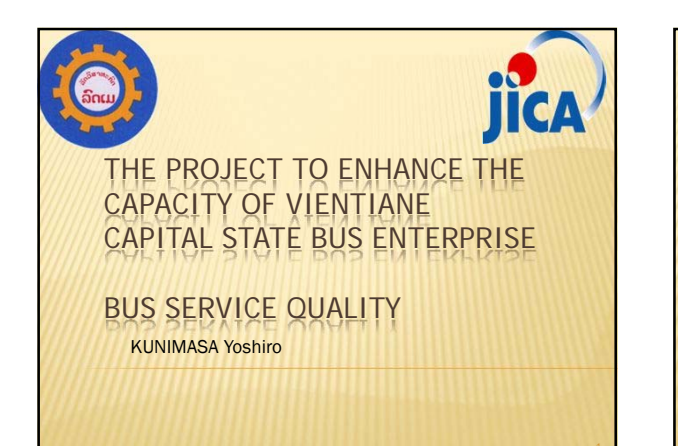

#### **CONTENTS**

- Present Traffic Condition in Vientiane
- Quality Management
- **\* Necessity of Monitoring**
- Data Collection
- **Analysis of On Board Survey/ Opinion Survey** \* Conducted on 10th August, 2010

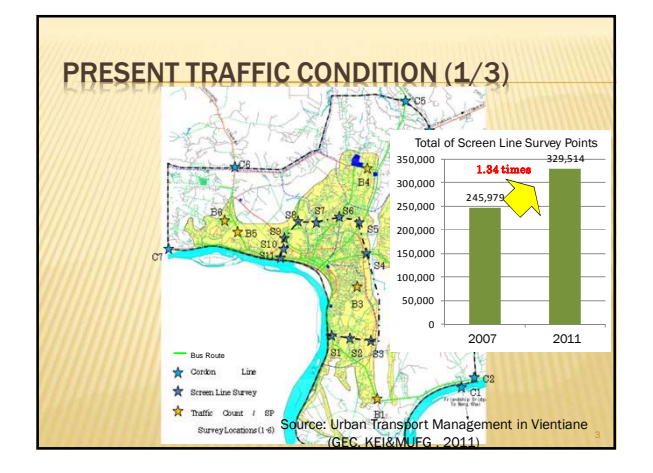

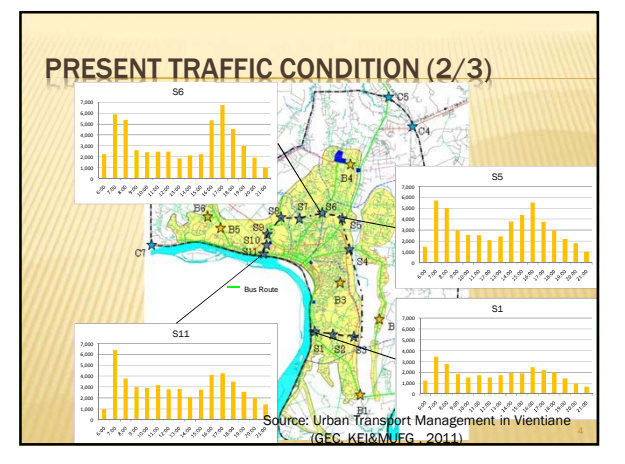

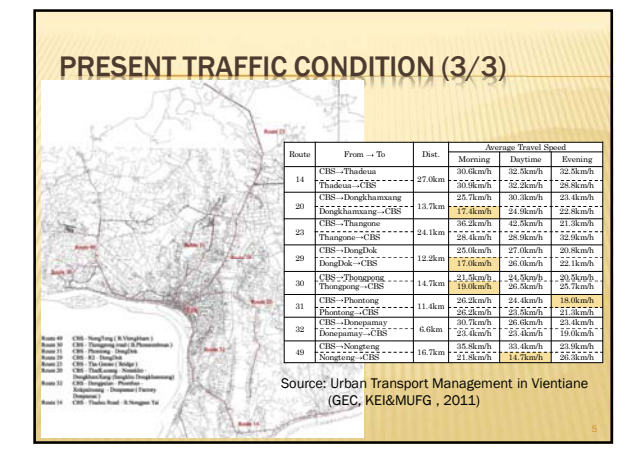

### QUALITY MANAGEMENT (1/2)

- Good Service Attracts Users
- Proper Frequency, Punctuality, Information of **Operation**
- Evaluate Bus Service from Both "Service Provider View" and "Customer View"
- Service Quality Target -> Operation Monitoring -> Evaluate -> Improve

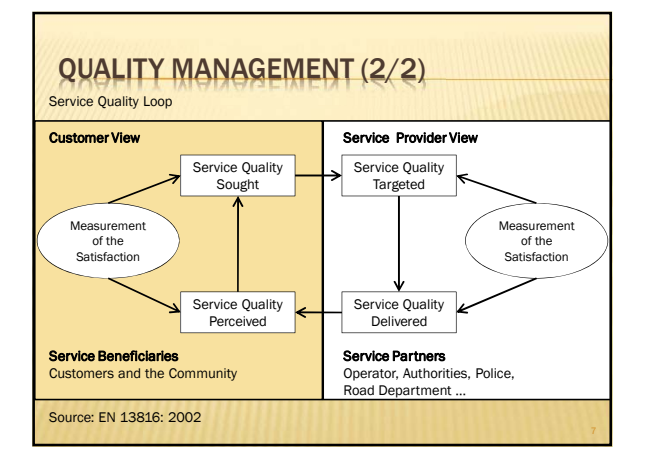

#### NECESSITY OF MONITORING

- To Evaluate System's Performance
- To Identify Present Problems
- **\* To Provide More Effective Public Transportation Services** 
	- -> Medium-term Public Bus Transportation Plan

#### DATA COLLECTION

- **x** Ridership Data
- -> On Board Survey (VCSBE)
- **\*** Travel Time and Delays
- -> Record Actual Operation Records (VCSBE) \* On Board Survey can verify the record
- Origin Destination Patterns -> To Assess the Adequacy of Present Network (DPWT/
- VC) Travel Needs and Attitudes Information
- -> 1) Interview at Households (DPWT/ VC)
- 2) Interview with Bus Users (DPWT/ VC, VCSBE)
- Bus Drivers' Suggestions

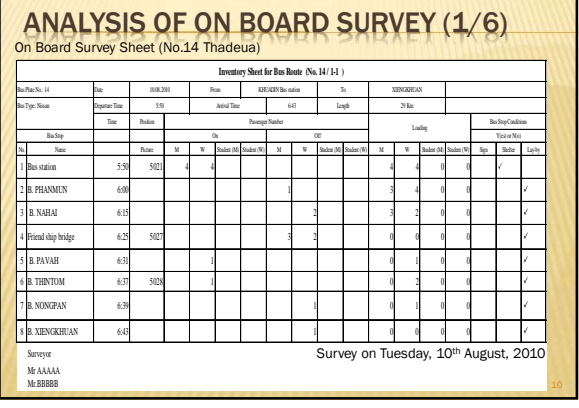

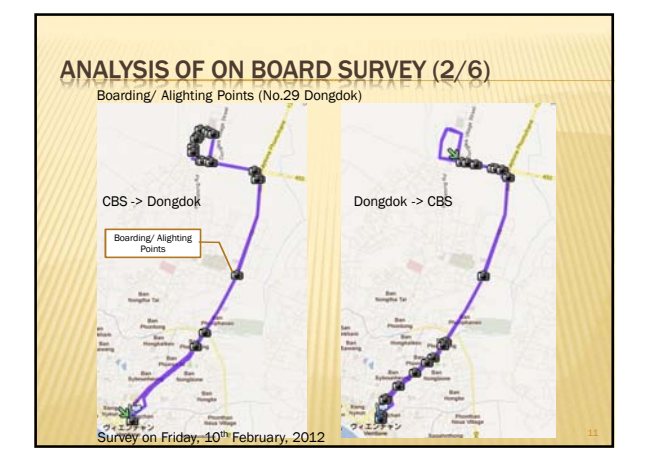

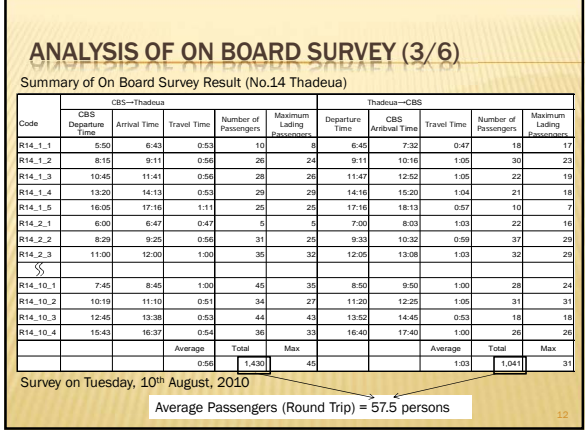

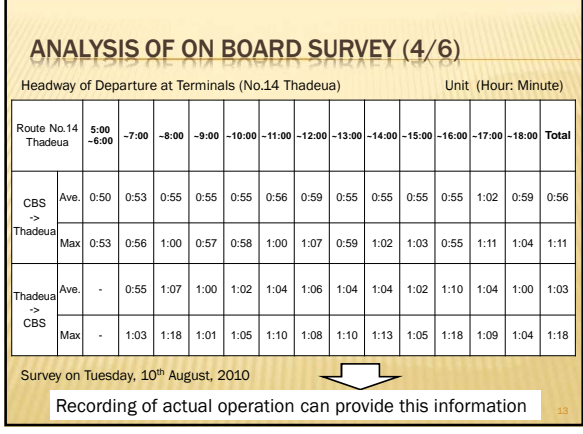

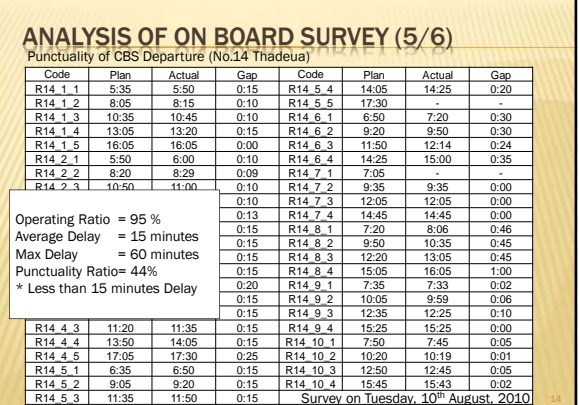

٦

 $\Box$ 

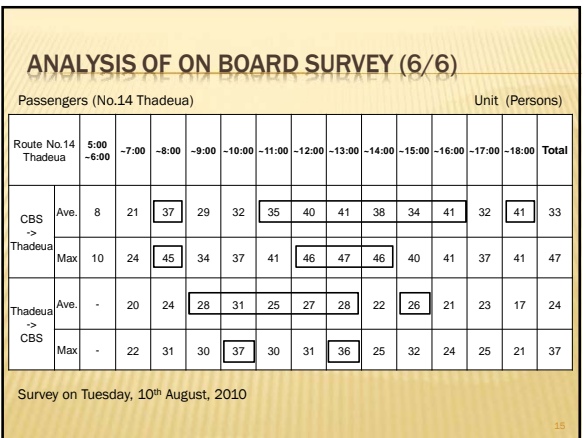

 $\mathbf{r}$ 

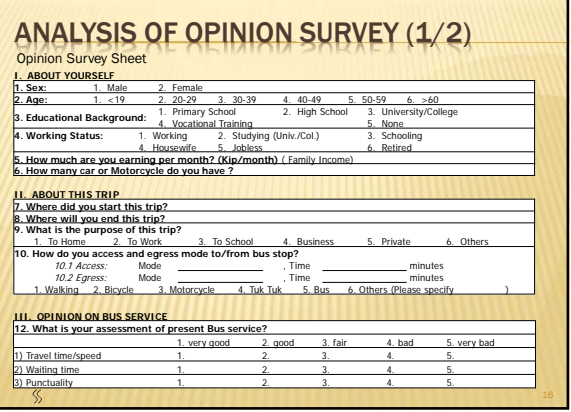

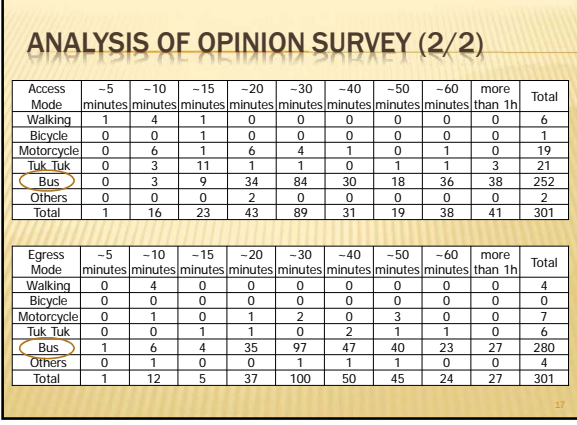

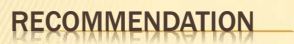

- **\* Record Actual Operation**
- Record Operation Plan/ Record in Computerized Format
- Utilize Driver's Opinion

### Photos

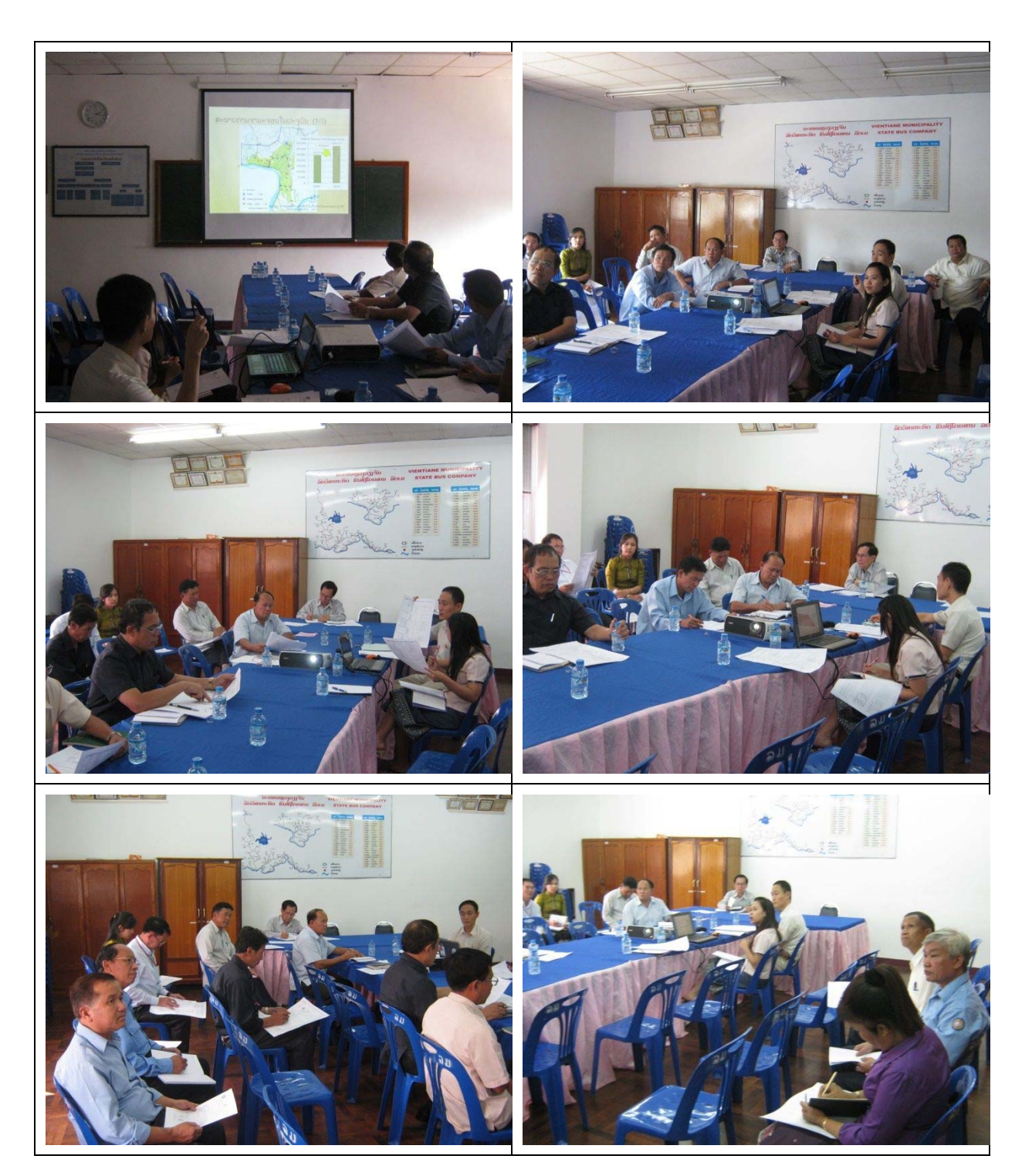

# Bus Service Quality Indices

Date: 2 April, 2013, Tuesday, 2:00pm

Place: VCSBE Meeting Room

## **Agenda**

- 1. Presentation of Bus Service Quality Mr. KUNIMASA Yoshiro
- 2. Discussion

### Participants:

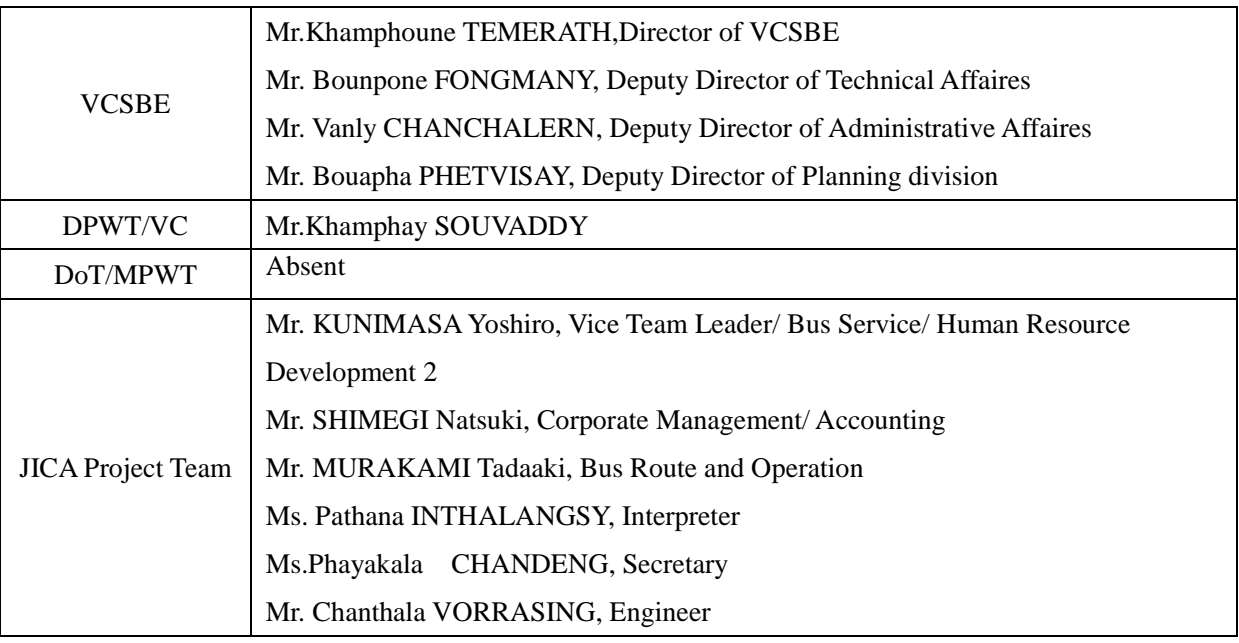

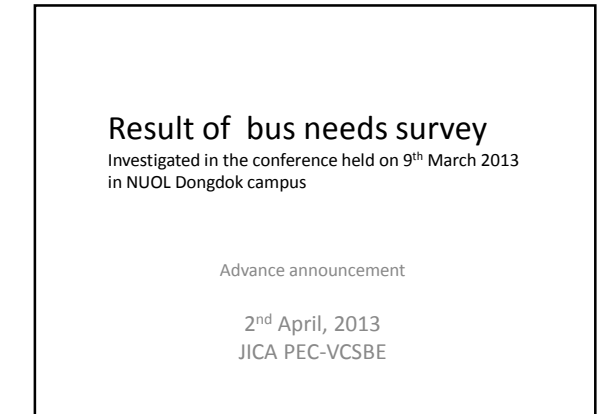

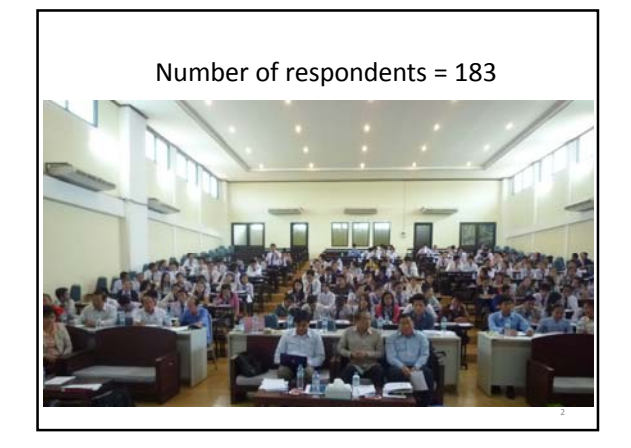

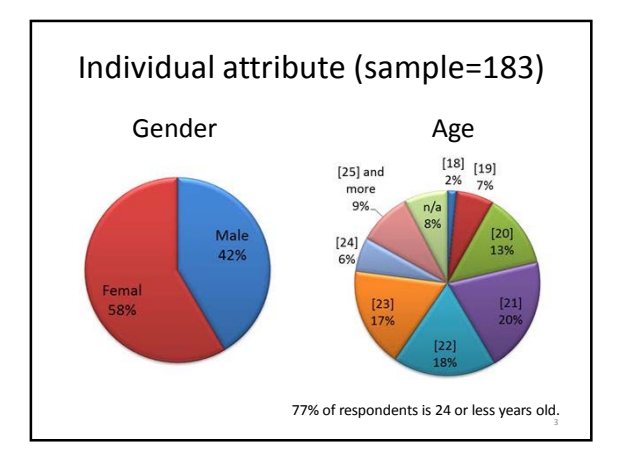

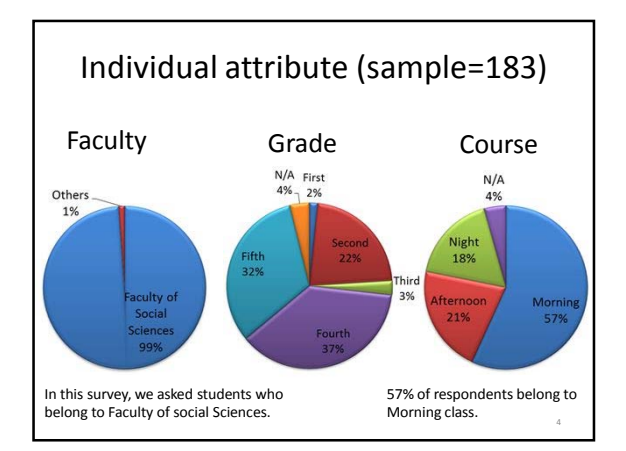

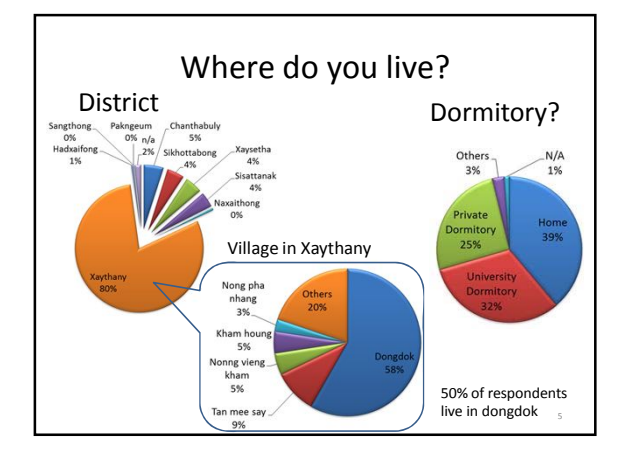

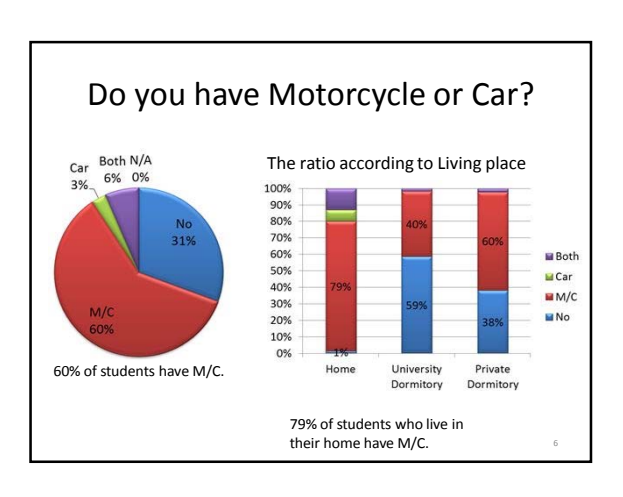

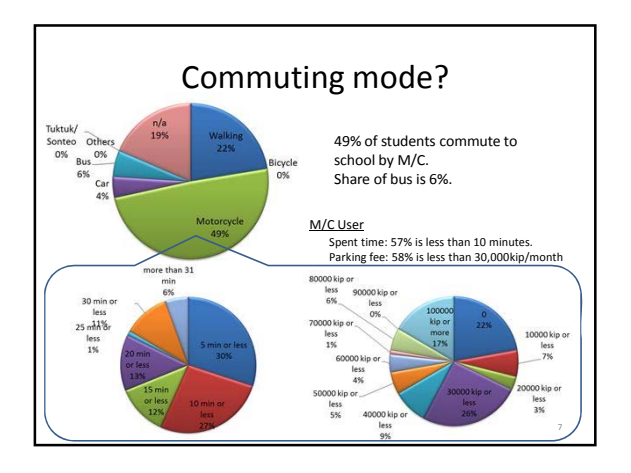

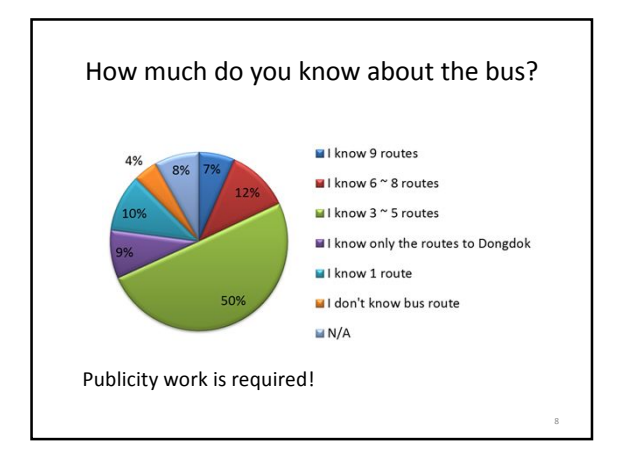

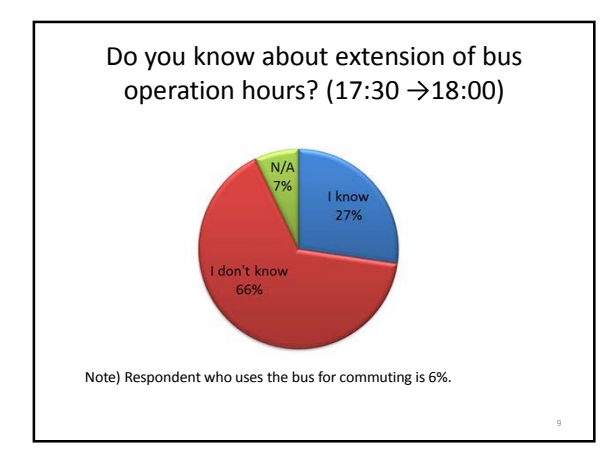

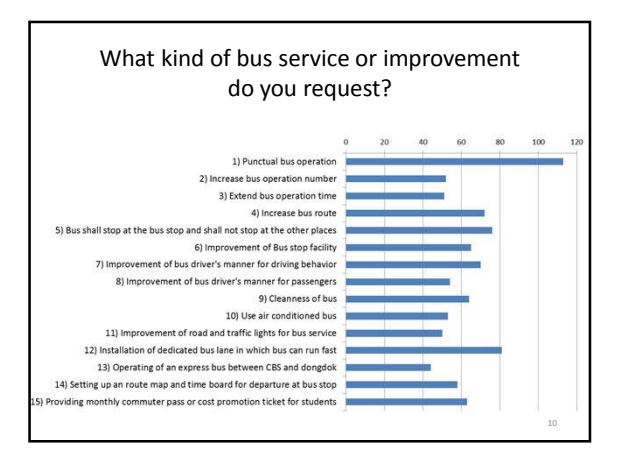

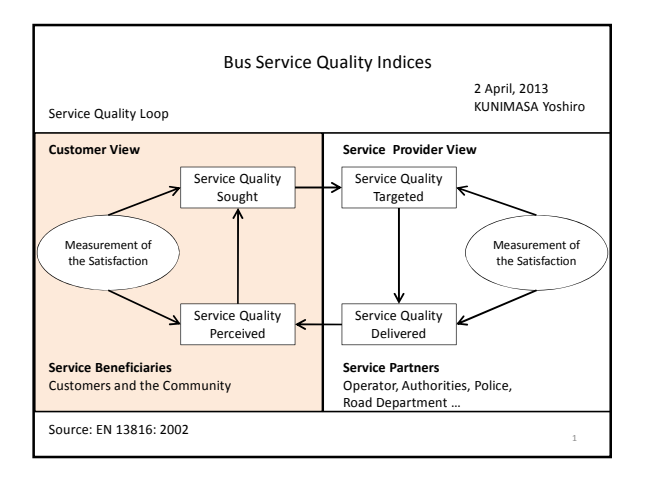

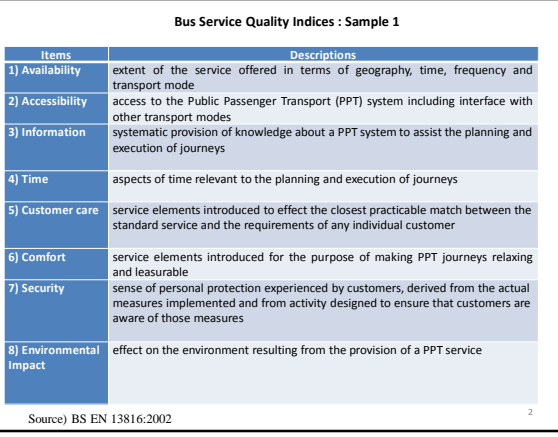

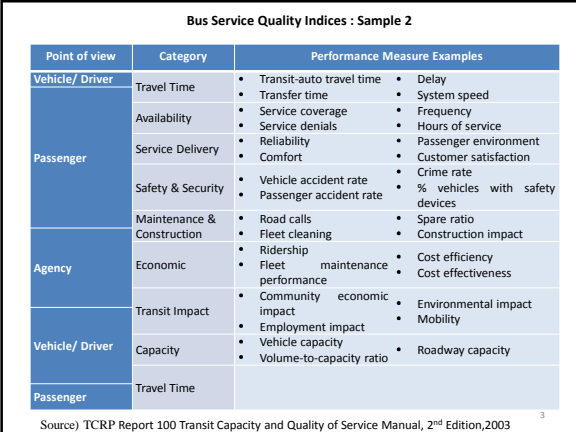

#### **Operation Records of VCSBE**

- 
- 1. Number of Bus Vehicles which dedicated to each route 2. Monthly days of operation for each route
- 3. Monthly round trip number of bus for each route 4. Monthly Number of passengers for each route calculated by revenue

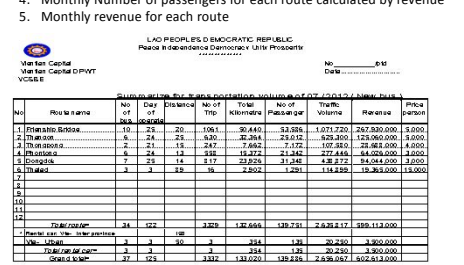

.<br>Dimeter of VCSBE Financial dirision Passengers bansportation division Summarize by

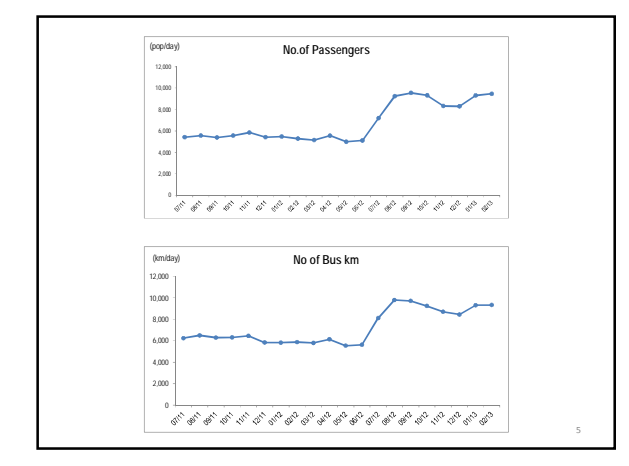

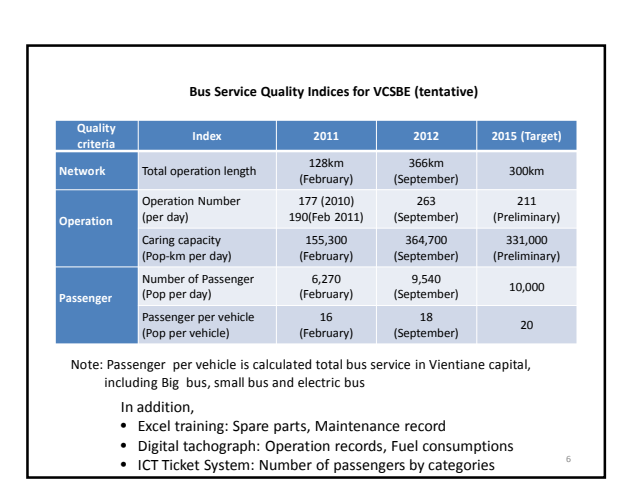

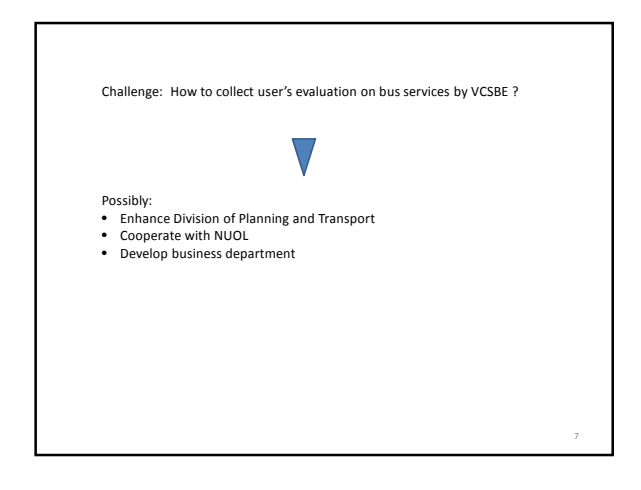

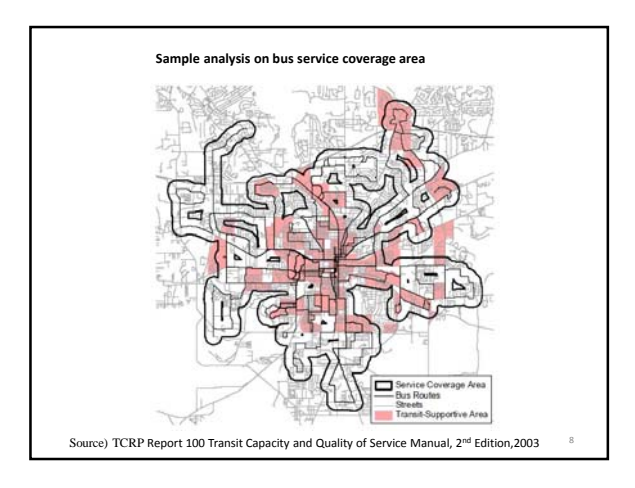

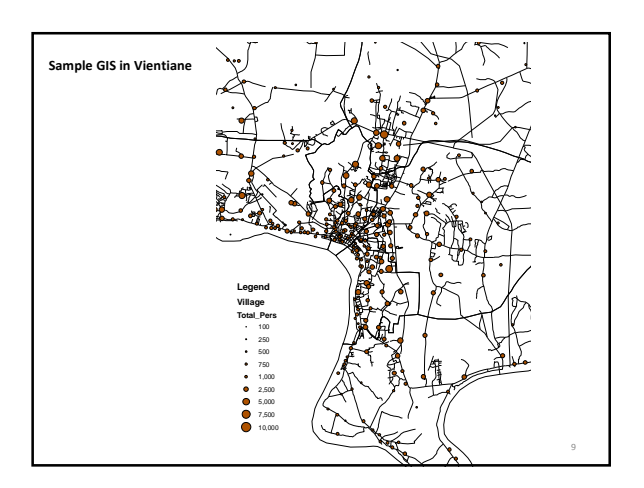

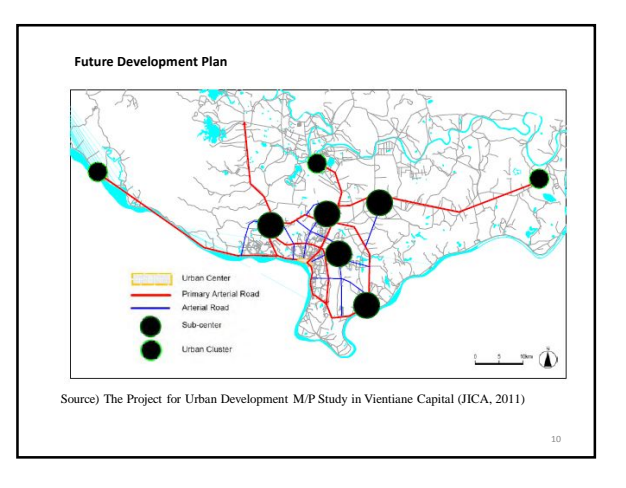

# Bus Service Quality Indices

Date: 5 February, 2014, Wednesday, 2:00pm

Place: VCSBE Meeting Room

## **Agenda**

- 1. Presentation of Bus Service Quality Mr. KUNIMASA Yoshiro
- 2. Discussion

### Participants:

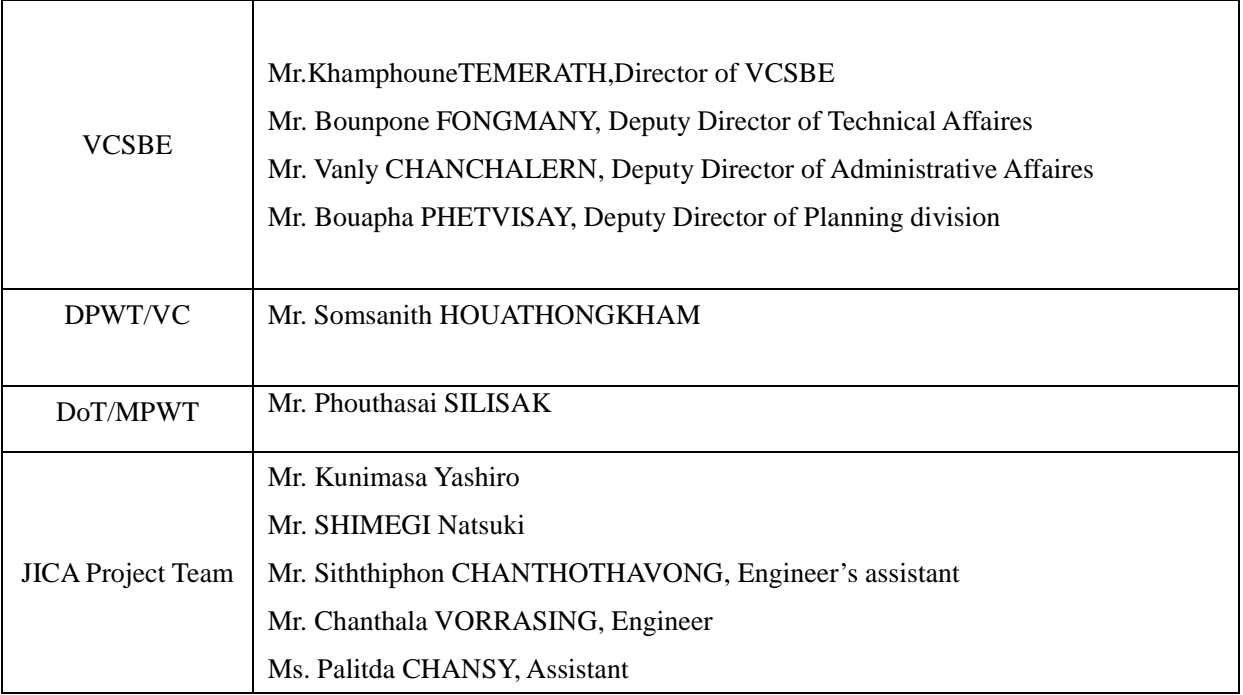

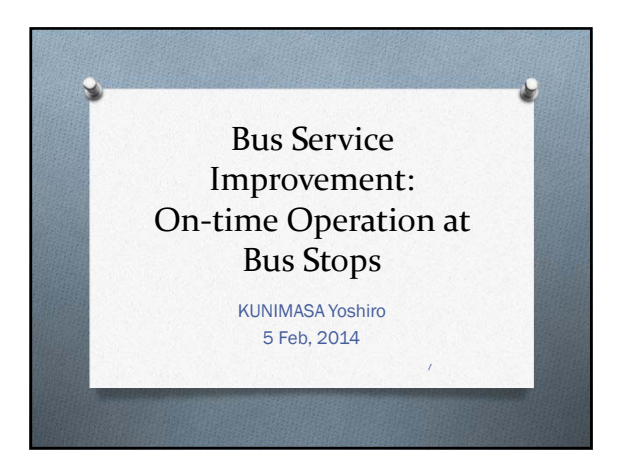

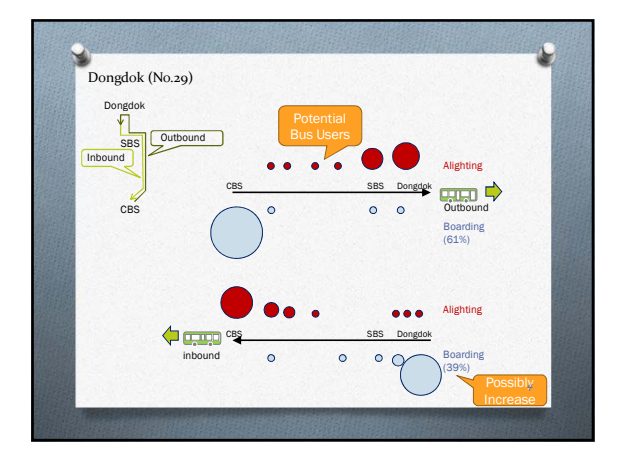

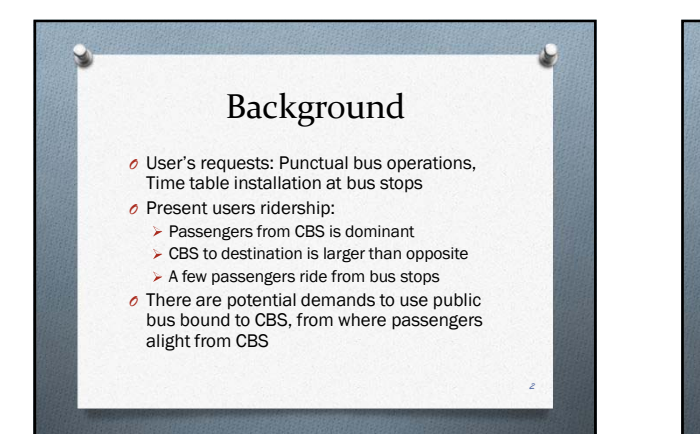

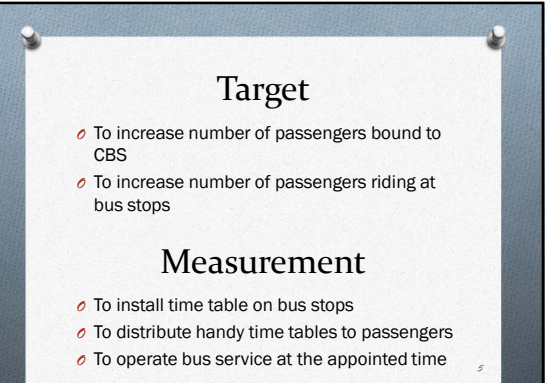

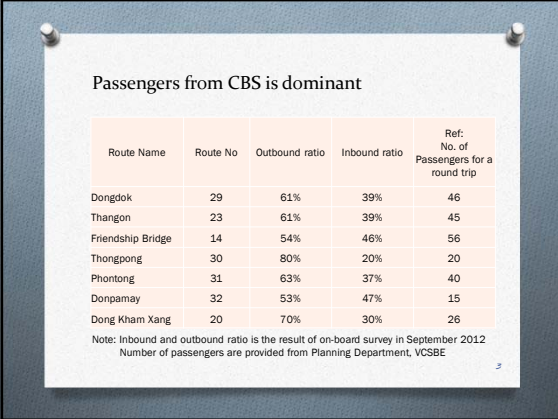

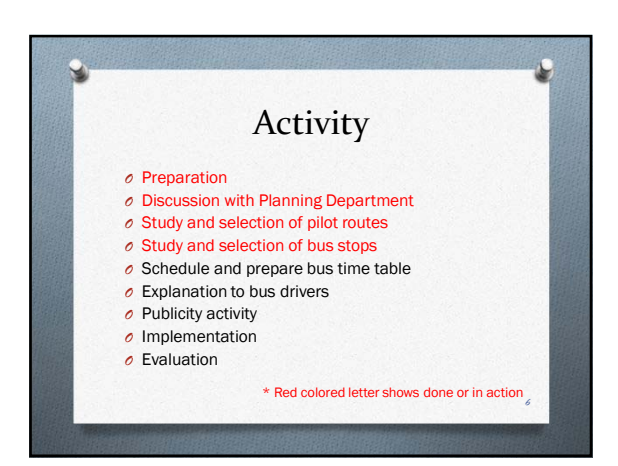

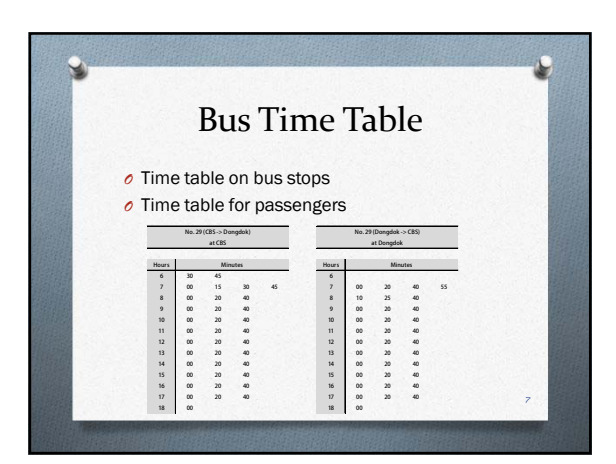

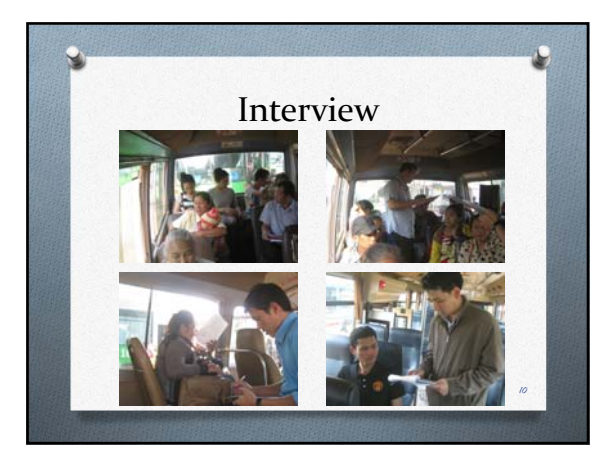

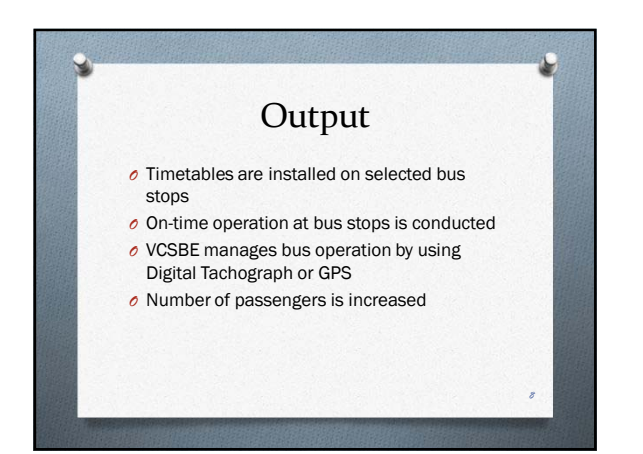

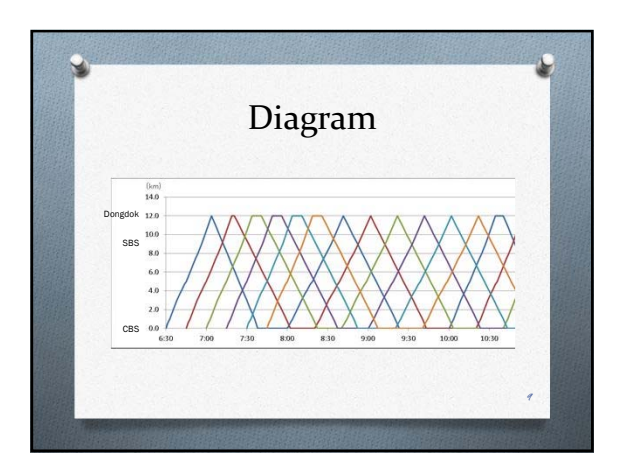

### Summary of Small Interview Survey at CBS for Tongpong (No. 30) and Nongteng (No.49)

1. Date: 30 January, 2014

### 2. Number of Interviwee: 36 in total at CBS waiting in the Buses

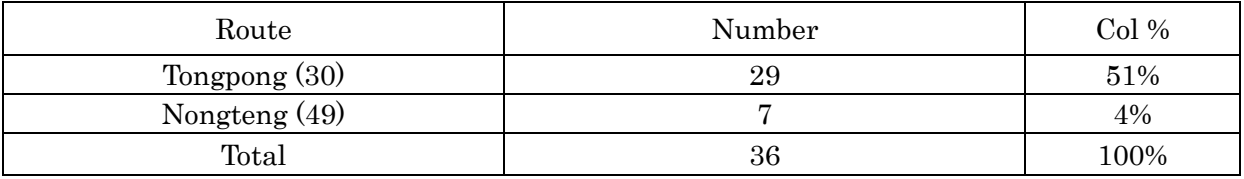

#### 3. Q1: Mode to CBS

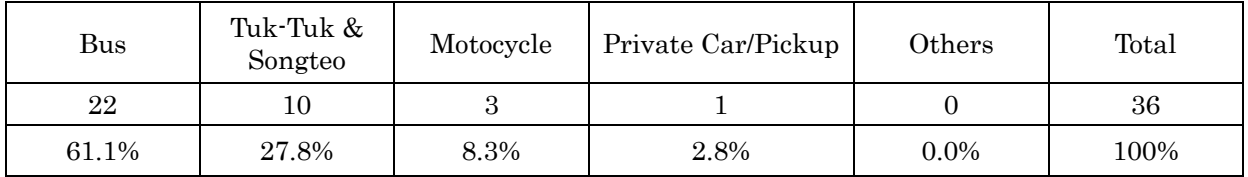

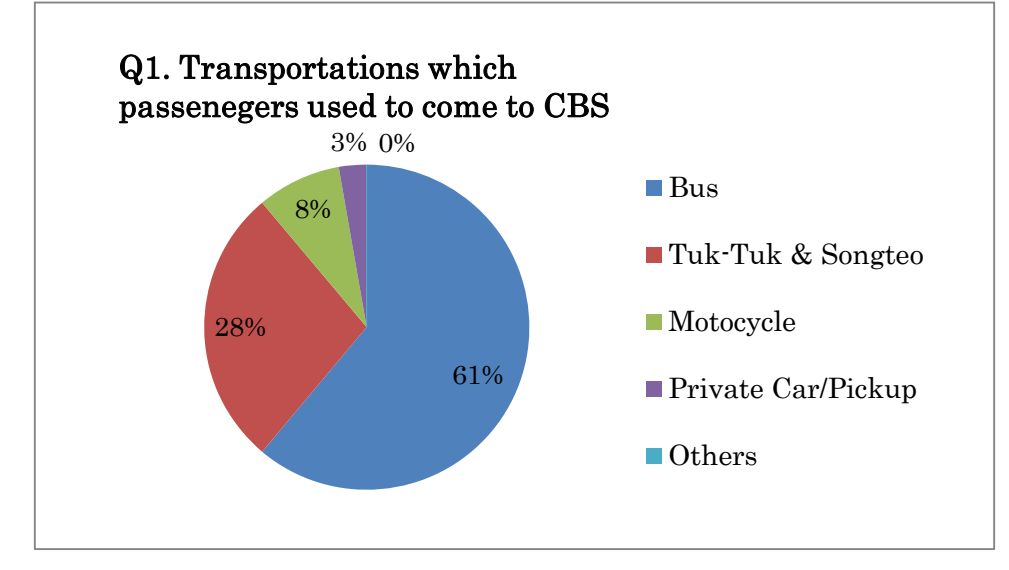

#### 4. Q2: Time table

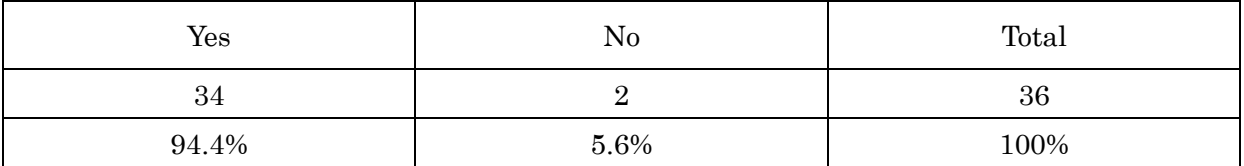

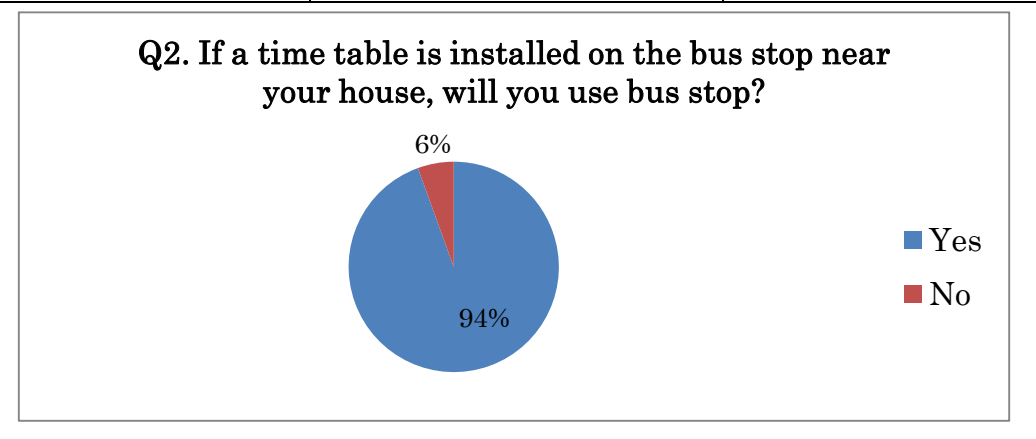

### Summary of Small Interview Survey at CBS for Tongpong (No. 30) and Nongteng (No.49)

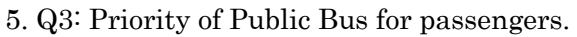

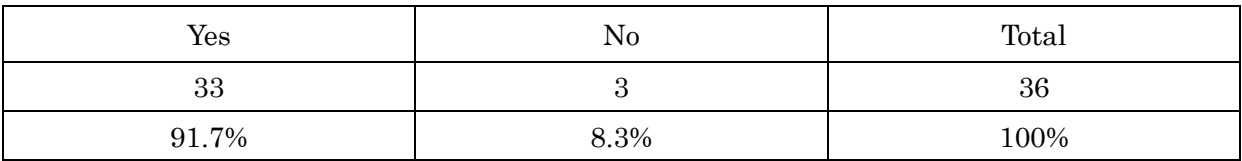

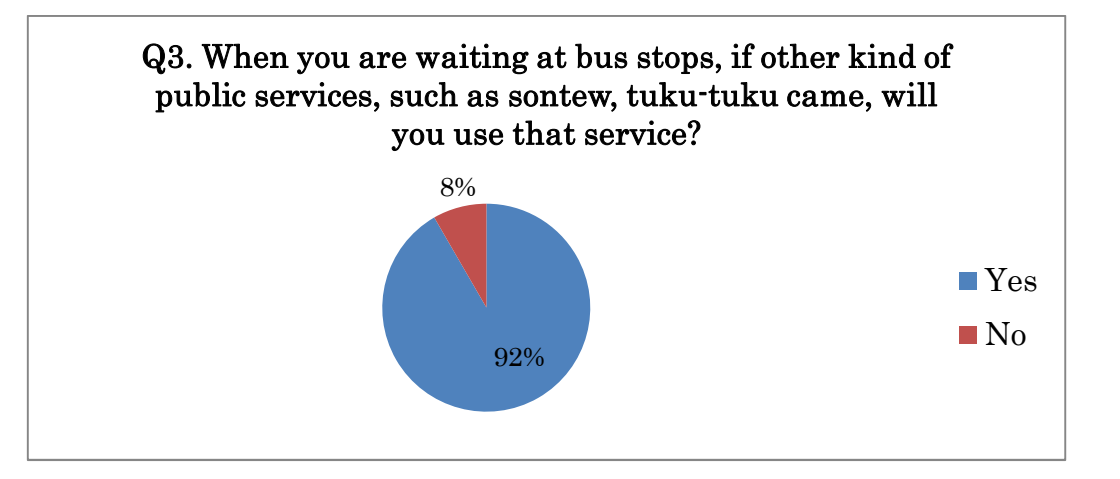

### 6. Q4-1: Deprture Time to CBS

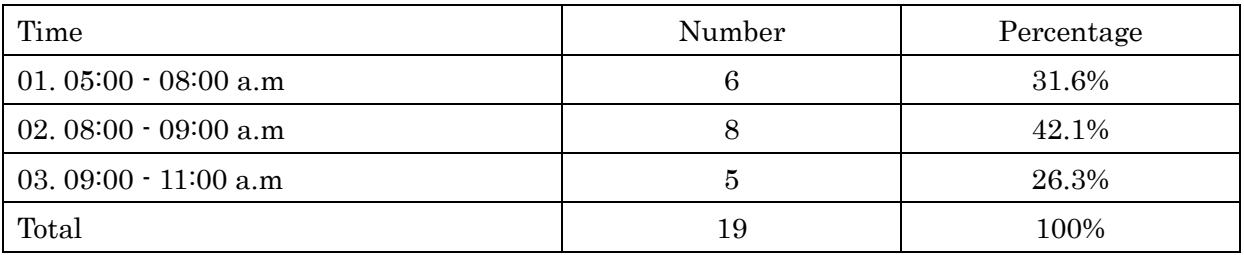

#### 7. Q4-2: Departure Time to home

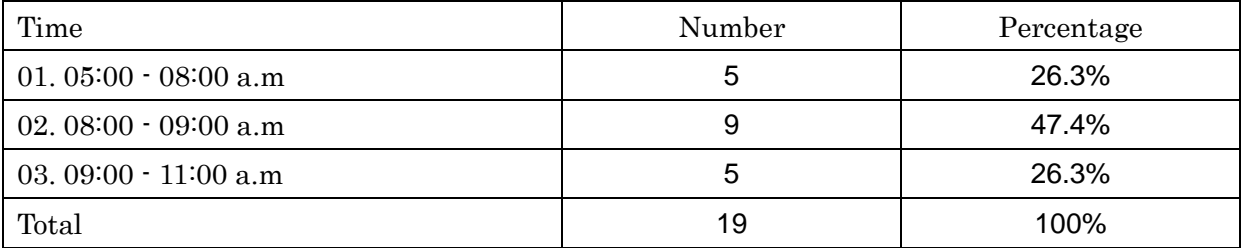

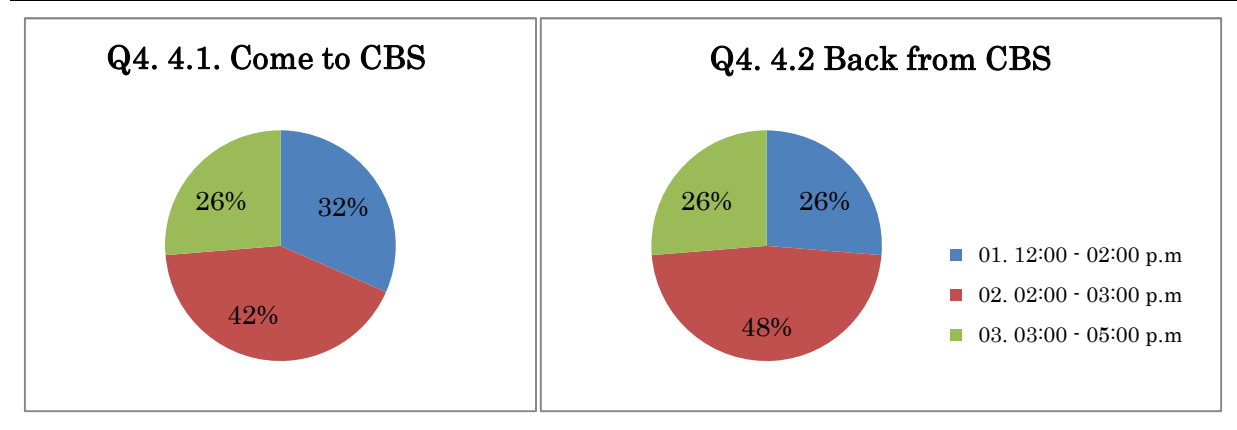

# Bus Service Quality Indices

Date: 4 February, 2015, Wednesday, 3:00pm

Place: VCSBE Meeting Room

## **Agenda**

- 1. Criteria to Measure Level of Service Mr. KUNIMASA Yoshiro
- 2. Discussion

### Participants:

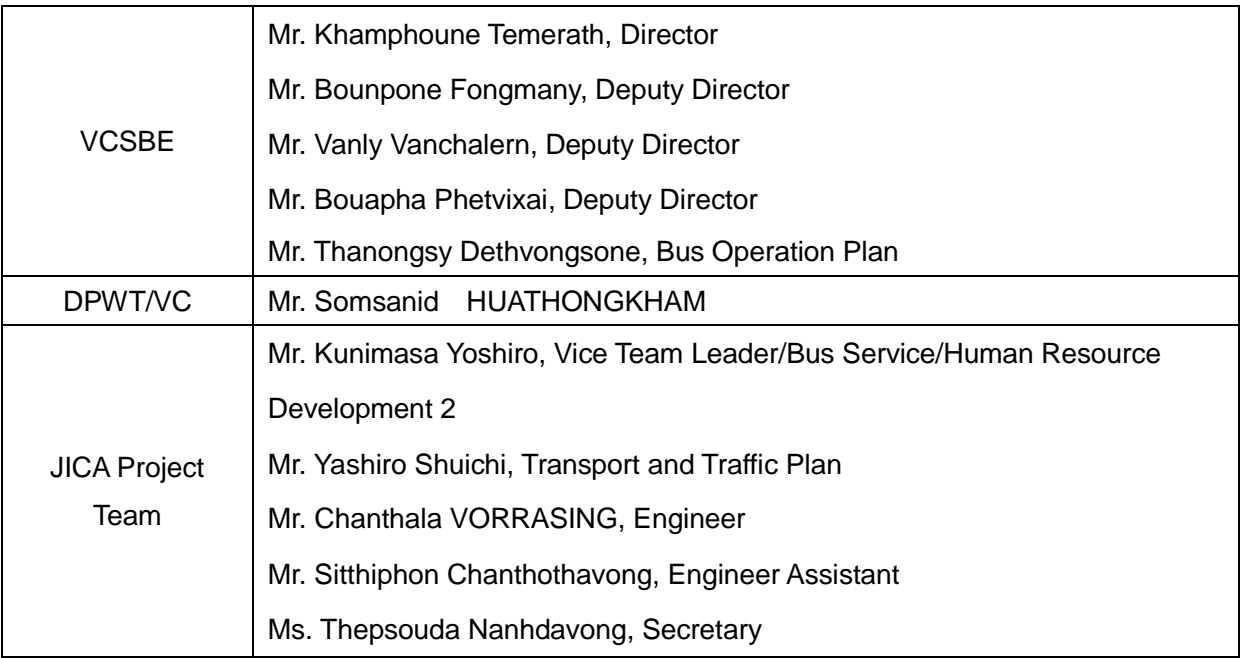

### Criteria to Measure Level of Service

4 February, 2015 Kunimasa Yoshiro

### Issues to be Discussed

- Updated Level of Service Quality Indices
- How to set criteria of bus service level ? 1) Internal Target of VCSBE
	- 2) Agreement with DPWT
	- 3) Agreement with MPWT
	- 4) Target of Medium term business and
- investment plan
- 5) Announce to Citizens

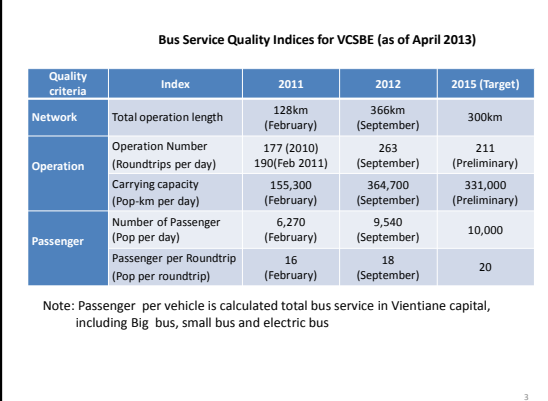

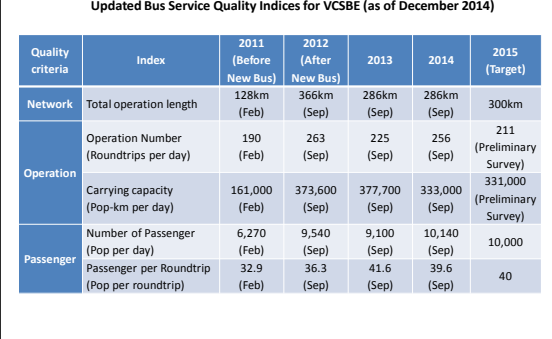

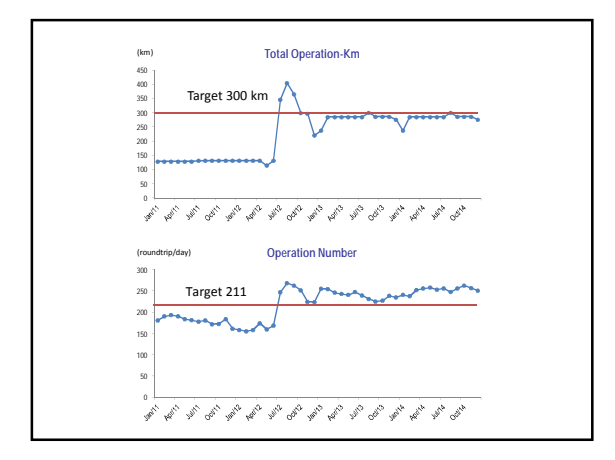

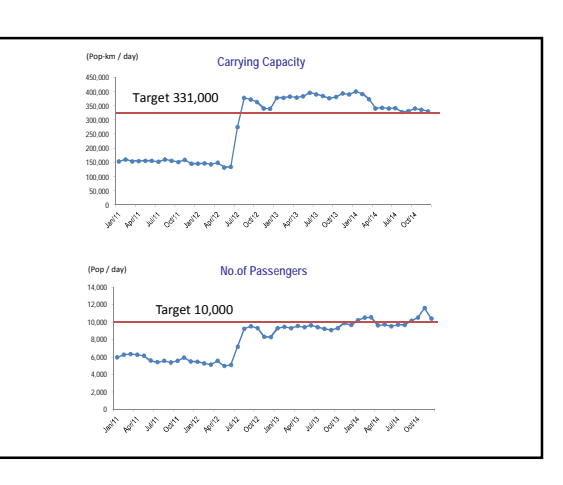

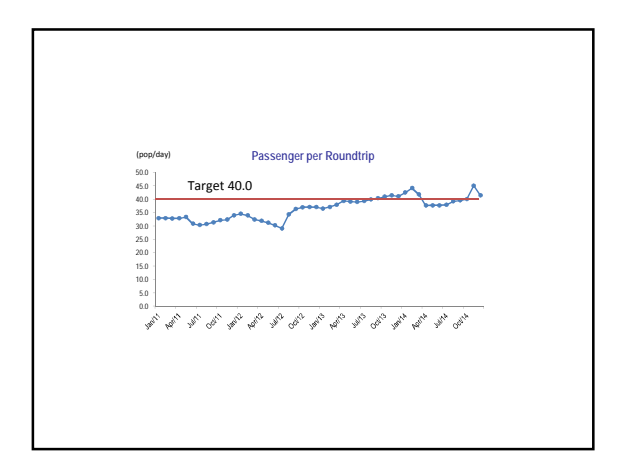

# App4 Workshop Materials

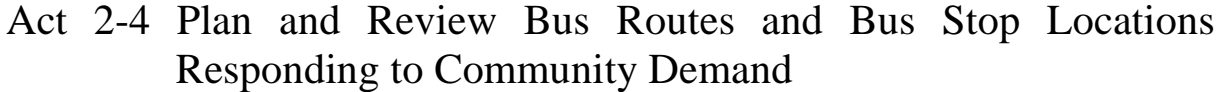

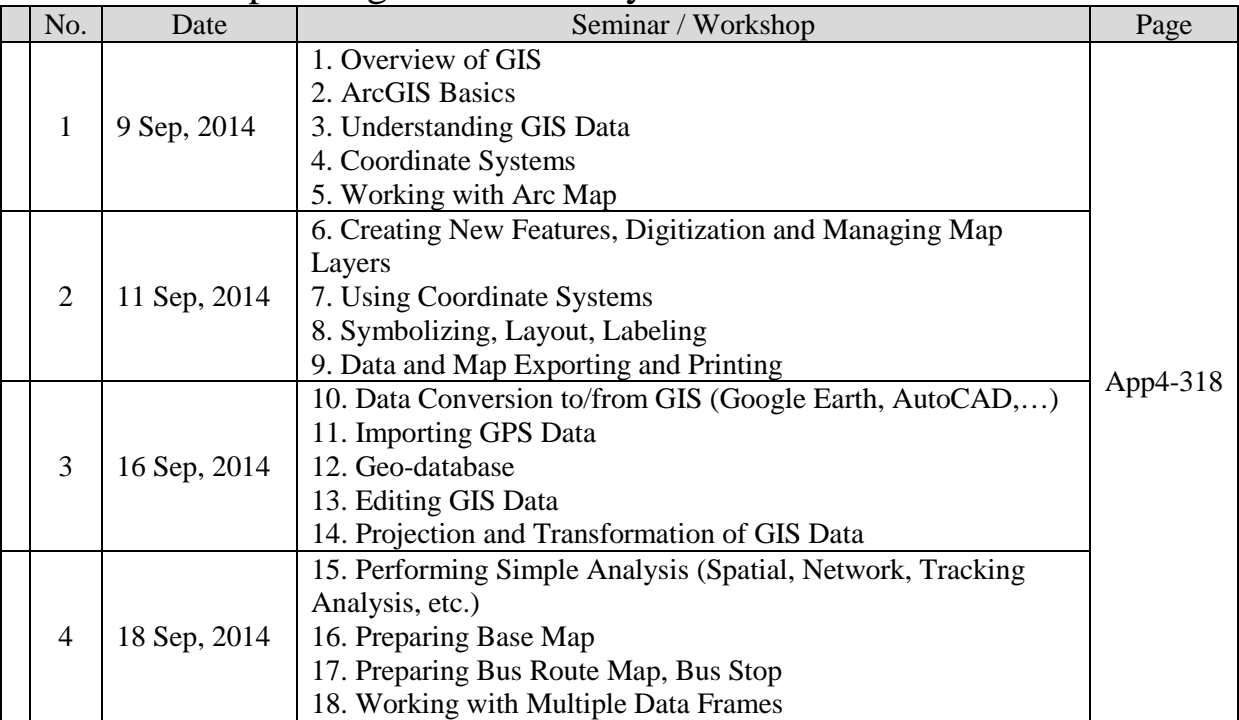
# **The Project to Enhancement the Capacity of Vientiane Capital State Bus Enterprise**

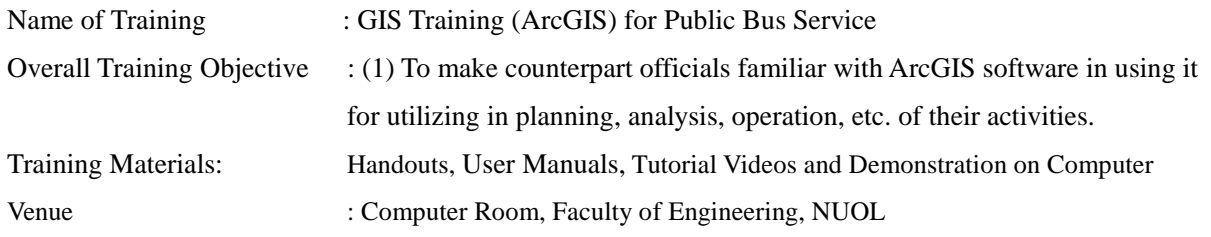

## **Training Program**

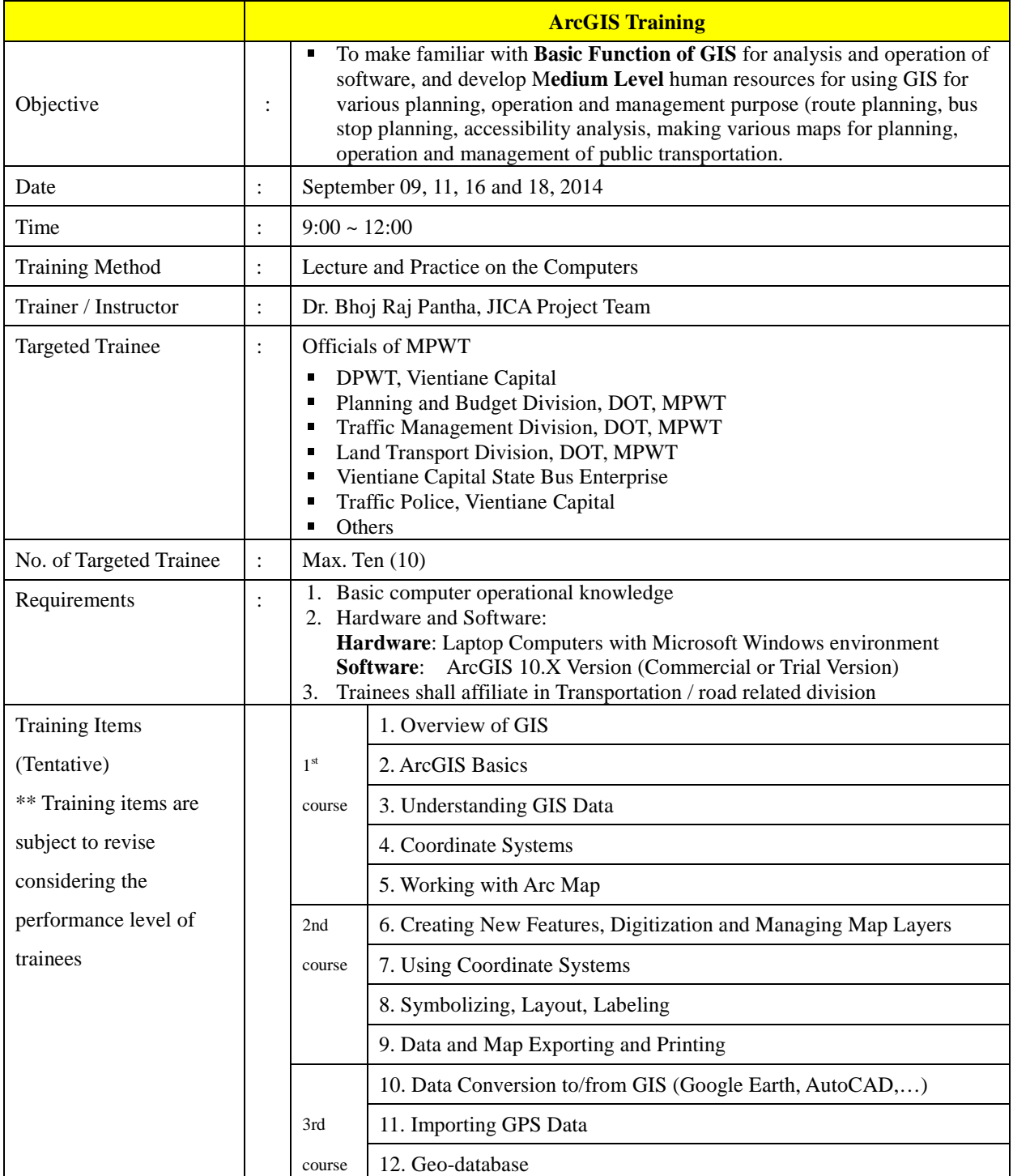

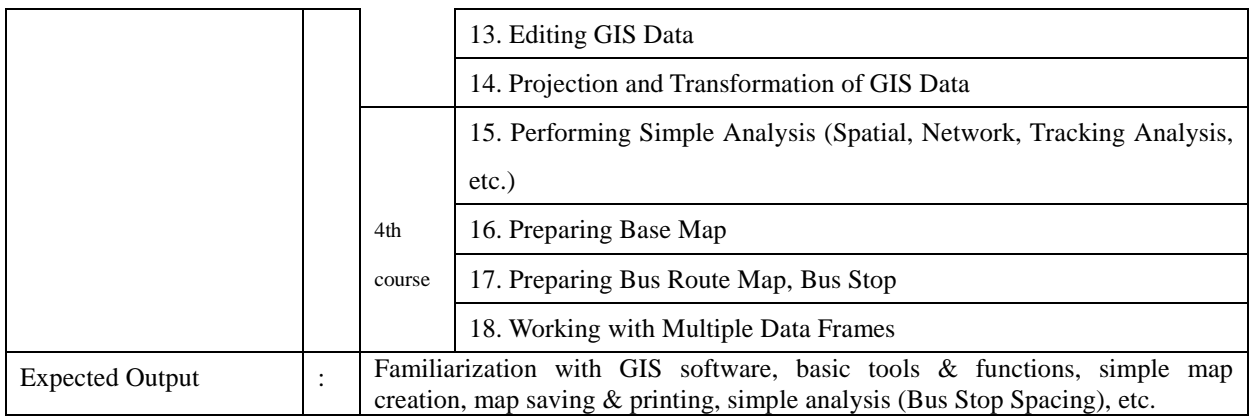

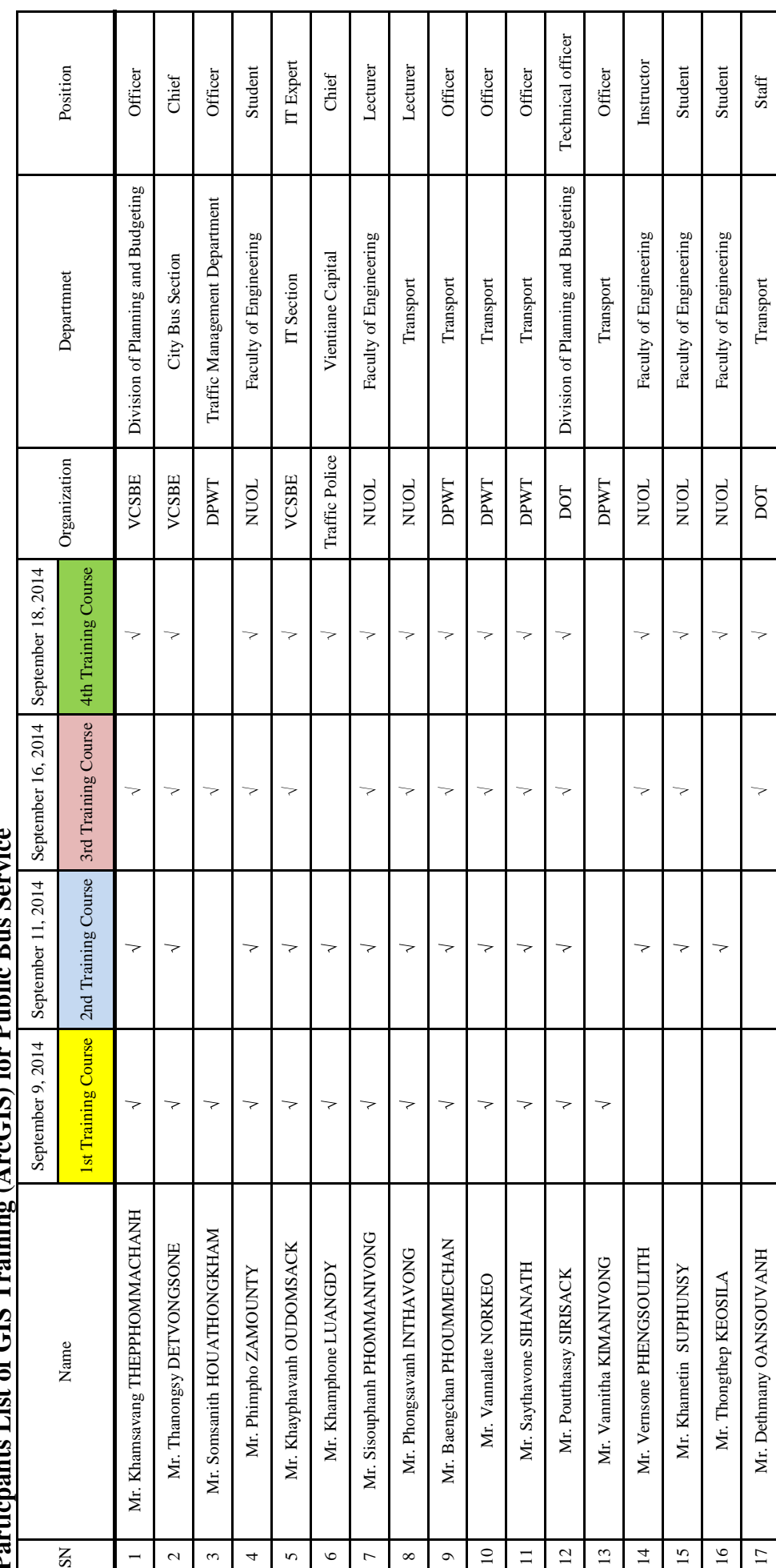

Particpants List of GIS Training (ArcGIS) for Public Bus Service **Particpants List of GIS Training (ArcGIS) for Public Bus Service**

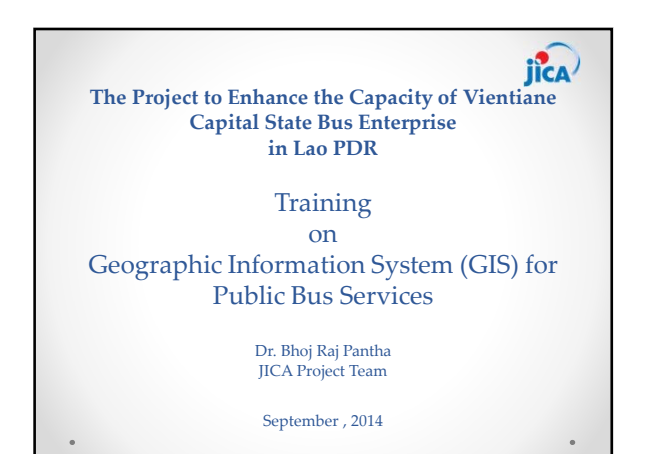

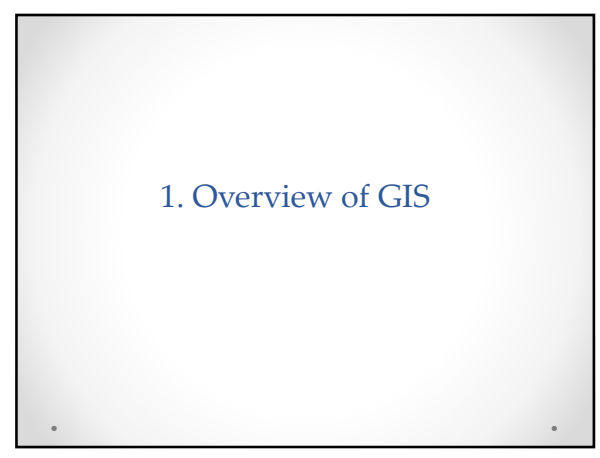

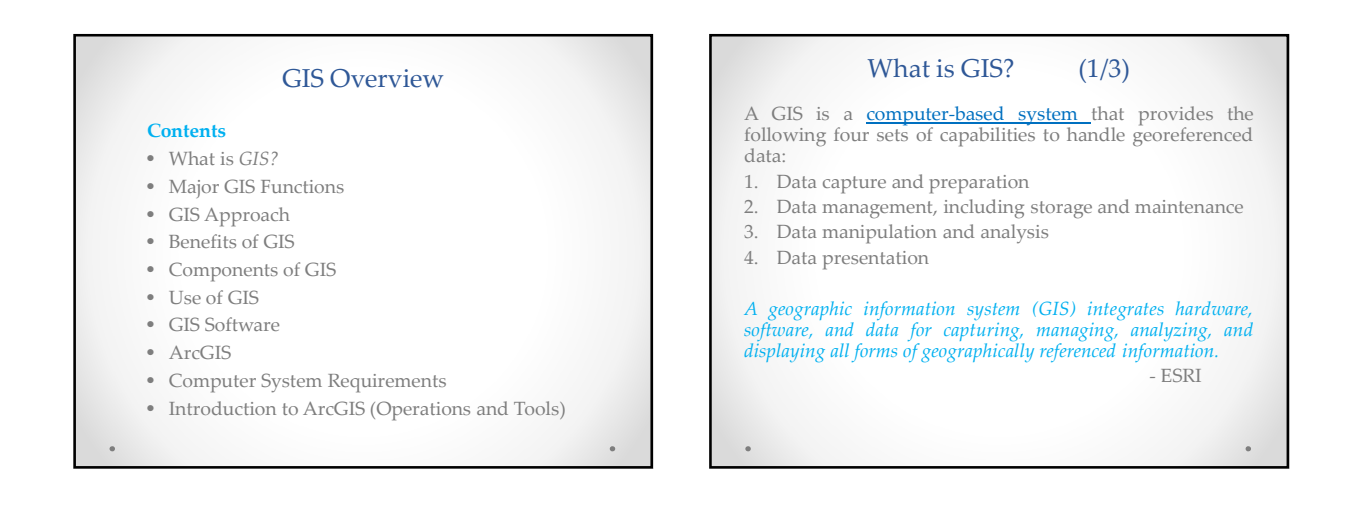

#### What is GIS?  $(2/3)$

- Furthermore, GIS
	- o Links databases and maps
	- o Manages various information about places, objects, etc.
	- o Helps answer questions such as:
		- Where is it?
		- What else is nearby?
		- Where is the highest concentration of 'X'?
		- Where can I find things with characteristic 'Y'?

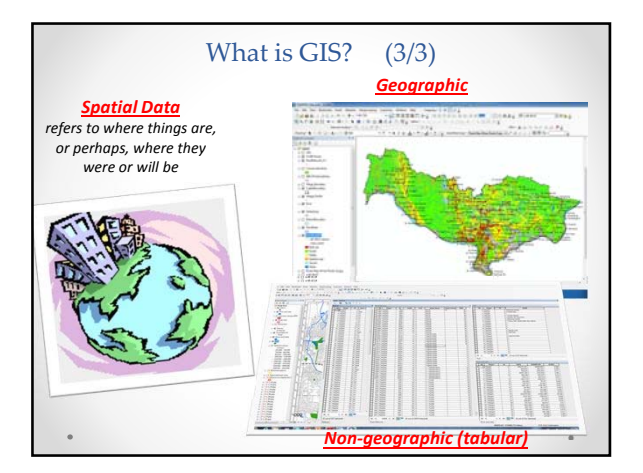

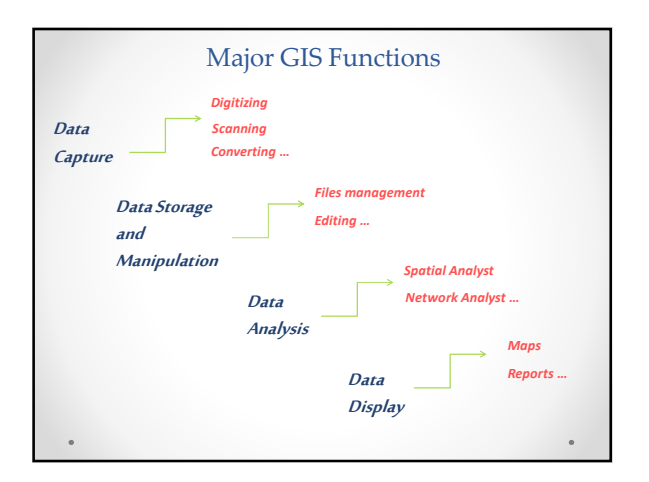

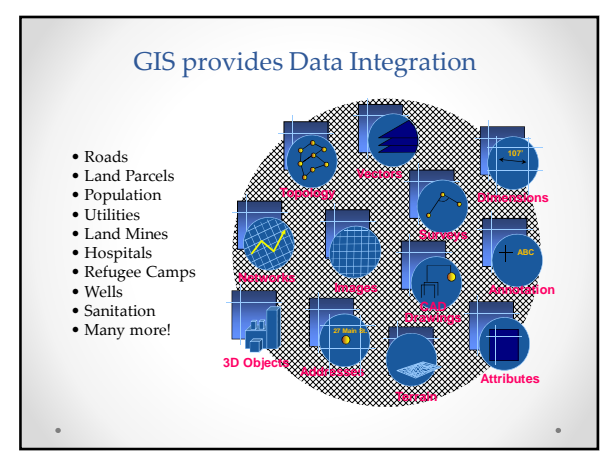

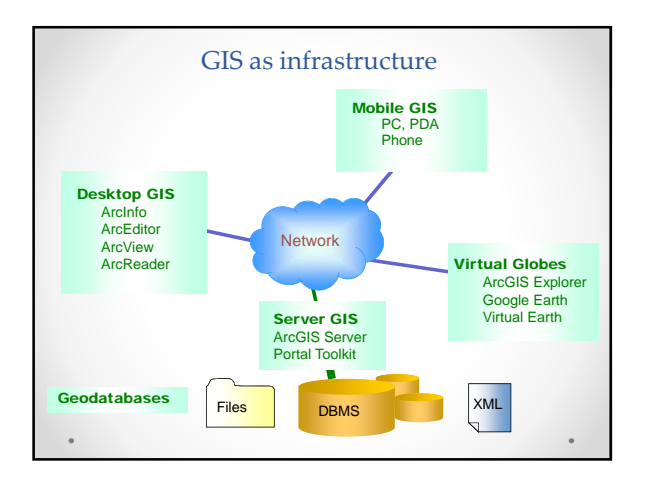

#### Two fundamental types of data

#### • Vector

- o A series of x, y coordinates
- o For discrete data represented as points, lines, polygons
- Raster o Grid and cells
	- o For continuous data such as elevation, slope, surfaces
- A Desktop GIS is able to handle both types of data effectively!

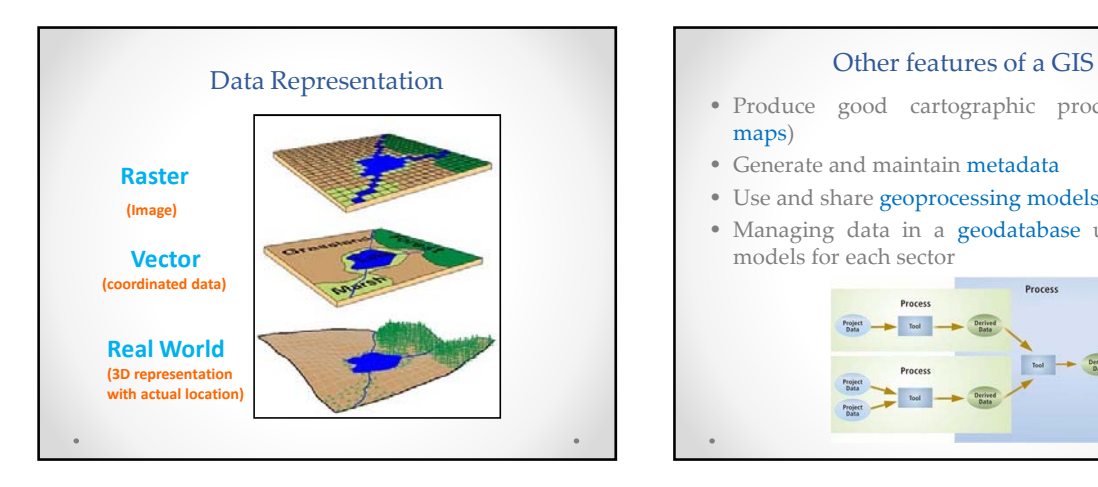

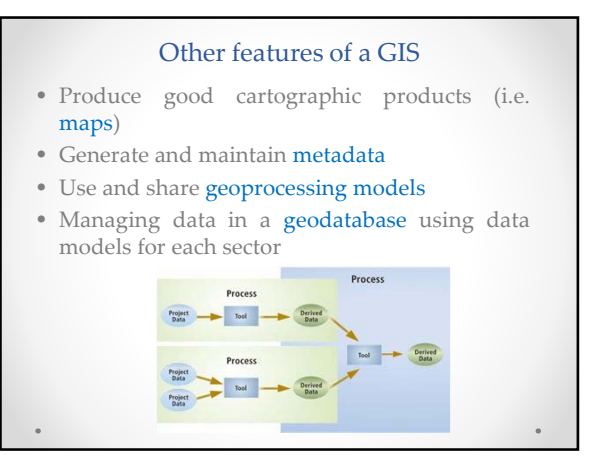

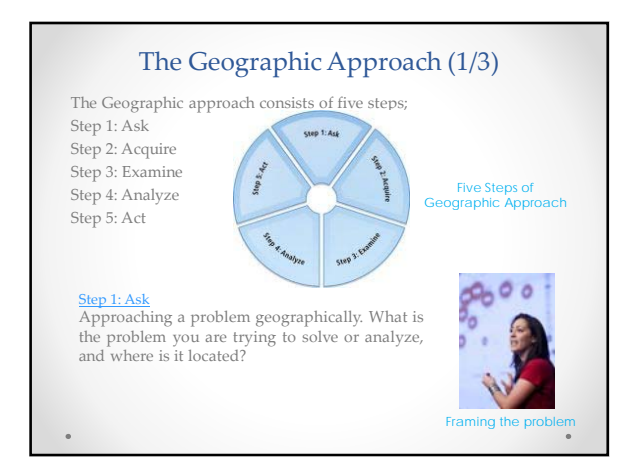

Step 4: Analyze

Step 5: Act

printed form or digitally.

on the results you hope to achieve.

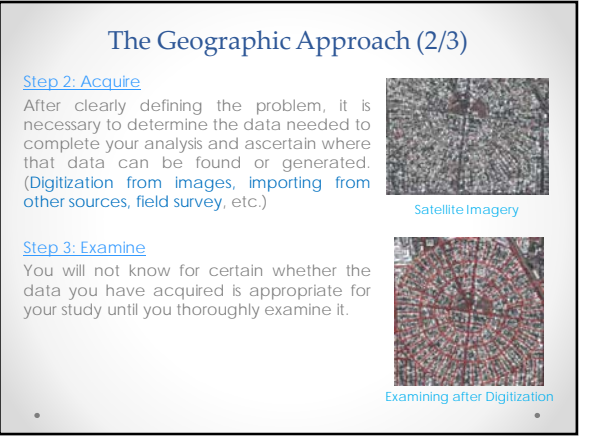

#### The Geographic Approach (3/3) The data is processed and analyzed based on the method of examination or analysis you choose, which is dependent The results can be shared through reports, maps, tables, and charts and delivered in Analyzing the current condition of Land Use in Vientiane Public Bus Route and Bus Stop Planning based on Population Density Benefits of GIS (1/2) GIS benefits organizations of all sizes and in almost every industry. There is a growing awareness of the economic and strategic value of GIS. The benefits of GIS generally fall into five basic categories: • Cost Savings and Increased Efficiency *Example: Maintenance optimization and vehicle routings* • Better Decision Making **Example:** for infrastructure planning and<br>
management through simple to  $m$ anagement through *sophisticated analysis.* • <u>Improved Communication</u> *Example: GIS-based maps and visualizations greatly assist in understanding situations* Highway Information Management System (S. Korea) Evaluation of various alternative road routes for better decision making

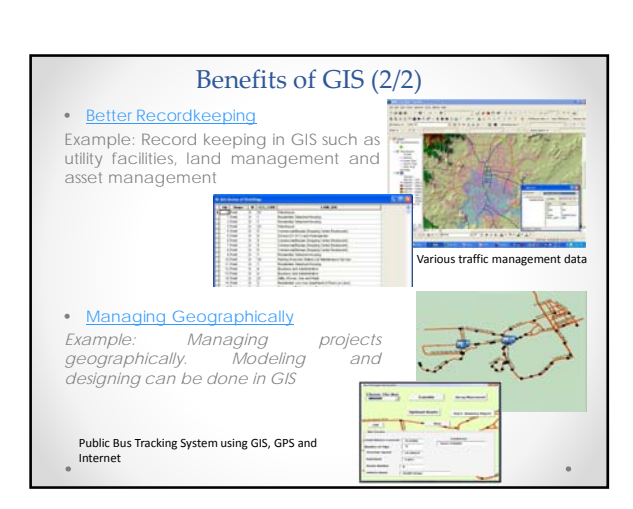

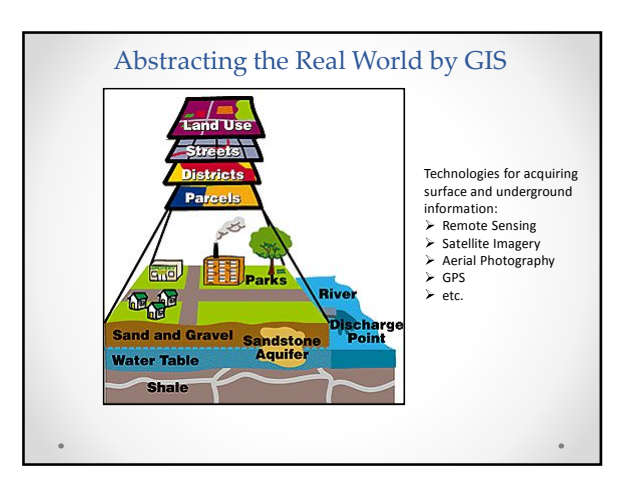

Better Communication with the aid of Map (Road Slope Disaster Management)

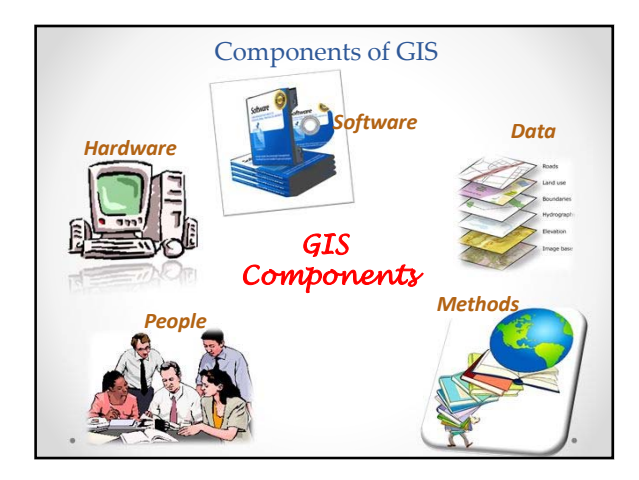

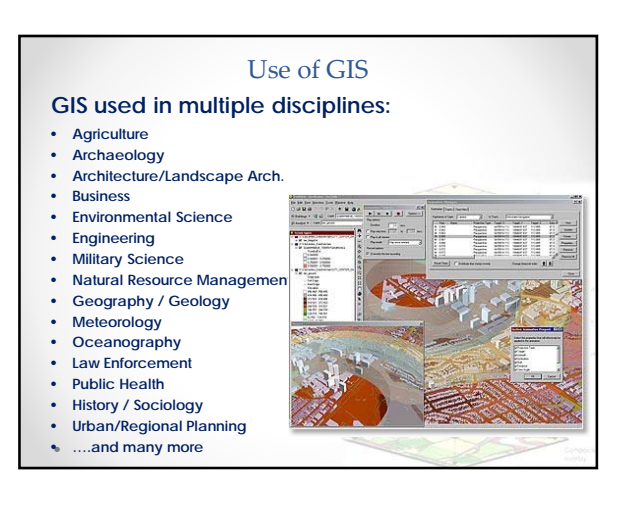

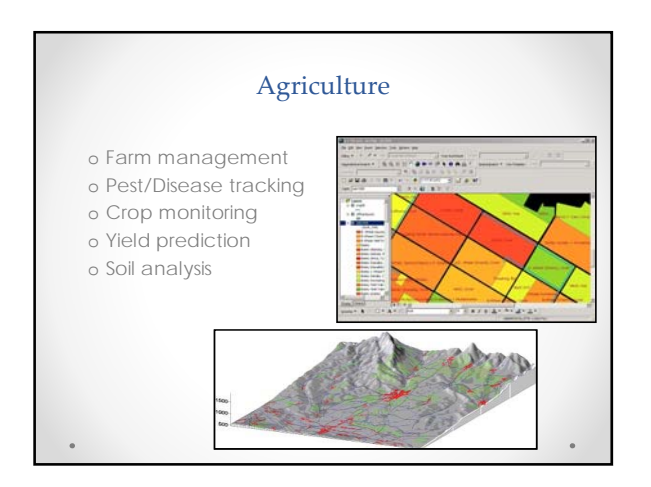

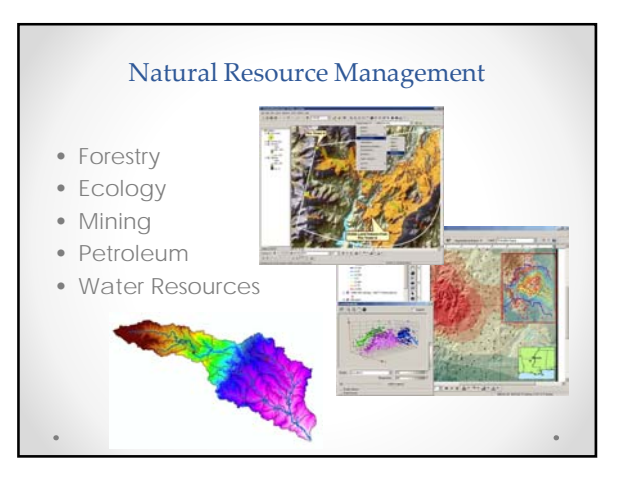

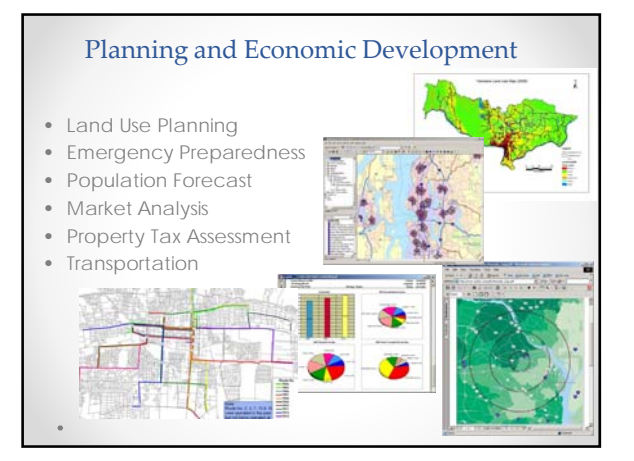

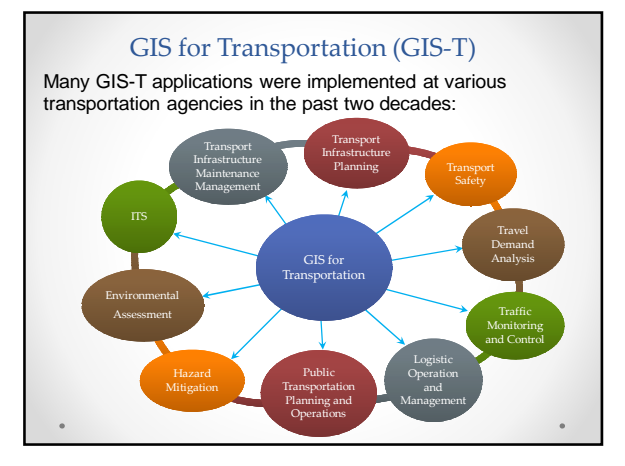

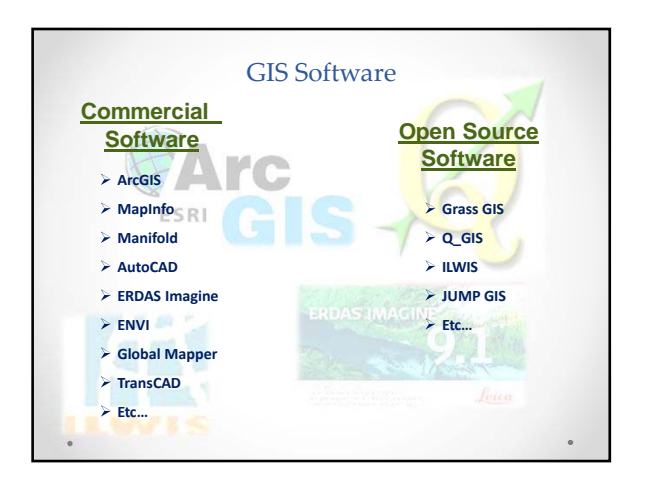

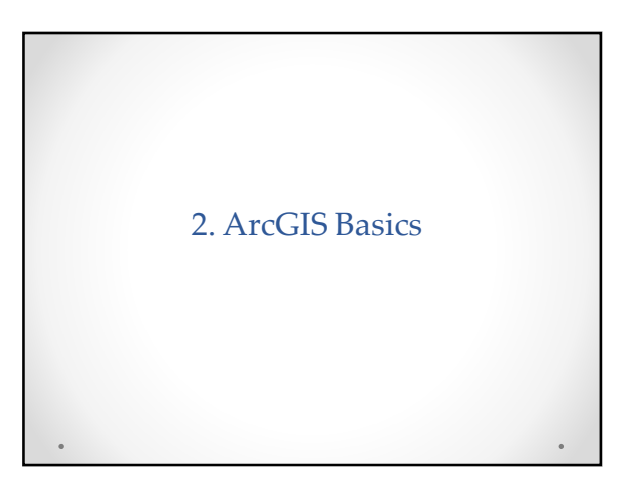

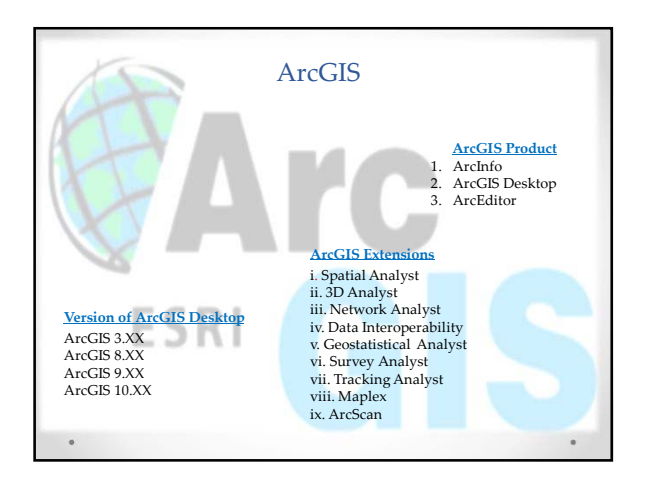

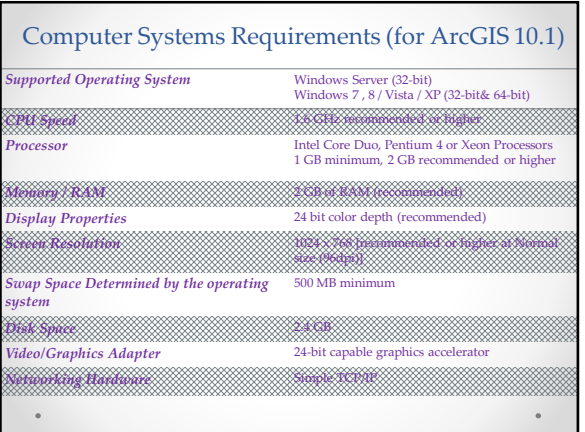

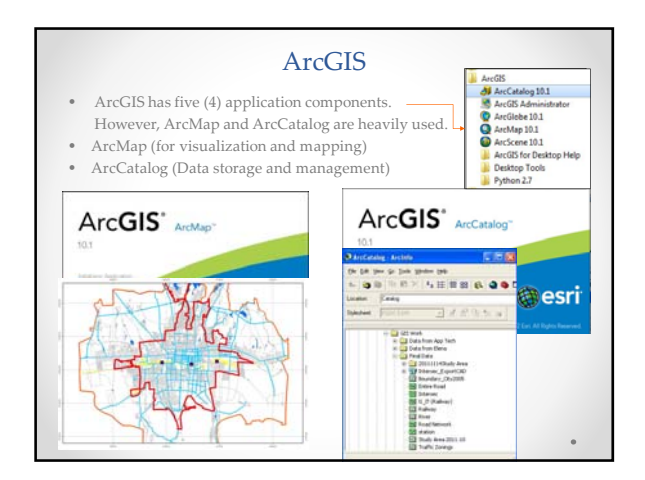

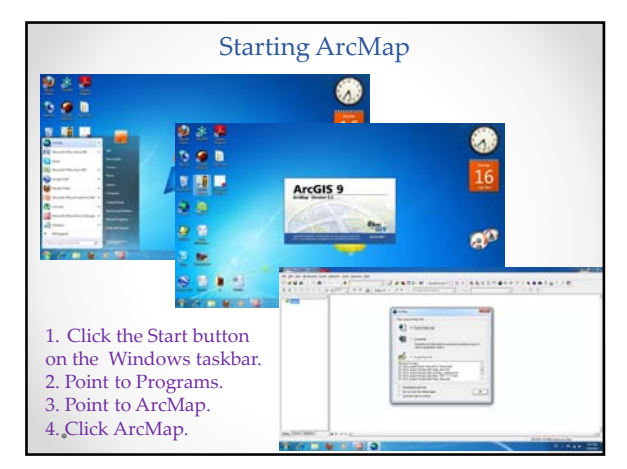

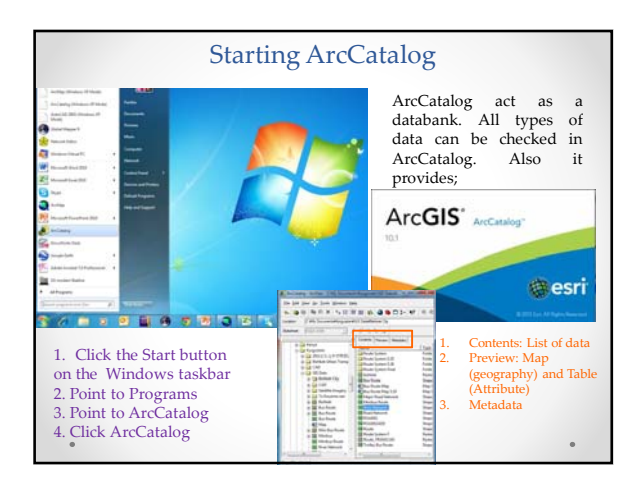

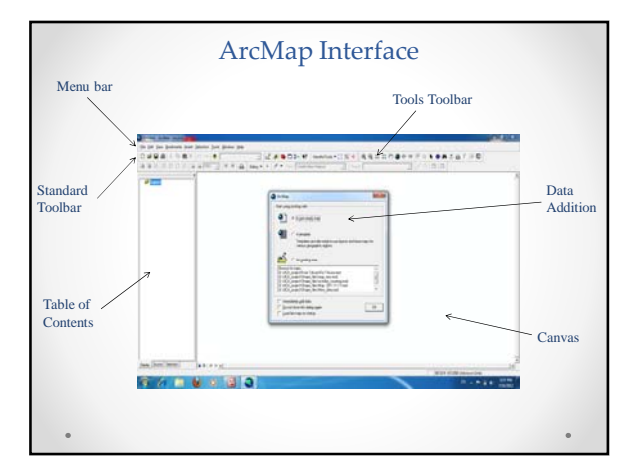

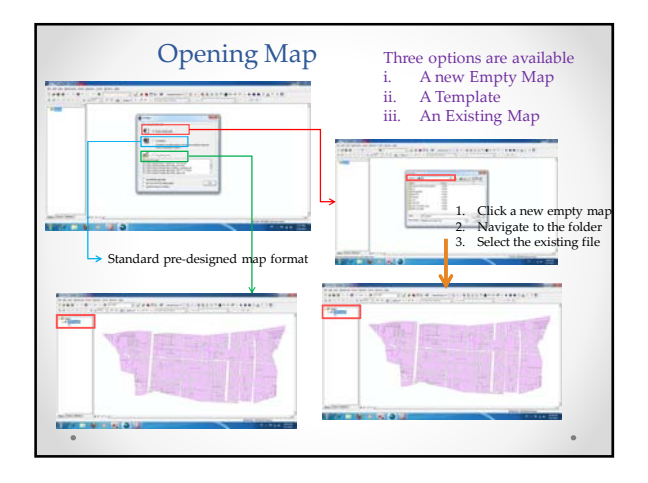

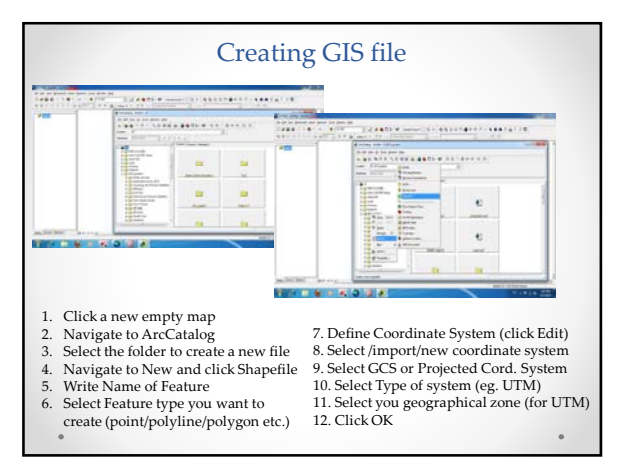

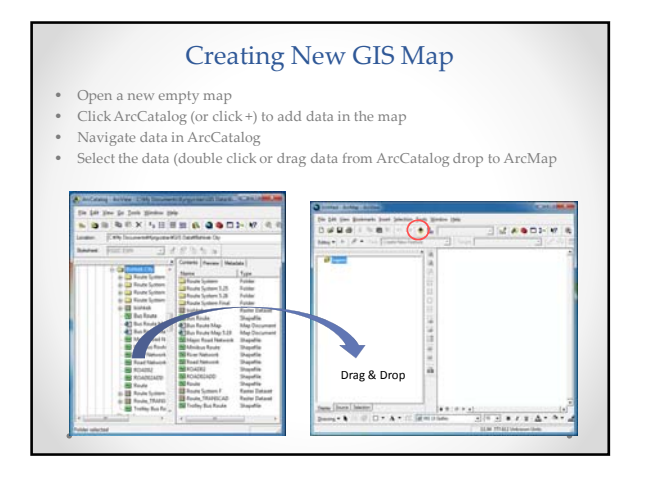

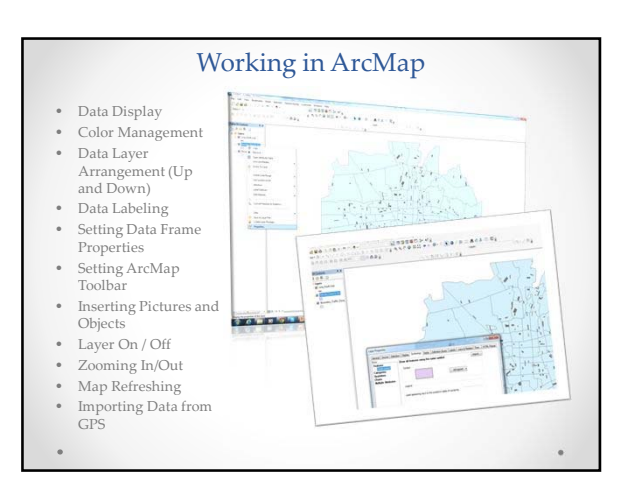

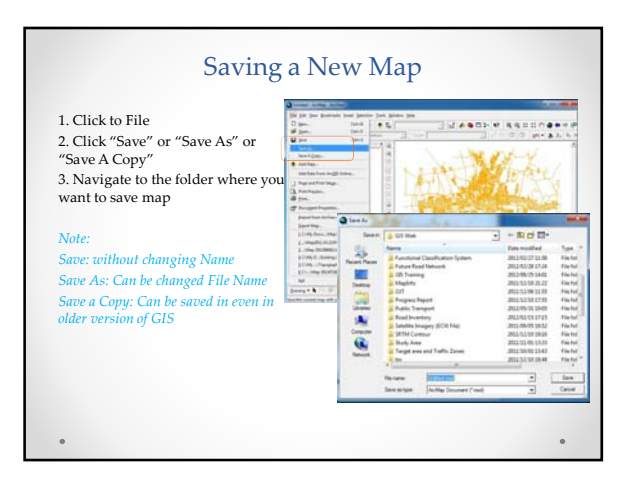

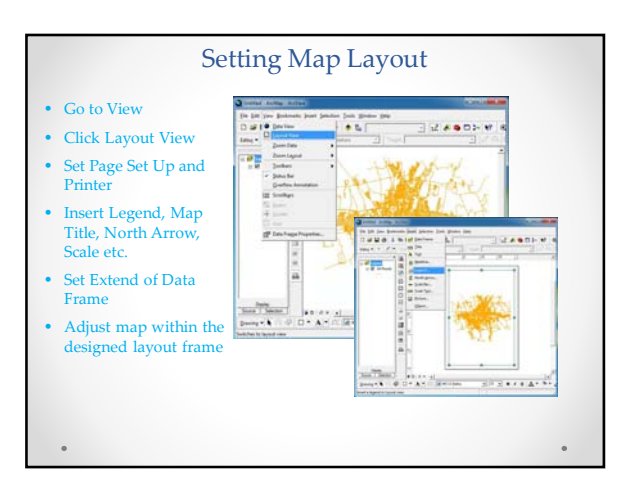

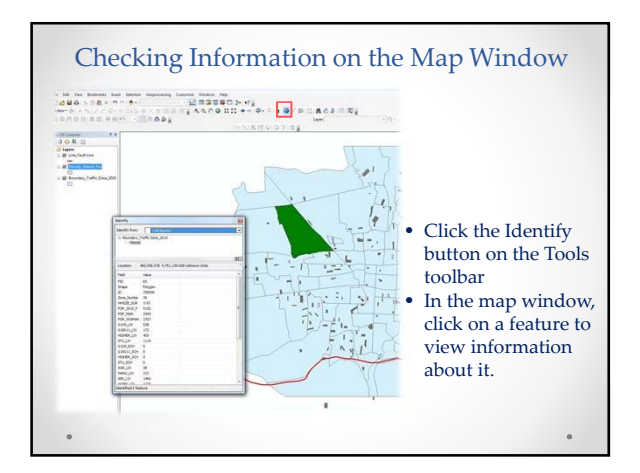

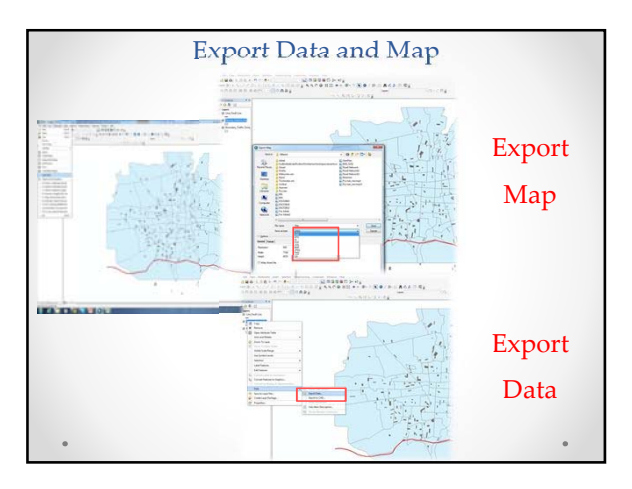

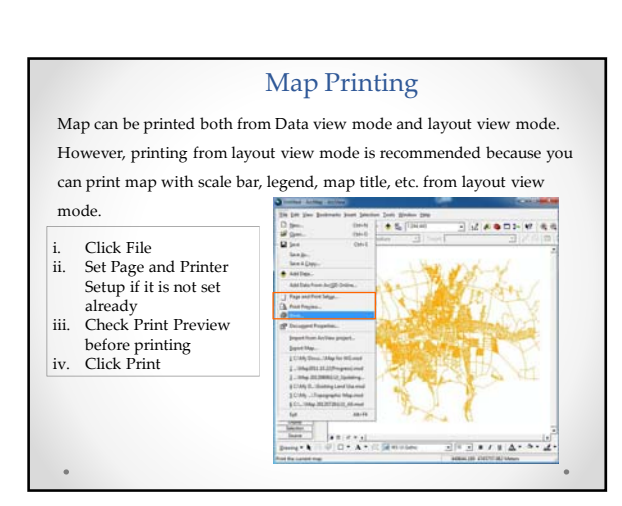

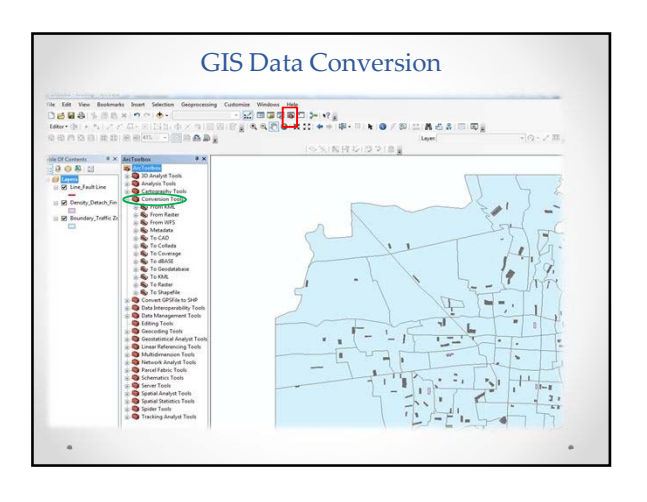

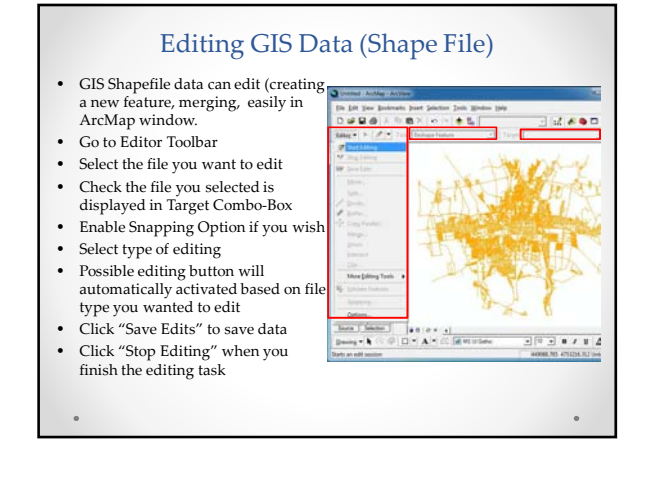

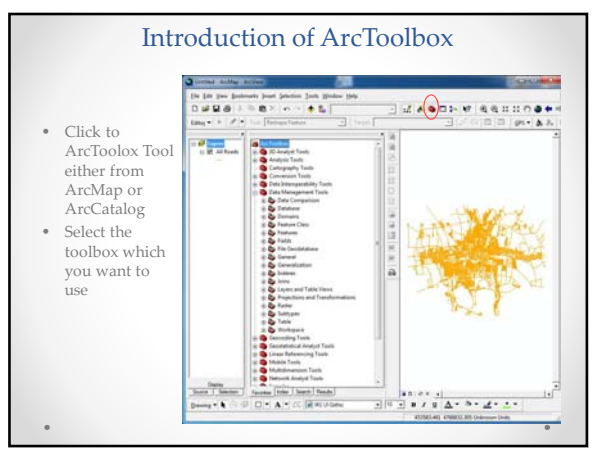

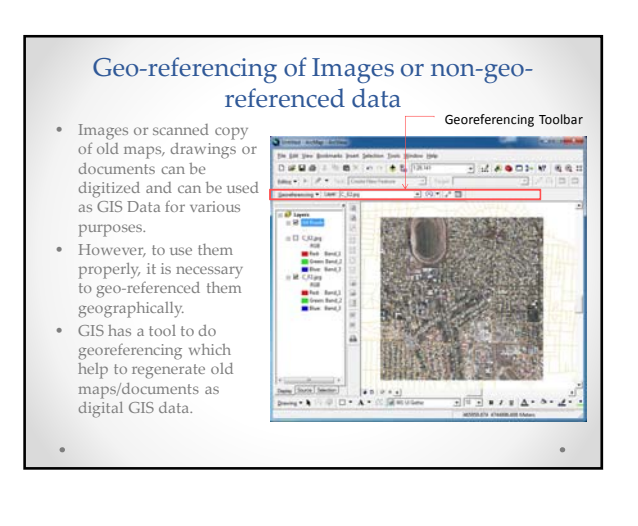

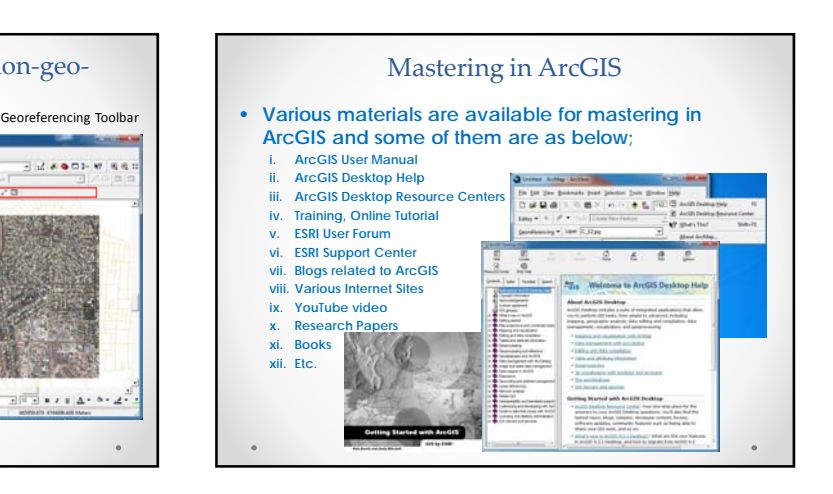

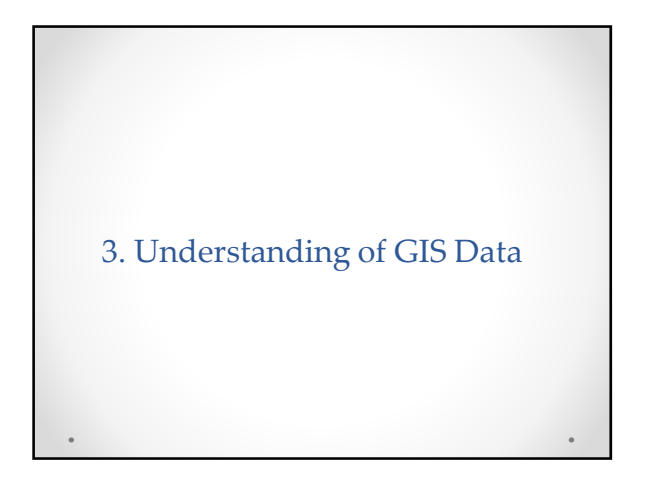

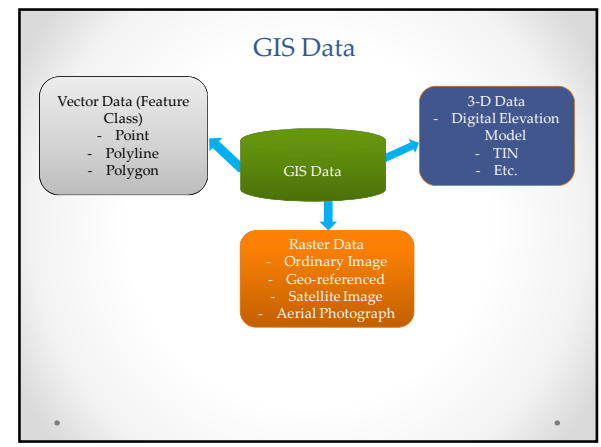

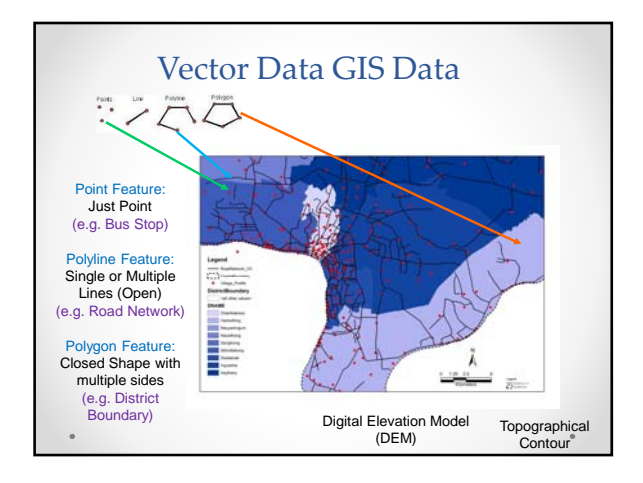

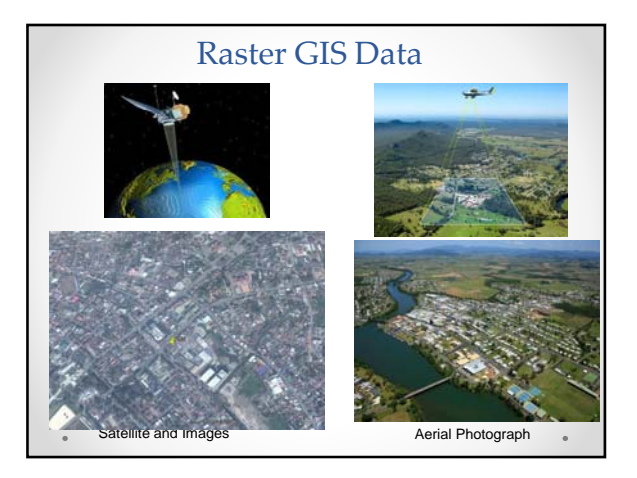

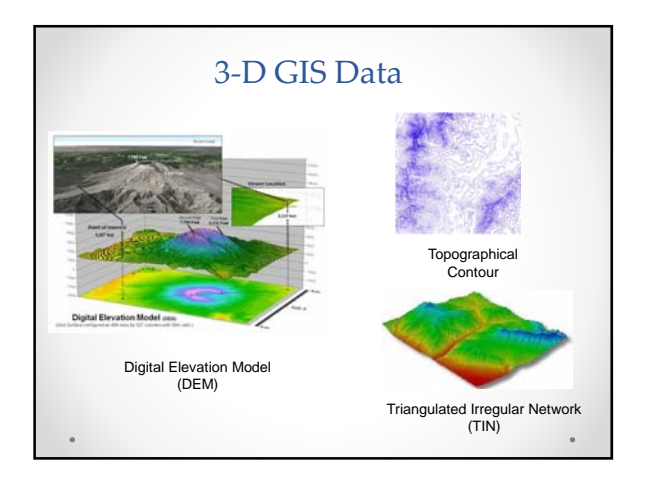

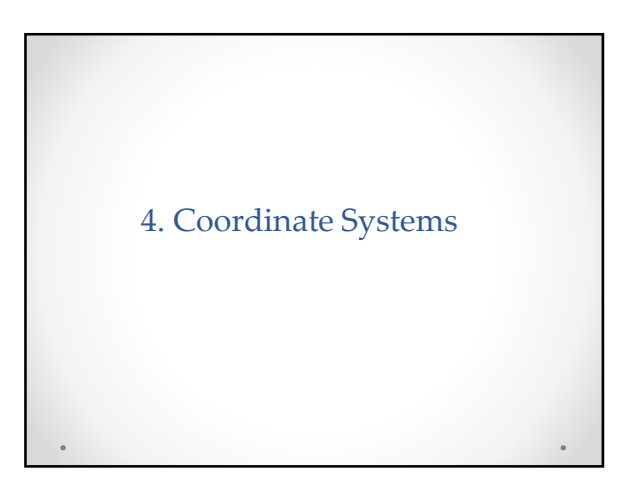

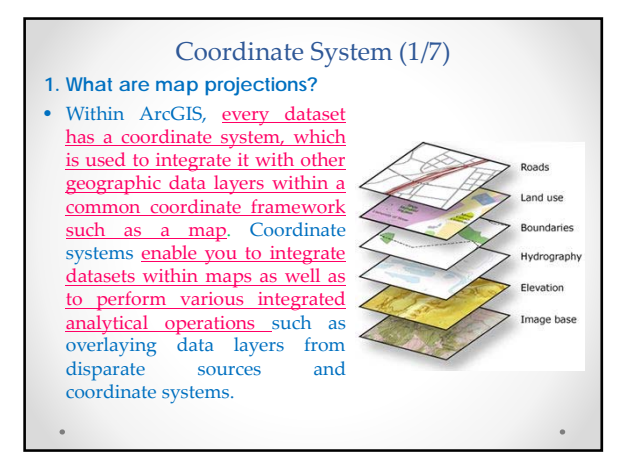

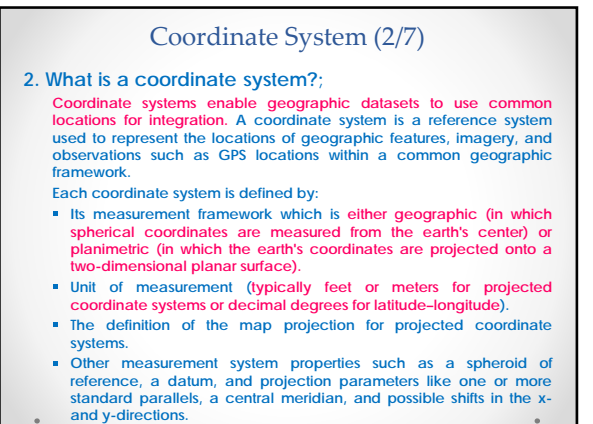

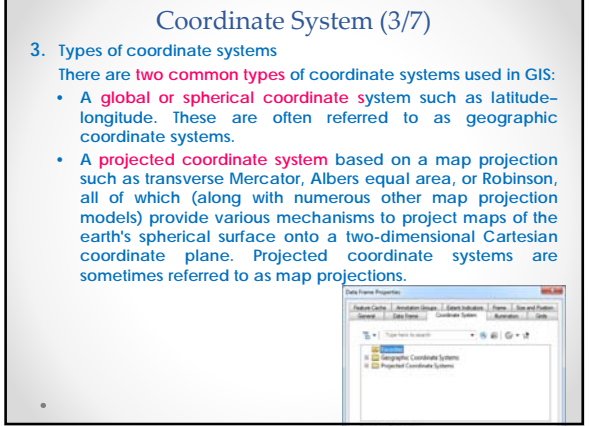

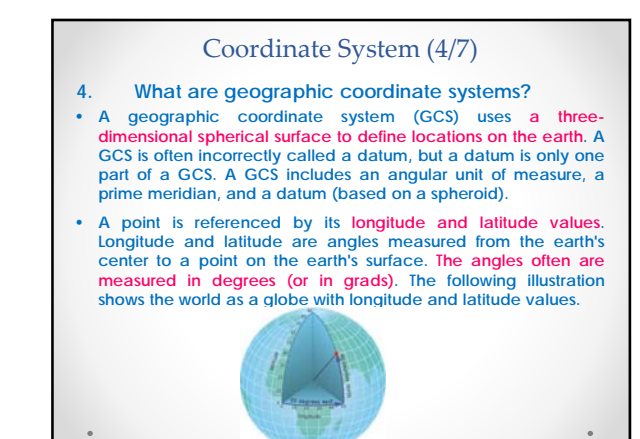

#### Coordinate System (5/7) **5. What are projected coordinate systems?** • **A projected coordinate system is defined on a flat, twodimensional surface. Unlike a geographic coordinate system, a projected coordinate system has constant lengths, angles, and areas across the two dimensions. A projected coordinate system is always based on a geographic coordinate system that is based on a sphere or spheroid.** • **In a projected coordinate system, locations are identified by x, y coordinates on a grid, with the origin at the center of the grid. Each position has two values that reference it to that central location. One specifies its horizontal position and the other its vertical position. The two values are called the x-coordinate and y-coordinate. Using this notation, the coordinates at the origin** are  $x = 0$  and  $y = 0$ .  $x_0$  $\frac{8}{3}$  $x_0$  $\frac{3}{2}$

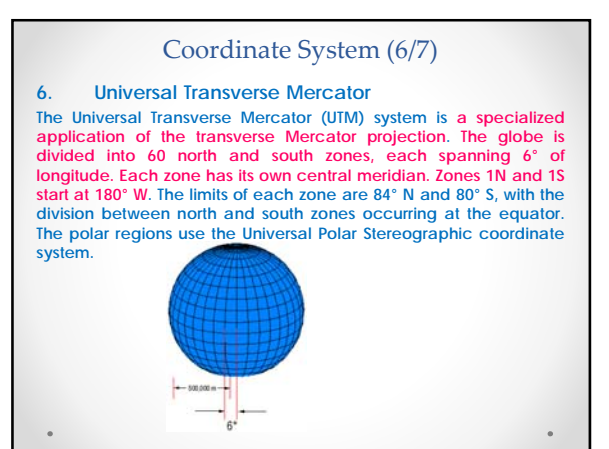

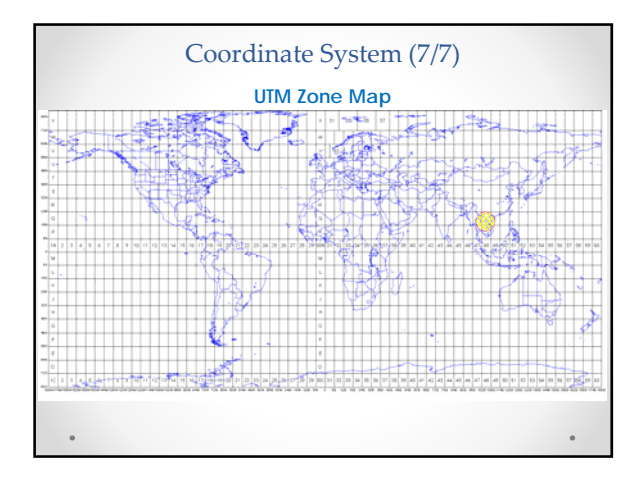

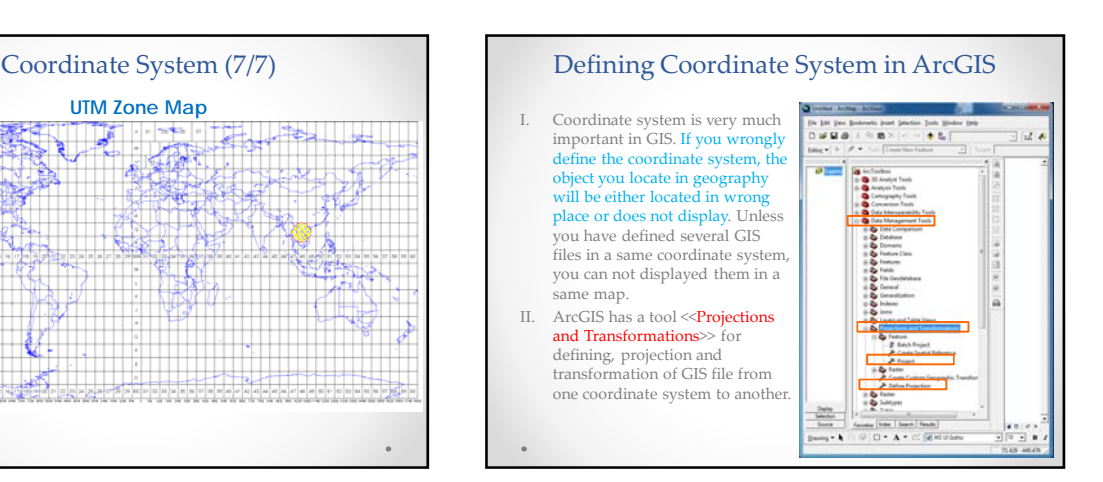

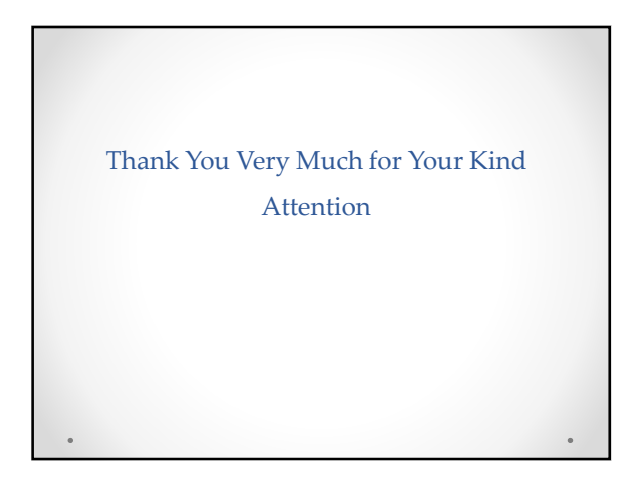

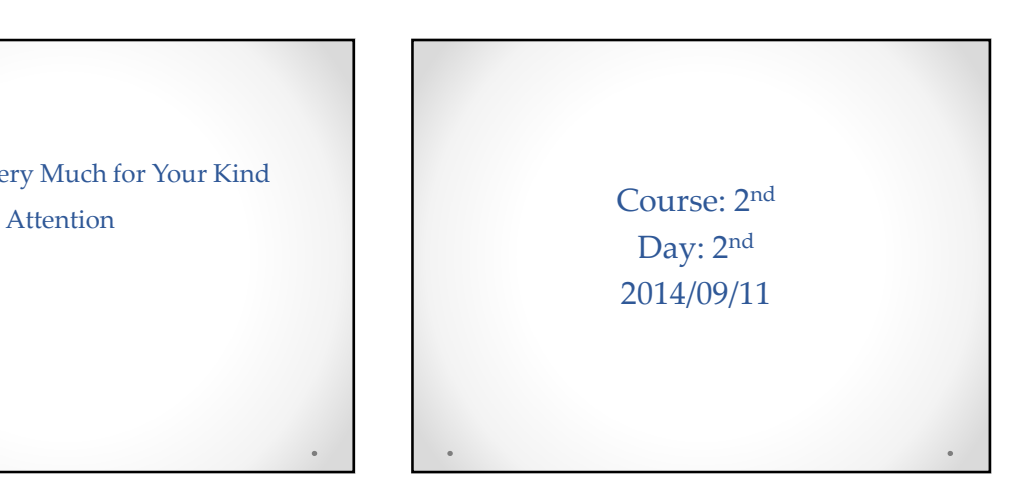

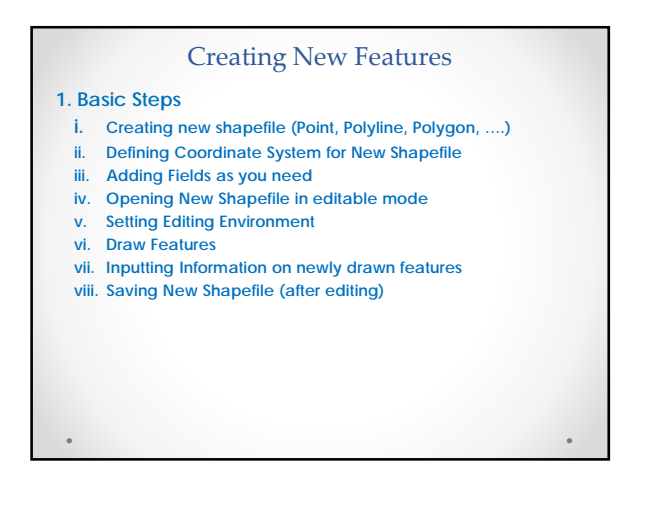

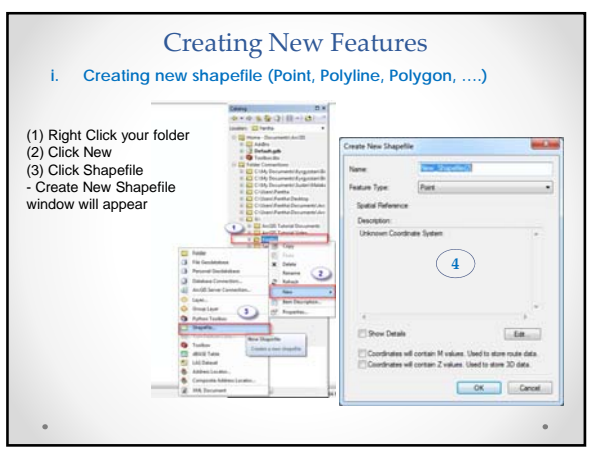

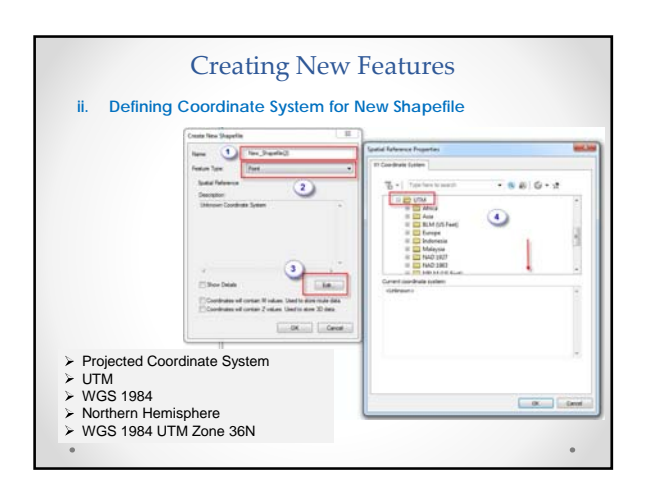

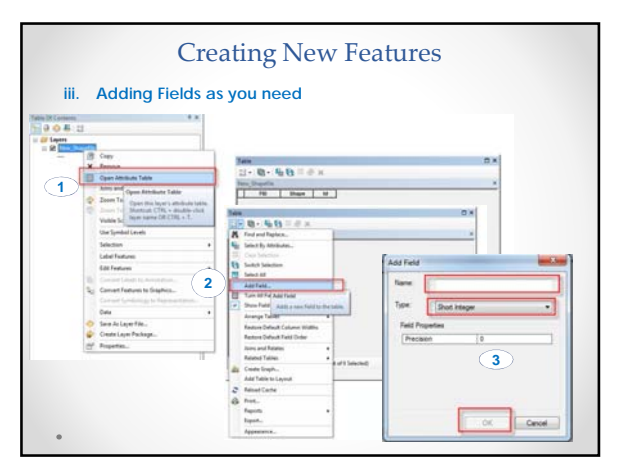

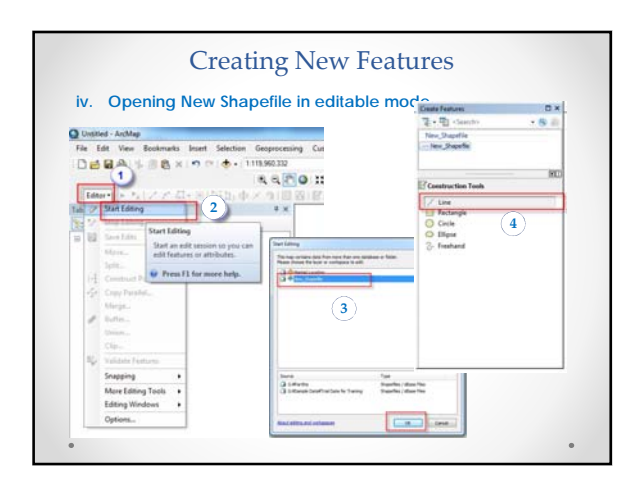

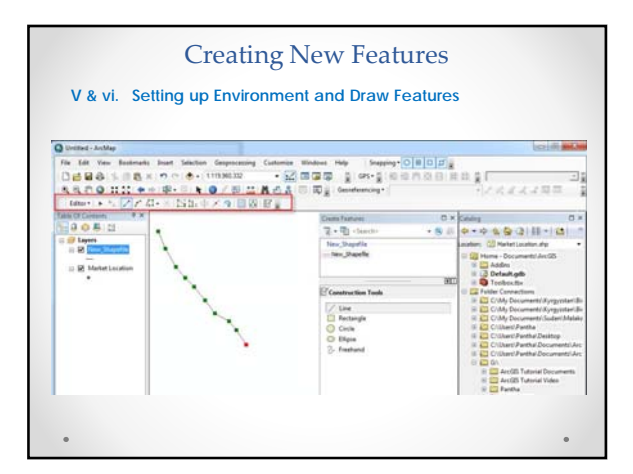

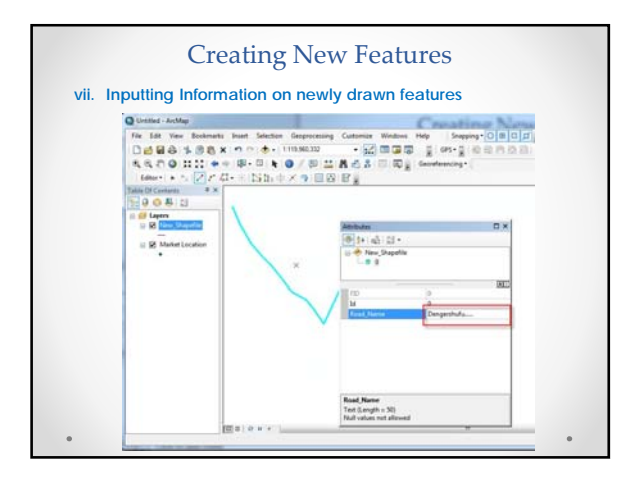

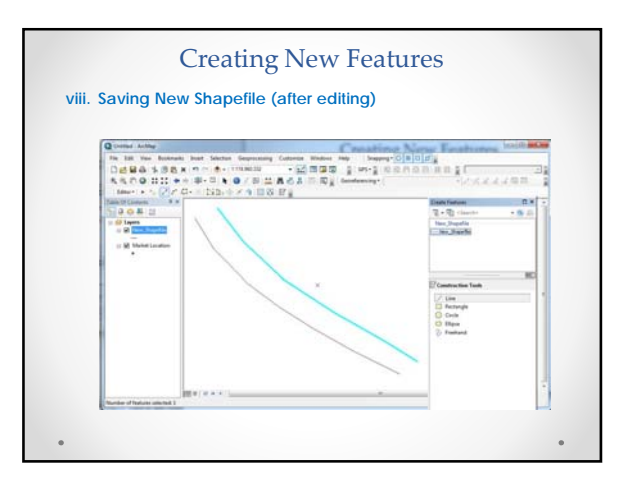

#### Georeferencing and Digitization

#### **A. Georeferencing**

Georeferencing is a process to define the dataset such as scan<br>image and photographs using known map coordinates and<br>assigns it a coordinate system. This allows for the dataset to be<br>viewed, queried, and analyzed with othe

#### **Steps:**

- 1. In ArcMap, add the layers residing in map coordinates, then add the raster dataset you want to georeference.
- 2. To display the Georeferencing toolbar, **click the Customize menu, and click Toolbars > Georeferencing**.
- 3. In the table of contents, **right-click a target layer (the referenced dataset) and click Zoom to Layer**. It may be helpful<br>to set your Data Frame Properties Extent used by full extent<br>command to your target area, so that the Zoom to Full Extent tool will automatically zoom to the full extent of the target area.

#### Georeferencing and Digitization

#### **A. Georeferencing** Steps (continued):

- 4. From the Georeferencing toolbar, click the Layer drop-down arrow, and click the raster layer you want to georeference.
- 5. Click the Georeferencing drop-down menu and click Fit To Display. This displays the raster dataset in the same area as the target layers.
- 6. Click the Add Control Points tool to add control points.
- 7. To add a link, click a known location on the raster dataset, and click a known location on the vector layer(s) in map coordinates (the referenced data). You can also add your links in the Magnification window or the Viewer window. If you are using polygons as your referenced layer, you can open the Effect Toolbar to adjust the transparency as you add your links.

**Tip:** Press ESC to remove a link while you're in the middle of creating it

# **A. Georeferencing,** Steps (Continued):

- 8. Add enough links for the type of transformation you will apply. You need a minimum of 3 links for a first-order polynomial or adjust transformation, 4 links for a projective transformation, 6 links for a second-order polynomial, and 10 links for a third-order polynomial or spline transformation.
- 9. Click the View Link Table button to evaluate the transformation. You can examine the residual error for each link and the RMS error. If you're satisfied with the registration, you can stop entering links.
- 10. You can delete an unwanted link from the Link Table dialog box.
- 11. Click the Georeferencing drop-down menu and click either<br>Update Georeferencing or Rectify. Updating the georeferencing<br>will save the transformation information with the raster and its auxiliary files. Rectifying will create a new file with the georeferencing information.

# Georeferencing and Digitization **Georeferencing and Digitization** A. Georeferencing **STAR**

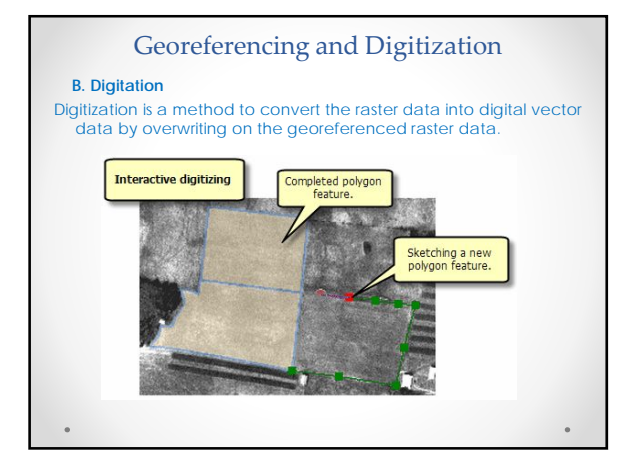

#### Georeferencing and Digitization

#### **Digitization / Create New Features**

#### **Basic Steps**

- **i. Create new shapefile (Point, Polyline, Polygon, ….)**
- **ii. Definine Coordinate System for New Shapefile iii. Add Fields in attribute table as you need**
- **iv. Opening New Shapefile in editable mode**
- **v. Setting Editing Environment**
- **vi. Draw Features**
- **vii. Inputting Information on newly drawn features**
- **viii. Saving New Shapefile (after editing)**

# LAO PEOPLE'S DEMOCRATIC REPUBLIC THE PROJECT TO ENHANCE THE CAPACITY OF VIENTIANE CAPITAL STATE BUS ENTERPRISE

GIS TRAINING REPORT

SEPTEMBER 2014

Prepared by:

Bhoj Raj PANTHA

KATAHIRA & ENGINEERS INTERNATIONAL (KEI)

# **TABLE OF CONTENTS**

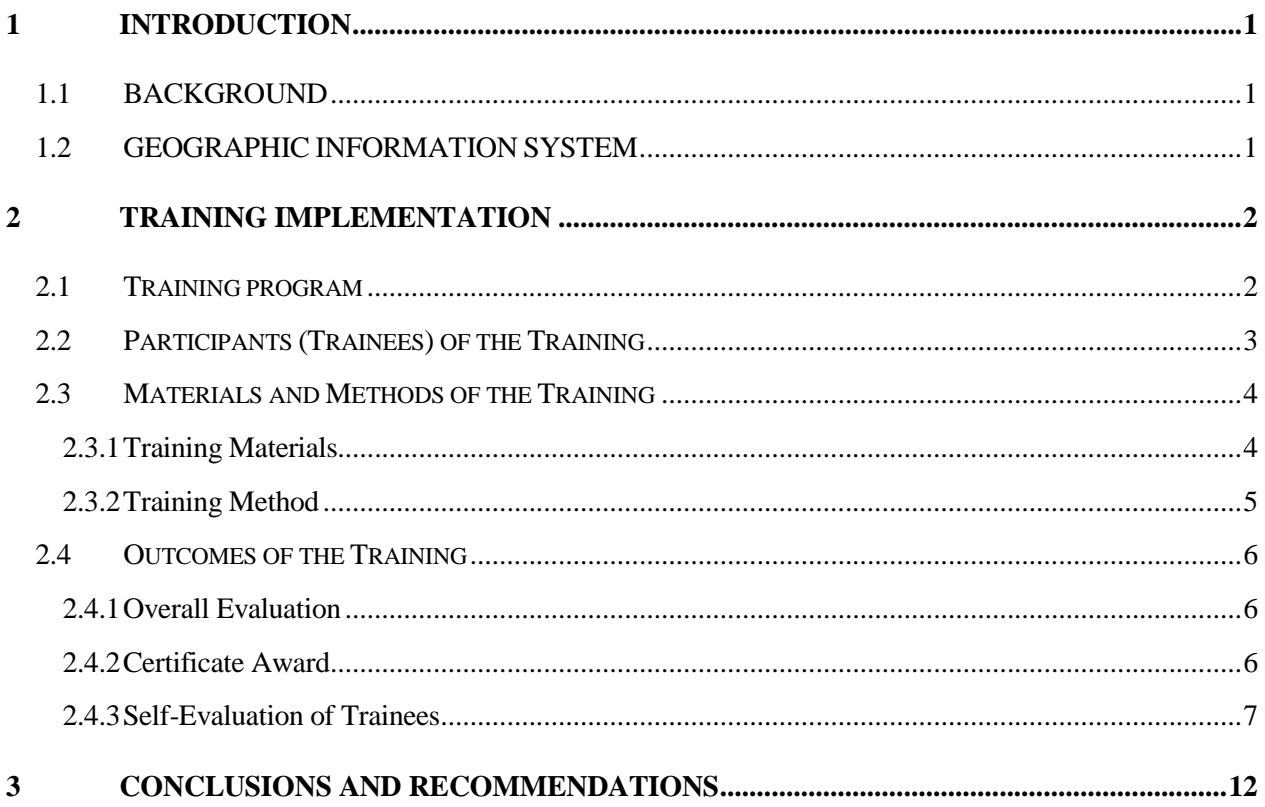

# **1 INTRODUCTION**

## **1.1 BACKGROUND**

Japan International Cooperation Agency (hereinafter referred to as "JICA") has been implementing the project to enhance the capacity of Vientiane Capital State Bus Enterprise (hereinafter referred to as "the Project") since December 2011. The main objective of the Project is to improve the public bus services in Vientiane Capital including expansion of coverage of the public bus services in the Capital.

Enhancement of capacity of human resources of Vientiane Capital State Bus Enterprise (hereinafter referred to as "VCSBE") is one of the targeted outputs of the Project for improvement of the public bus services. Different kinds of activities are being implemented to enhance the capacity of VCSBE staff and staff of other concerned organizations such as Department of Transport (hereinafter referred to as "DOT") staff under Ministry of Public Work and Transport (hereinafter referred to as "MPWT"), Traffic Police, Department of Public Work and Transport (hereinafter referred to as "DPWT") staff of Vientiane Capital and other stakeholders such as professors and students of National University of Laos (hereinafter referred to as "NUOL") through workshop, seminar, technical training, etc. GIS training is one of the technical training which was planned for enhancing the capacity of staff of counterpart officials and officials from other concerned organizations for utilizing GIS for planning, operation and management of public transportation (hereinafter referred to as "the Public Bus Services"). The Public Bus Services in Vientiane capital has a long history however there is still need of systematic planning and operation of the Public Bus Services for the efficient, reliable, and informatics public bus services.

#### **1.2 GEOGRAPHIC INFORMATION SYSTEM**

A Geographic Information System (hereinafter referred to as "GIS") is a computer-based system which has various capabilities such as creating new data, data management, data storage, data modification, data analysis and data presentation in the form of map and table. GIS is an analytical and mapping software combined with a powerful database of map information. Map information stored in GIS can be visualized in the form of map, table, and chart. The information can also be printed and exported easily. All the information stored in GIS are geographically referenced with defined coordinate system so that each and every object can be located geographically. In the recent days, GIS has been emerging as a powerful tool for planning, analysis and management in the various fields such as infrastructure planning and management, urban and regional planning, landuse management, utility management, water resources, environmental science, agriculture, forestry, disaster management, meteorology, business marketing, health and crime control. The benefits of GIS are generally categorized into five basics categories; (i) better efficiency, (ii) better decision making tool, (iii) better communication using map and table, (iv) better data storage, and (v) data with geographic information.

# **2 TRAINING IMPLEMENTATION**

## **2.1 TRAINING PROGRAM**

In the various surveys and hearings from the public people, it is revealed that the public people are willing to ride the Public Bus Services if the buses are operated with more planned way such as fixed time table, location of bus stops and provision of para-transit from the residential area to the bus stops. Planning of bus stops by using land use, location of public facilities and population distribution is one of the most effective approaches. Since GIS can handle and analyze various geo-spatial data, the ultimate training goal is set to make trainees familiar in using GIS for bus stops planning. The general flowchart of bus stop planning which was used in the training is shown in Appendix-1. It is anticipated that the gained knowledge by the trainees will be disseminated to their co-workers in the future.

Since organization of this kind of GIS training (i.e. focusing in transportation planning) in MPWT is the first time, the basic GIS training plan has been prepared considering the capabilities of trainees in using GIS. The GIS training program is shown in **Table 2.1.1**.

|                         |                | <b>GIS Training</b>                                                                                                    |  |  |  |
|-------------------------|----------------|----------------------------------------------------------------------------------------------------|--|--|--|
| Name of Training        |                | GIS Training (ArcGIS) for Public Bus Service                                                                                                    |  |  |  |
| Objective               |                | To make familiar with Basic Function of GIS for analysis and operation of<br>software, and develop Medium Level human resources for using GIS for<br>various planning, operation and management purpose (route planning, bus<br>stop planning, accessibility analysis, making various maps for planning,<br>operation and management of public transportation. |  |  |  |
| Date                    |                | September 10, 12, 17 and 19, 2014                                                                                                    |  |  |  |
| Time                    | $\ddot{\cdot}$ | $9:00 \sim 12:00$                                                                                                    |  |  |  |
| Venue                   |                | Computer Room, Faculty of Engineering, NUOL                                                                                                    |  |  |  |
| <b>Training Method</b>  | $\ddot{\cdot}$ | Lecture and Practice on the Computers                                                                                                    |  |  |  |
| Trainer / Instructor    |                | Dr. Bhoj Raj Pantha, JICA Project Team                                                                                                    |  |  |  |
| <b>Targeted Trainee</b> |                | (i) Officials of MPWT<br>DPWT, Vientiane Capital<br>п<br>Planning and Budget Division, DOT, MPWT<br>Traffic Management Division, DOT, MPWT<br>Land Transport Division, DOT, MPWT<br>Vientiane Capital State Bus Enterprise<br>Traffic Police, Vientiane Capital<br>п<br>(ii) Others (National University of Laos)                                              |  |  |  |
| No. of Targeted Trainee | $\ddot{\cdot}$ | Max. Ten (10-15)                                                                                                    |  |  |  |
| Requirements            |                | 1. Basic computer operational knowledge<br>2. Hardware and Software:<br>Hardware: Computers with Microsoft Windows environment<br>Software: ArcGIS 10.X Version (Commercial or Trial Version)<br>Trainees shall affiliate in Transportation / road related division<br>3.                                                                                      |  |  |  |
| <b>Training Items</b>   |                | 1. Overview of GIS                                                                                                    |  |  |  |
| (Tentative)             |                | 1 <sup>st</sup><br>2. ArcGIS Basics                                                                                                    |  |  |  |

**Table 2.1.1 Training Program** 

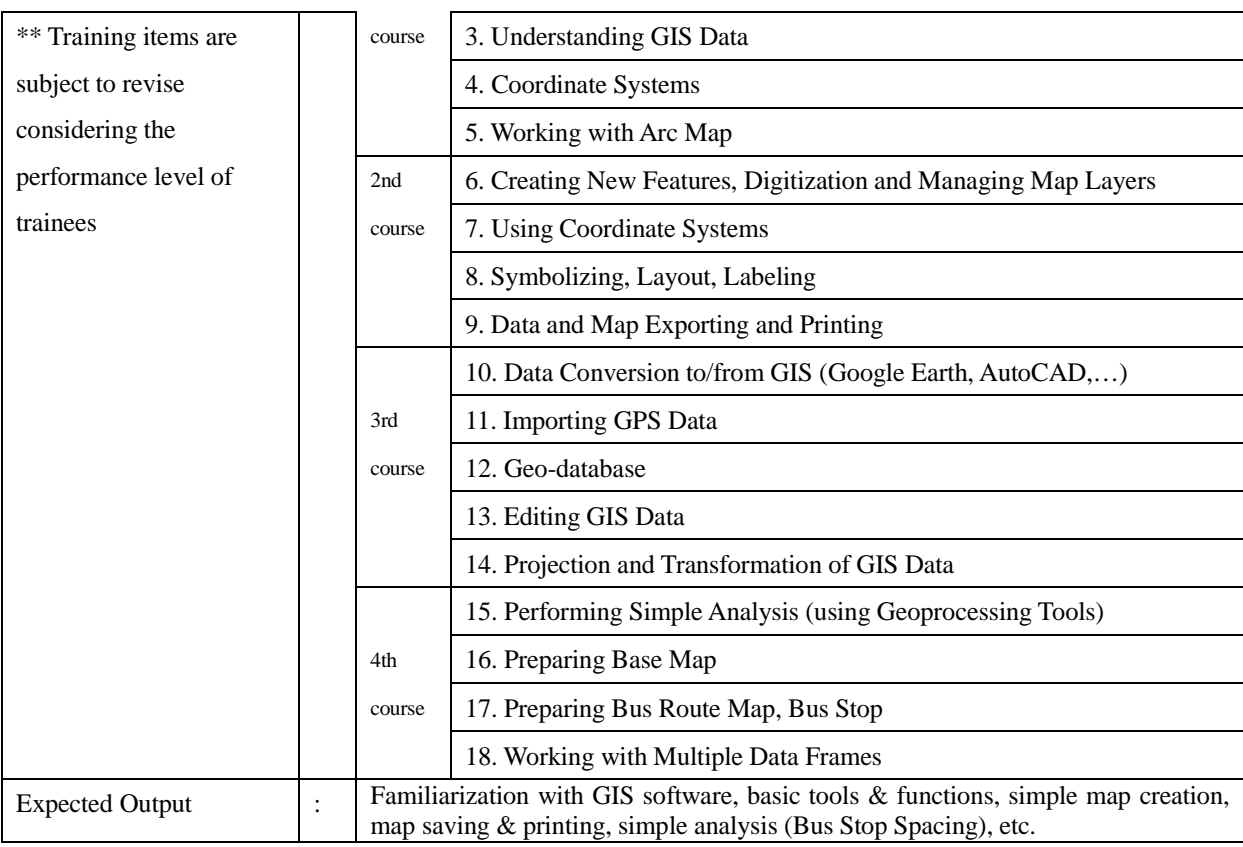

# **2.2 PARTICIPANTS (TRAINEES) OF THE TRAINING**

JICA Project Team has requested to targeted organization to nominate the trainees who fulfilled the requirement of trainees as indicated in the training program. The trainees of GIS training are shown in **Table 2.2.1**. The number of participants from the NUOL is relatively large because the limit of maximum number was not set for NUOL since the training was conducted by using NUOL training facilities in free of cost. Both professors and students from NUOL were joined the training.

| <b>SN</b>      | <b>Name</b>                    | Organization          | <b>Departmnet</b>                  | <b>Position</b>   |
|----------------|--------------------------------|-----------------------|------------------------------------|-------------------|
| $\mathbf{1}$   | Mr. Khamsavang THEPPHOMMACHANH | <b>VCSBE</b>          | Division of Planning and Budgeting | Officer           |
| $\overline{2}$ | Mr. Thanongsy DETVONGSONE      | <b>VCSBE</b>          | City Bus Section                   | Chief             |
| 3              | Mr. Somsanith HOUATHONGKHAM    | <b>DPWT</b>           | Traffic M anagement Department     | Officer           |
| $\overline{4}$ | Mr. Phimpho ZAMOUNTY           | <b>NUOL</b>           | Faculty of Engineering             | Student           |
| $\mathfrak{F}$ | Mr. Khayphavanh OUDOMSACK      | <b>VCSBE</b>          | IT Section                         | IT Expert         |
| 6              | Mr. Khamphone LUANGDY          | <b>Traffic Police</b> | Vientiane Capital                  | Chief             |
| $\tau$         | Mr. Sisouphanh PHOMMANIVONG    | <b>NUOL</b>           | Faculty of Engineering             | Lecturer          |
| 8              | Mr. Phongsavanh INTHAVONG      | <b>NUOL</b>           | Transport                          | Lecturer          |
| 9              | Mr. Baengchan PHOUMMECHAN      | <b>DPWT</b>           | Transport                          | Officer           |
| 10             | Mr. Vannalate NORKEO           | <b>DPWT</b>           | Transport                          | Officer           |
| 11             | Mr. Saythavone SIHANATH        | <b>DPWT</b>           | Transport                          | Officer           |
| 12             | Mr. Poutthasay SIRISACK        | <b>DOT</b>            | Division of Planning and Budgeting | Technical officer |
| 13             | Mr. Vannitha KIM ANIVONG       | <b>DPWT</b>           | Transport                          | Officer           |
| 14             | Mr. Vernsone PHENGSOULITH      | NUOL                  | Faculty of Engineering             | Instructor        |
| 15             | Mr. Khametin SUPHUNSY          | <b>NUOL</b>           | Faculty of Engineering             | Student           |
| 16             | Mr. Thongthep KEOSILA          | <b>NUOL</b>           | Faculty of Engineering             | Student           |
| 17             | Mr. Dethmany OANSOUVANH        | <b>DOT</b>            | Transport                          | Staff             |

**Table 2.2.1 Trainees of GIS Training** 

#### **2.3 MATERIALS AND METHODS OF THE TRAINING**

#### **2.3.1 Training Materials**

Trial version of ArcGIS 10.2 which is fully functional for 60 days were downloaded from ESRI website and installed in twelve (12) desktop computers of NUOL computer room and three (3) laptop computers of the trainees for the purpose of the GIS training. Since most of the trainees have attended the GIS training first time, training materials were prepared covering from overview of GIS to simple analysis in GIS. Therefore, the training materials contain from very general to very specific information related to GIS. Presentation handouts particularly prepared for this GIS training, GIS User Manuals (in PDF), explanatory notes of some contents, etc. were provided to each trainee. The following training materials were used in the training;

- ArcGIS Software (trial version)
- Handouts prepared specifically for this GIS training
- Software user manual
- Explanatory notes (flowchart for analysis)
- Sample data for practicing in GIS

Furthermore, ArcGIS has "ArcGIS Desktop Help" within the installed GIS software and it is accessible even without the internet connection. ArcGIS Desk Help was also used when more detailed explanations were necessary.

## **2.3.2 Training Method**

The training was conducted from 9:00 to 12:00 on September 10, 12, 17 and 19, 2014. Trainees were taught by classroom type of lecture / presentation delivered by the trainer by using projector and whiteboard. After each lecture or explanation, trainees were practiced same topics on the computers using installed GIS software. The trainer showed the demonstration of each procedure of training item on the projector screen and trainees followed the same steps. Furthermore, trainer has guided the trainees to perform the work in GIS directly on their computer by visiting each trainee's desk.

As for the evaluation of effectiveness of the training, pre-training and post-training evaluations were conducted at the beginning of the training course (i.e. on 10 September, 2014) and at the end of the training course (i.e. on 19 September, 2014) respectively. Some of the training activities are shown in the below photographs.

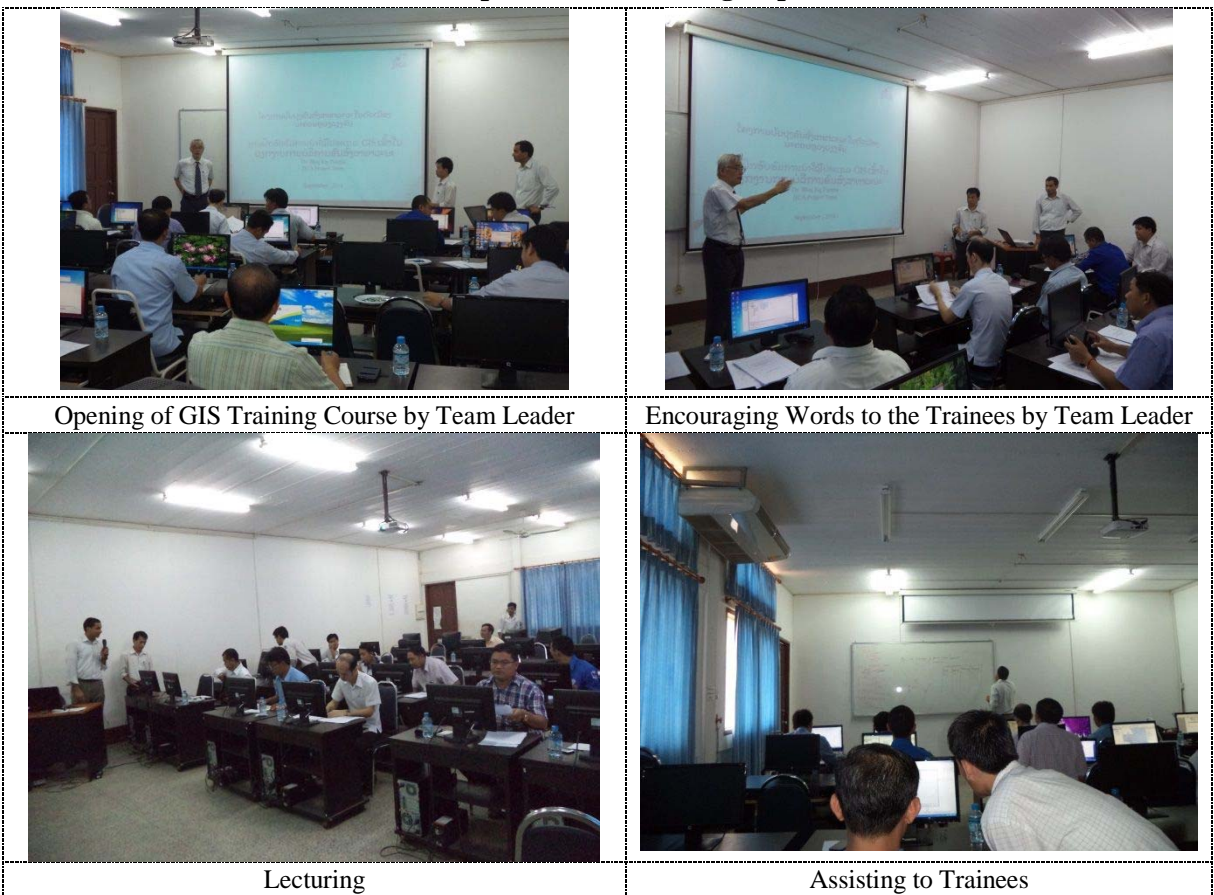

#### **Table 2.3.1 Glimpses of GIS Training Implementation**

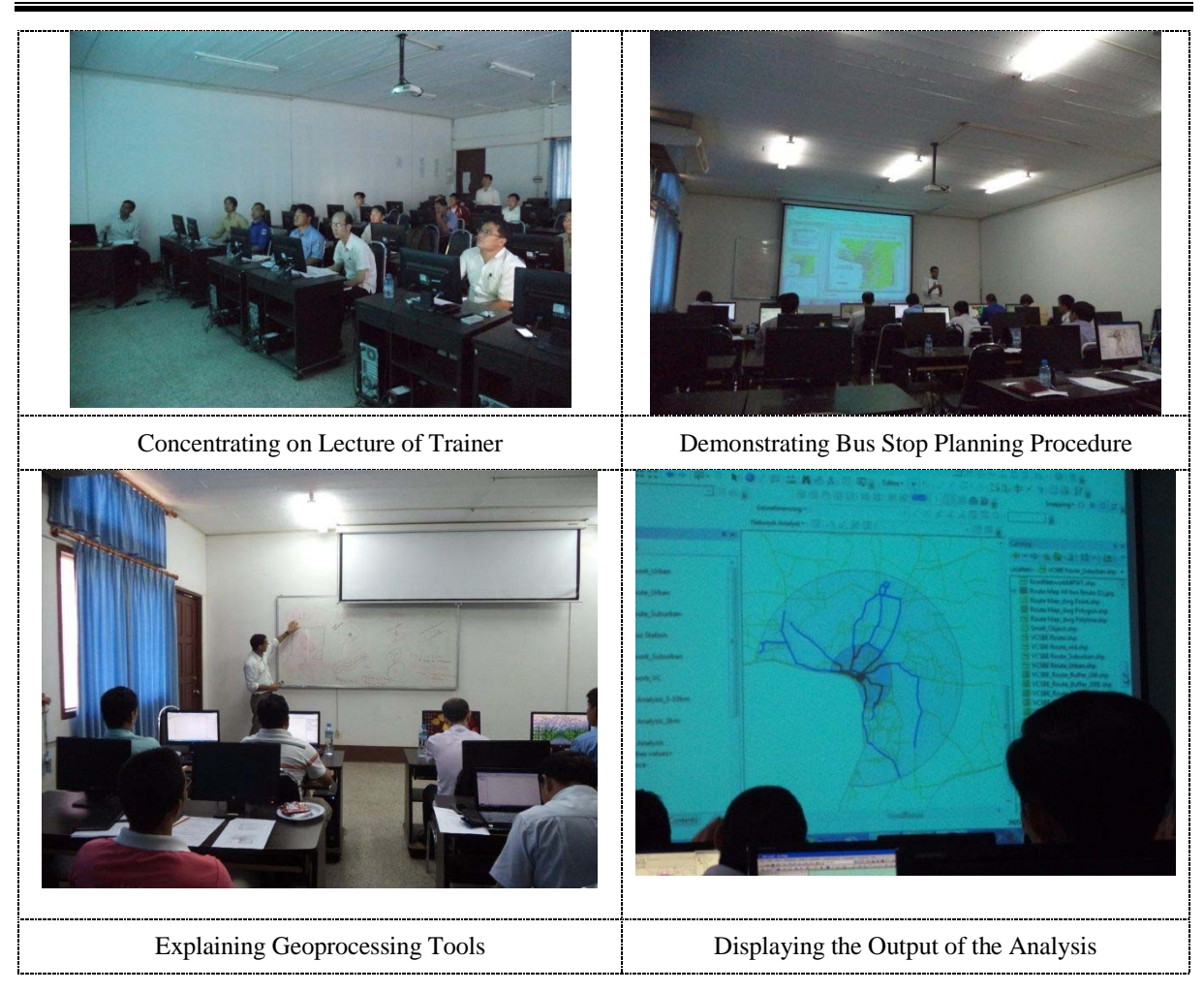

# **2.4 OUTCOMES OF THE TRAINING**

#### **2.4.1 Overall Evaluation**

The contents of the GIS training courses have covered from beginner's level to medium level. Based on the observation of skills of the trainees on the last day of the training, it is understood that trainees knows about operating basic functions of GIS. However, to be master in GIS, continuous practice is needed. Also, GIS exercises have done by using the real data for solving relevant problem of transportation in the Vientiane Capital. Therefore, it is believed that trainees can use GIS for their regular office work in planning and management of transportation related work.

#### **2.4.2 Certificate Award**

After completing the GIS training course successfully, trainees were awarded by training certificate. The JICA Project team leader has awarded the certificate to the trainees.

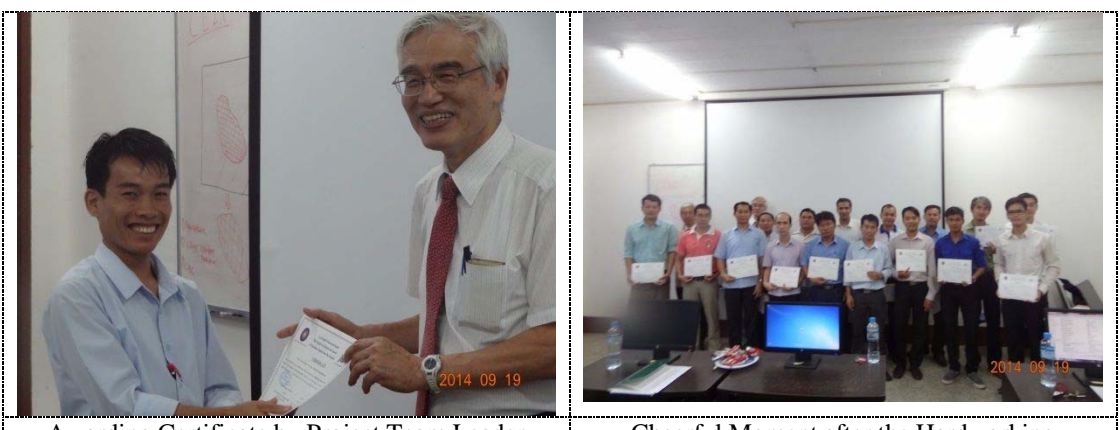

Awarding Certificate by Project Team Leader | Cheerful Moment after the Hardworking

#### **2.4.3 Self-Evaluation of Trainees**

Questionnaire surveys were conducted at the beginning and end of the training. Trainees were evaluated by themselves before and after the training by conducting questionnaire survey.

#### **(1) Pre-Training Evaluation**

Pre-training evaluation survey was conducted by asking sixteen (16) questions. The pre-training questionnaire survey results are summarized in **Figure 2.4.1**. The result of questionnaire survey reveals that only few trainees know about GIS and its capabilities in planning, analysis and management of various geospatial data before the training. Also, the survey result reveals that trainees have never attended GIS training in the past.

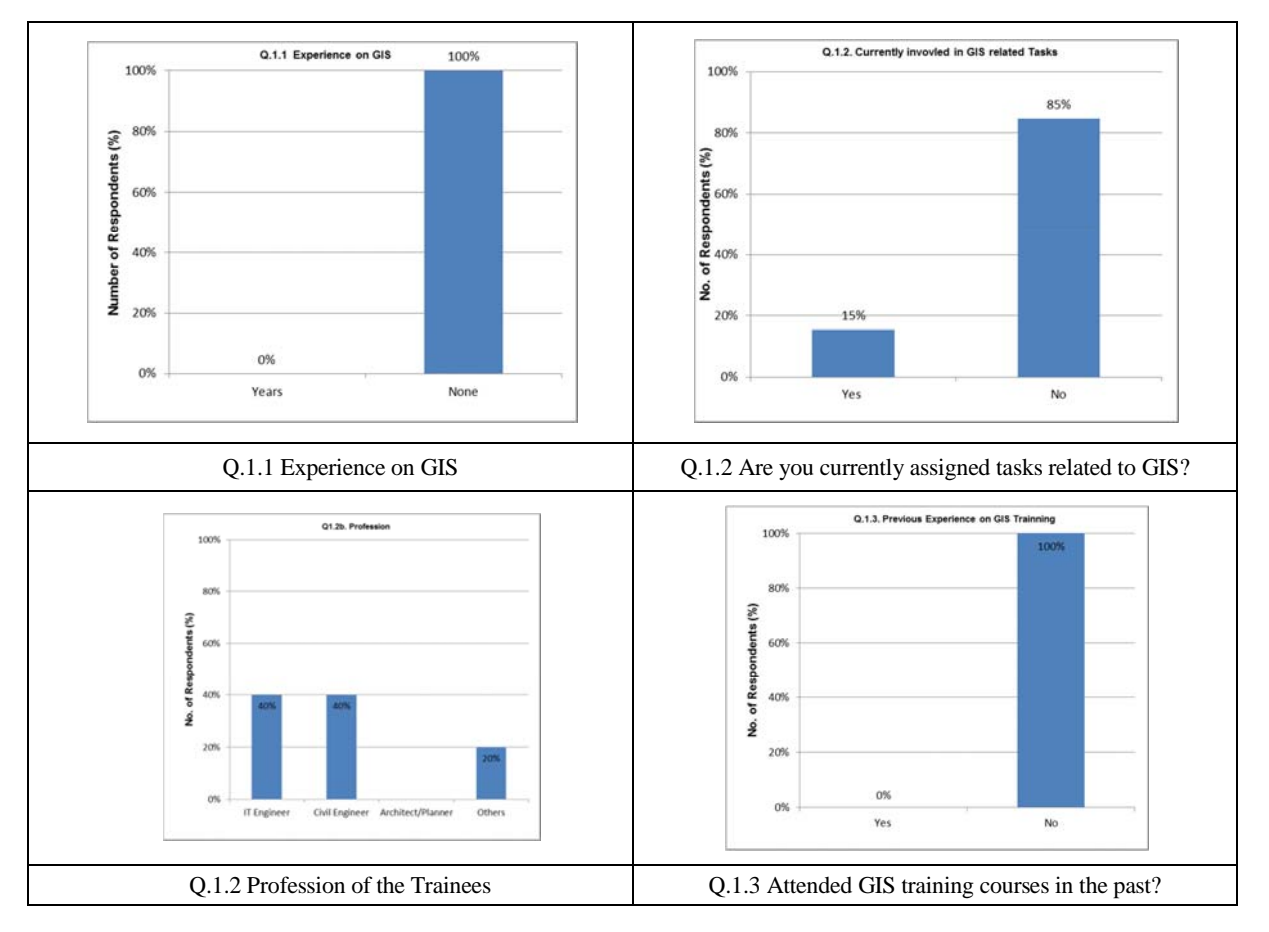

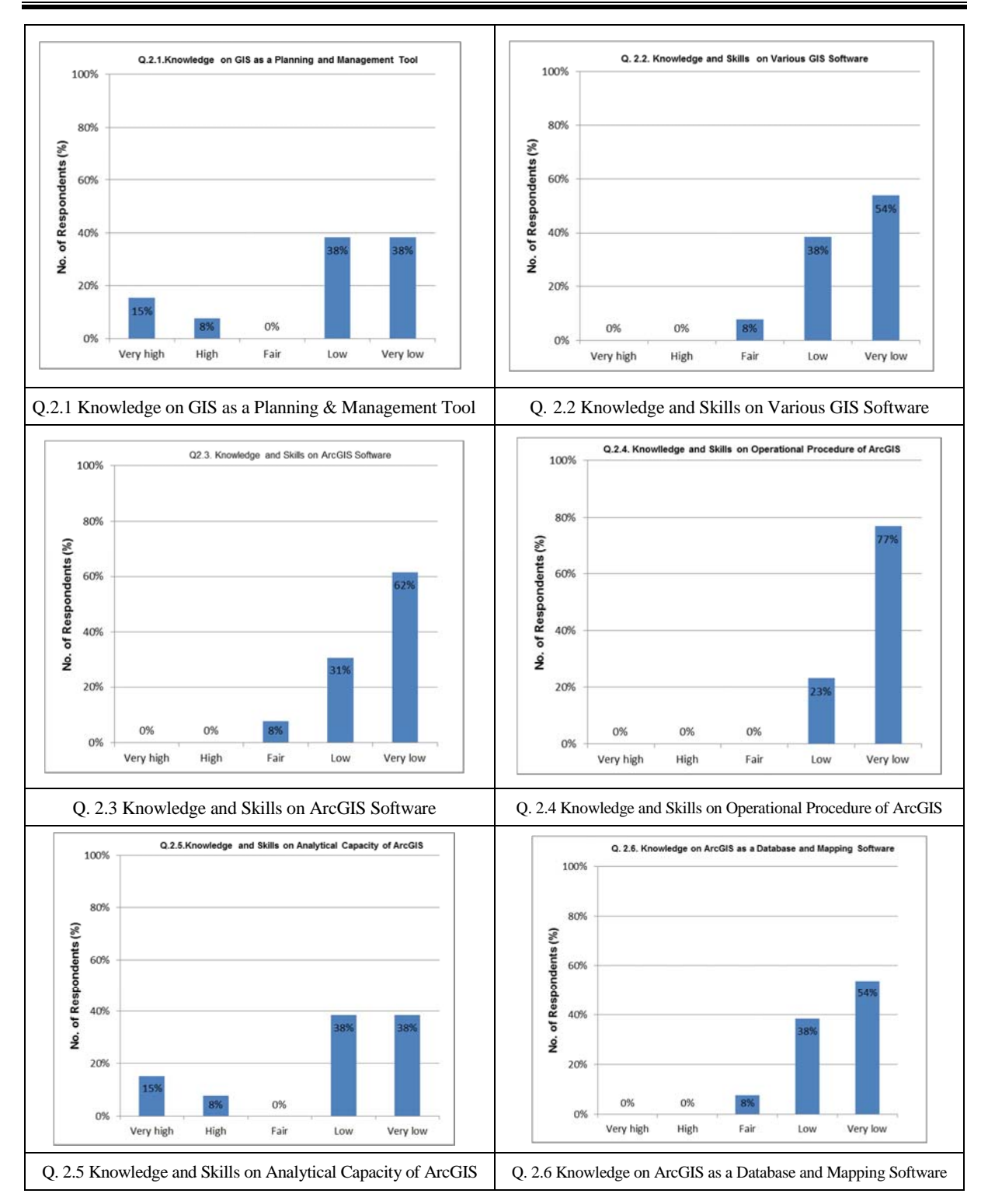

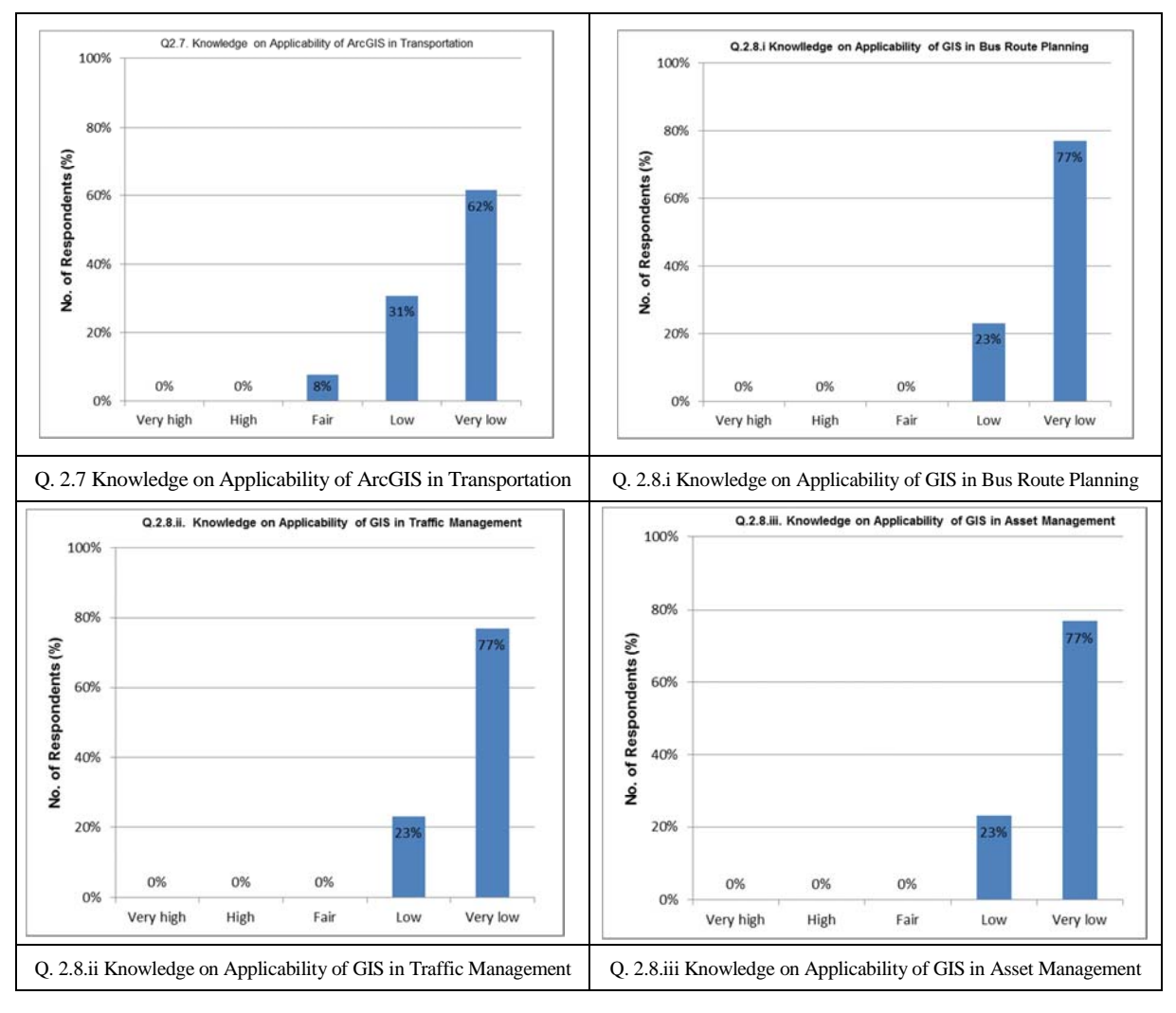

**Figure 2.4.1 Results of Pre-Training Evaluation** 

#### **(2) Post-Training Evaluation**

The results of post-training evaluation survey are summarized in **Figure 2.4.2**. The result of the questionnaire survey reveals that trainees are satisfied (>70% of the trainees) with the training program, achievement of the training, training course, duration of course, contents of the training and training method. Upon completion of the training courses, the trainees have improved their knowledge and skills on GIS significantly which can be compared from the results of pre-training and post-training evaluations. Another interesting finding of the questionnaire survey is the increase of number of responses as "applicable / related to the assigned task" of the question about "the task currently assigned and applicability of GIS" after the training; which implies that the trainees understood the capability of GIS after the training and believed that they can use GIS for their office work. Also, all trainees are willing to participate similar training either as follow-up training or next-level of this training.

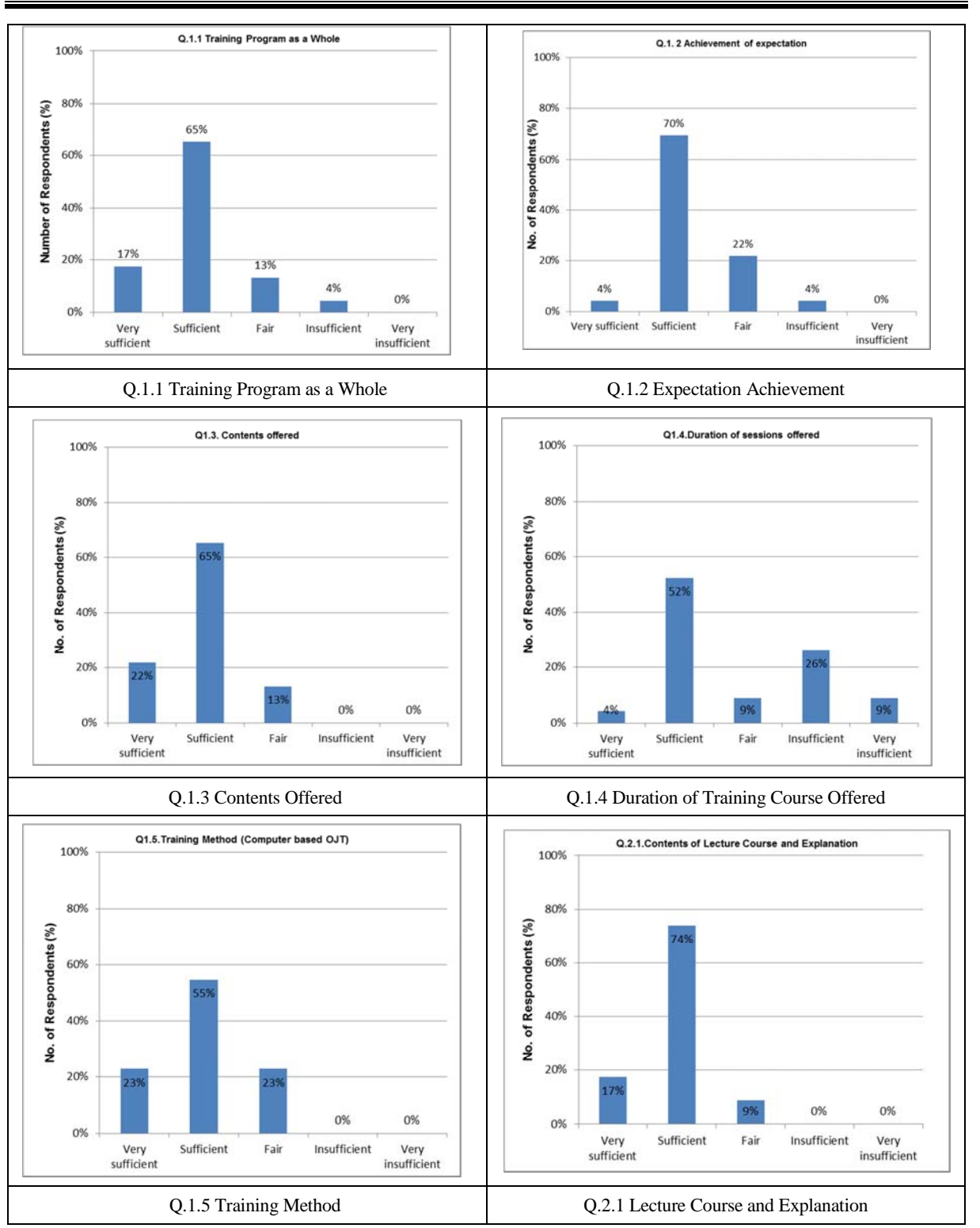

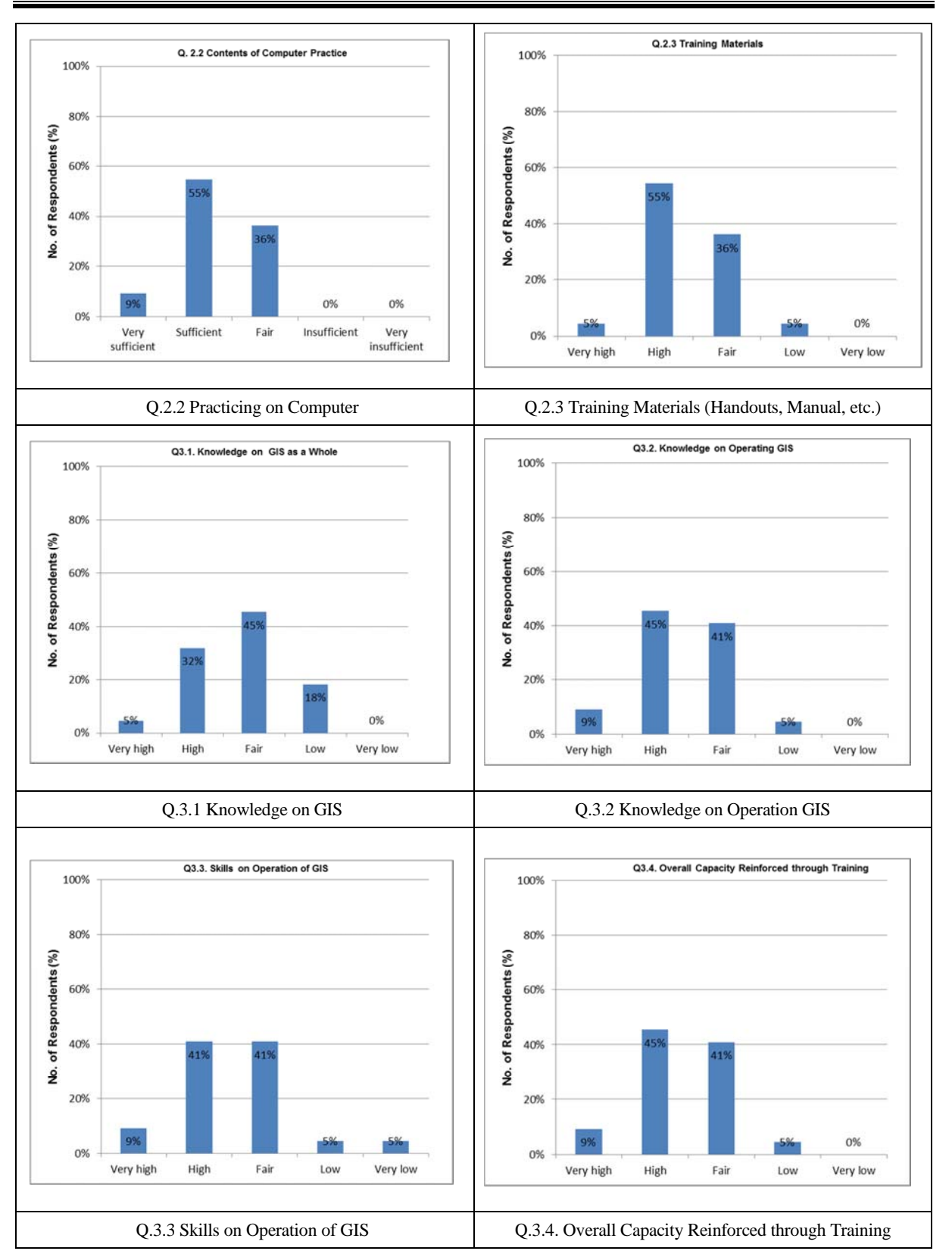

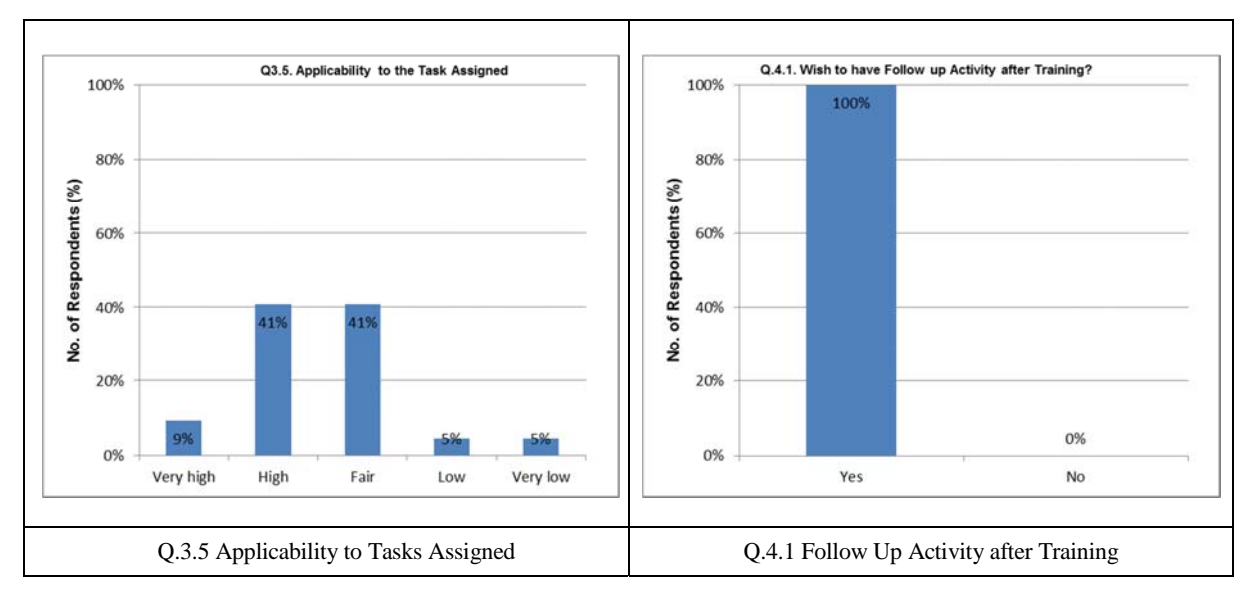

**Figure 2.4.2 Results of Post-Training Evaluation** 

# **3 CONCLUSIONS AND RECOMMENDATIONS**

Based on the observation during and after the implementation of GIS training the following conclusions and recommendations were made.

- (i) The knowledge and skills of the trainees have been improved significantly.
- (ii) The working speed of trainees during computer practice is relatively high.
- (iii) Trainees are very much enthusiastic and motivated in learning GIS.
- (iv) Continuous practice is required for further development of GIS knowledge. Therefore, it is highly recommended to keep on practicing the GIS software.
- (v) As 100% of respondents are willing to attend follow-up training in the future, it is highly recommended to provide such training to them to foster their motivation and enthusiasm of GIS learning.

### **Appendix-1**

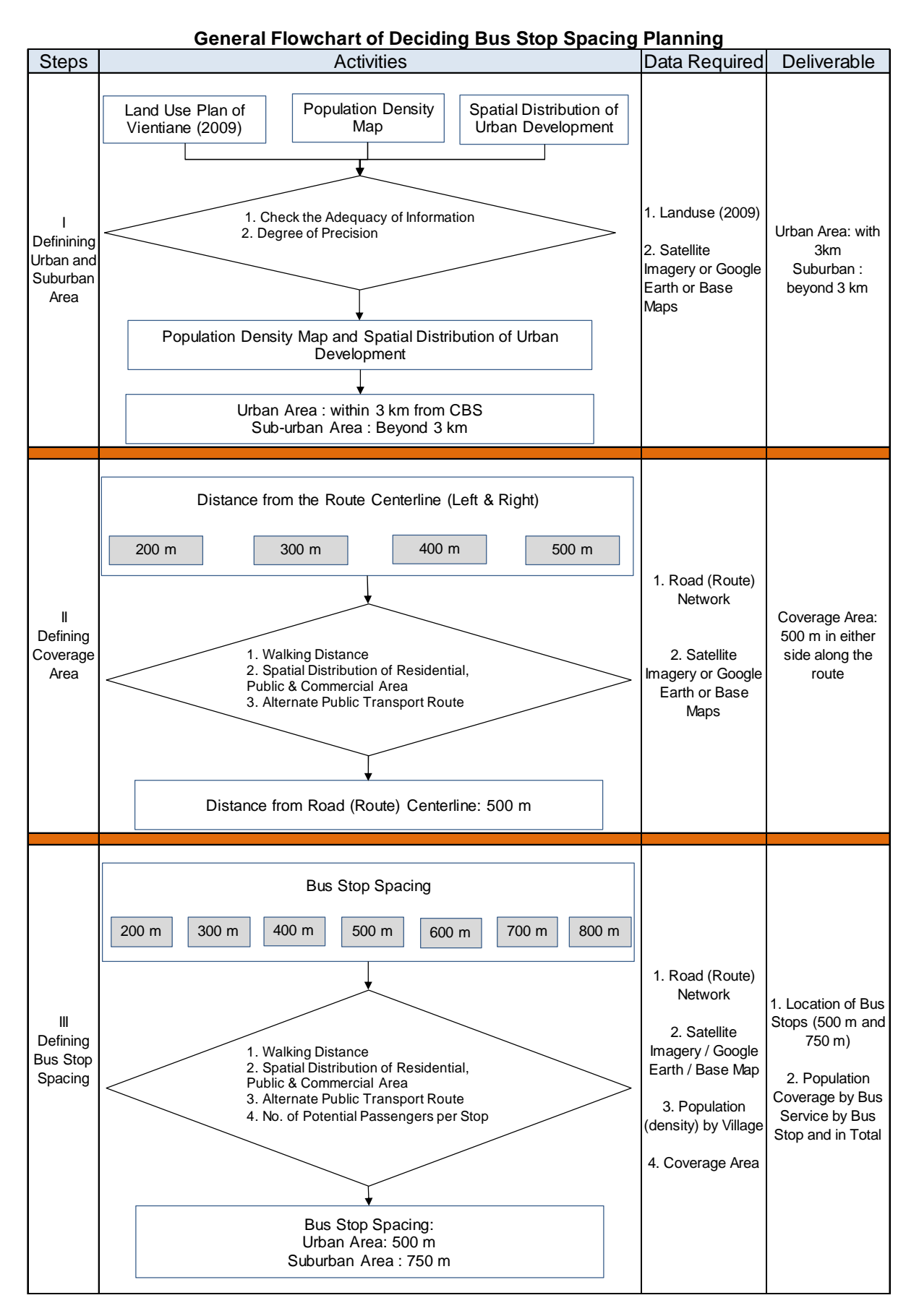